# **Универсальный транспортный модуль ЕГАИС (УТМ)**

## ТЕХНИЧЕСКИЕ ТРЕБОВАНИЯ

Техническая документация для организаций оптовой и розничной торговли.

Версия документа 2.0.3

# Оглавление

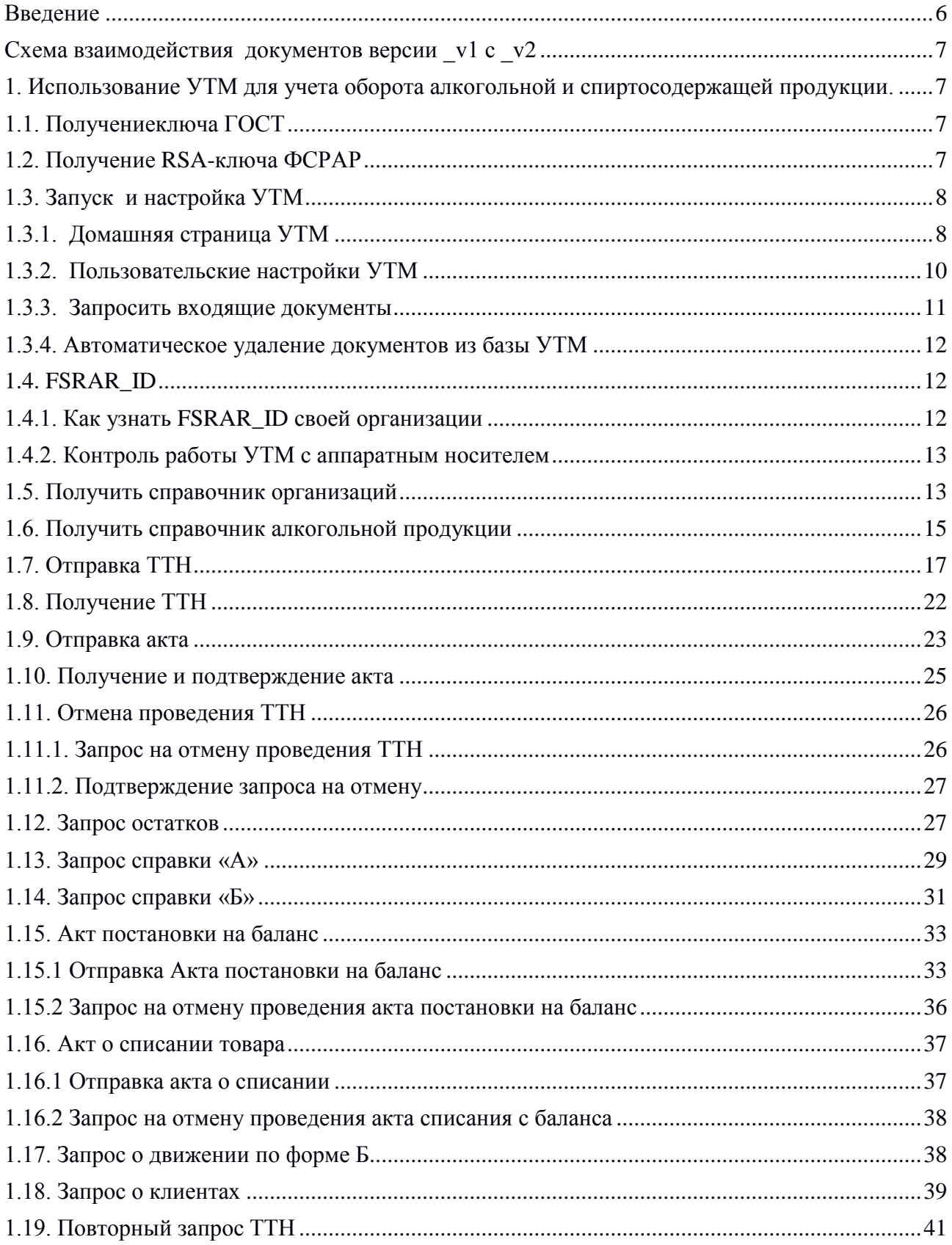

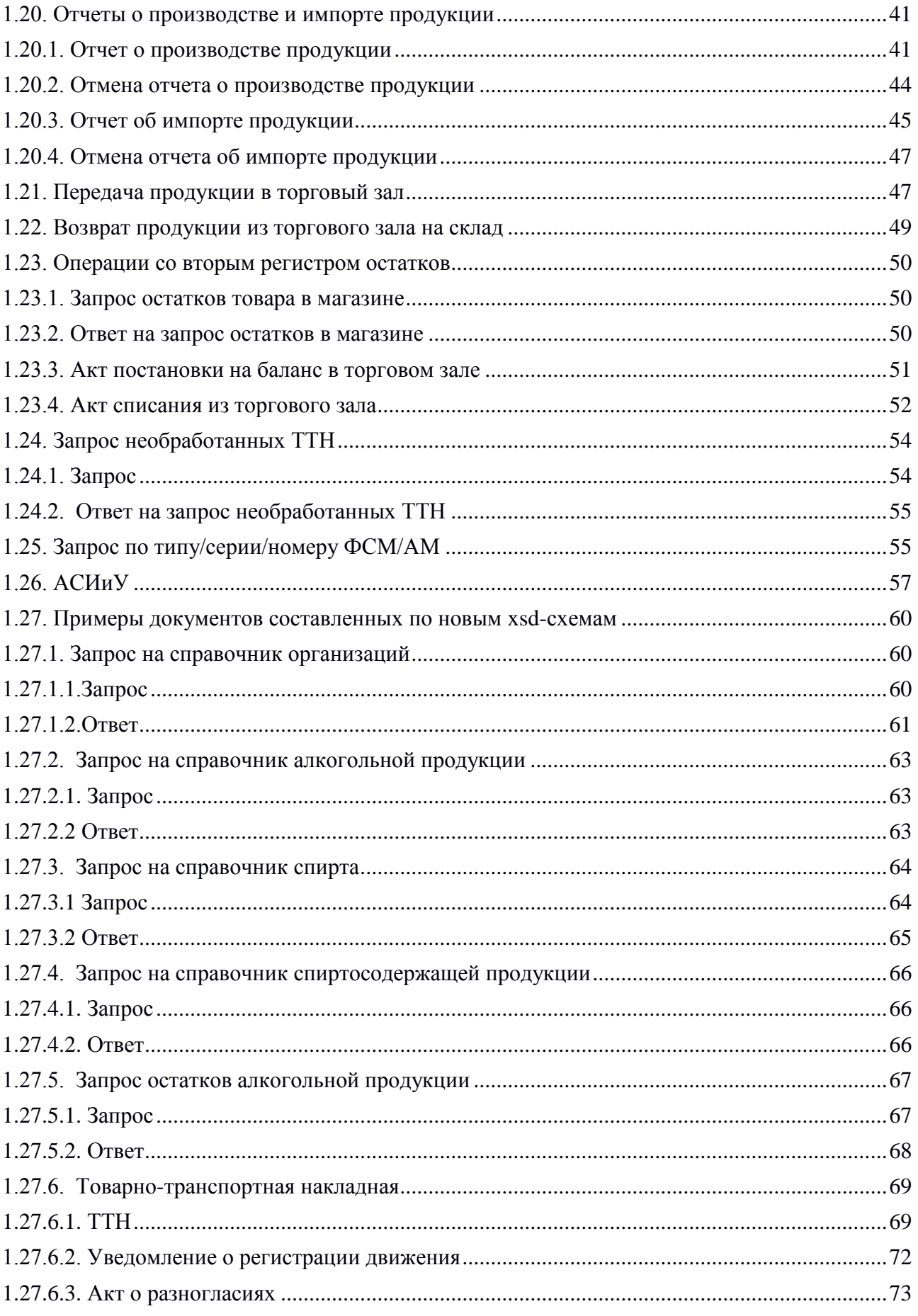

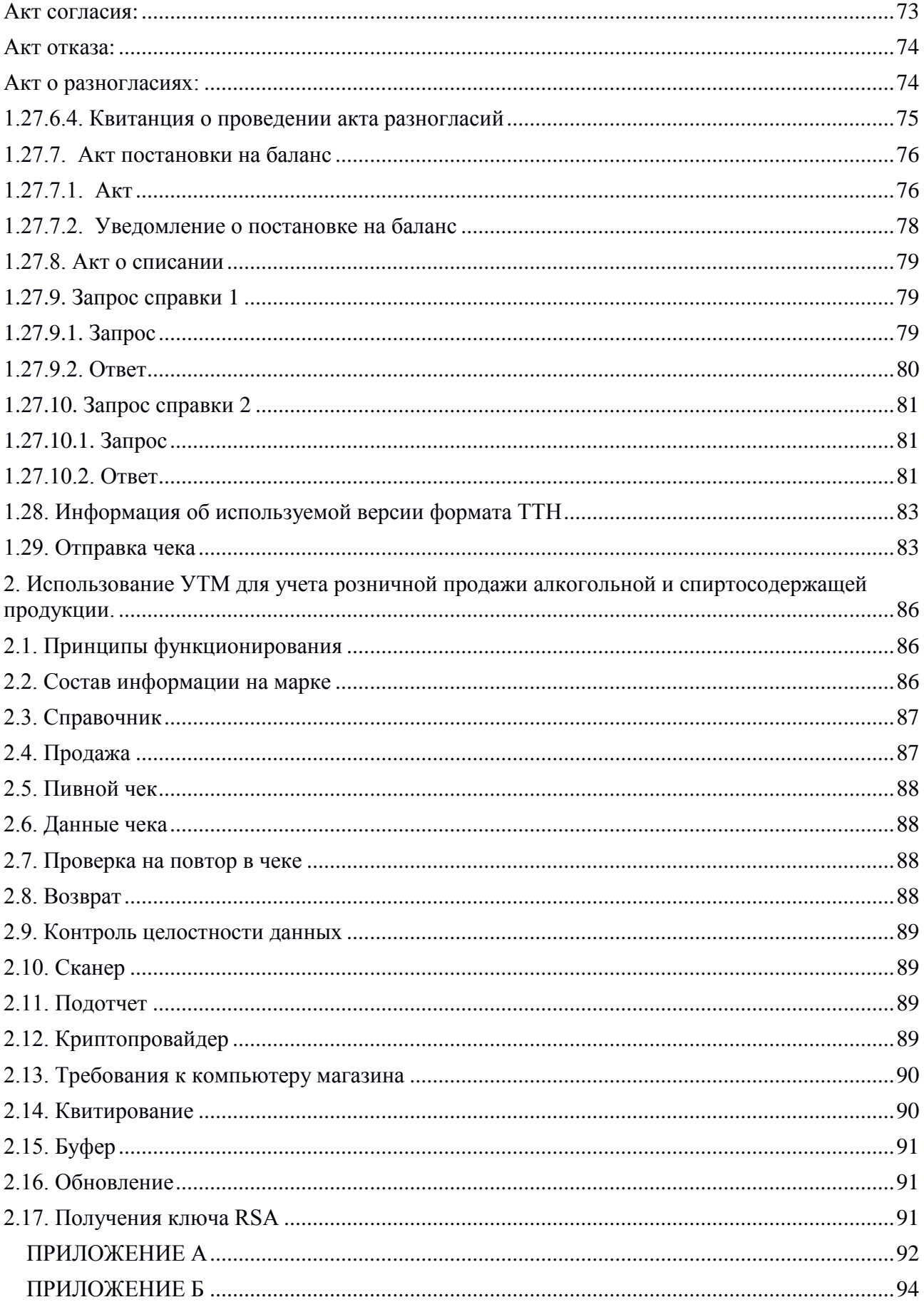

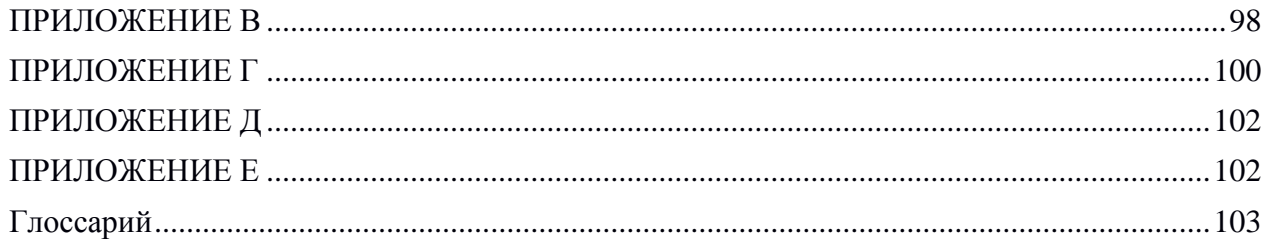

## **Введение**

В настоящее время система ЕГАИС содержит не полную информацию о движении маркированной алкогольной продукции, поскольку ее оптовый оборот не фиксируется в ЕГАИС. Такая ситуация позволяет реализовывать в оптовой сети контрафактную алкогольную продукцию.

Документирование факта закупки и поставки алкогольной продукции организациями оптовой торговли позволяет не допустить контрафактную продукцию к продаже потребителю.

**ВНИМАНИЕ!** Начиная с версии 1.0.5 УТМ работа транспортного модуля возможна только при условии запуска службы Transport-Updater версии не ниже 1.0.5 (Transport-Updater не запущен– УТМ также не запустится).

**ВНИМАНИЕ!** В версии 1.0.8 УТМ:

Адрес процессинга документов [https://test.utm.egais.ru](https://test.utm.egais.ru/) Адрес службы обновлений [https://test.update.egais.ru](https://test.update.egais.ru/)

Необходимо предусмотреть мероприятия по организации доступа к указанным ресурсам из внутренней сети предприятия.

**ВНИМАНИЕ!** В версии 2.0.1 УТМ

Адрес процессинга документов [https://utm.egais.ru](https://utm.egais.ru/)

Адрес службы обновлений [https://update.egais.ru](https://update.egais.ru/)

Необходимо предусмотреть мероприятия по организации доступа к указанным ресурсам из внутренней сети предприятия.

#### **ВНИМАНИЕ!**

База данных УТМ является транспортной и не предназначена для хранения большого объема направляемых заявок на фиксацию.

Для штатного функционирование УТМ, после получения и обработки документов в Информационной системе организации, необходимо использовать метод DELETE для удаления обработанных документов из базы УТМ.

**ВНИМАНИЕ!** Начиная версии 2.0.3 xml-документы с комментариями не будут проходить валидацию на УТМ.

**ВНИМАНИЕ!** Начиная с версии УТМ 1.0.12 (2.0.3), вступают в силу новые xsd-схемы для документов, участвующих в документообороте с ЕГАИС. В течение некоторого времени ЕГАИС будет работать как с документами нового образца, так и с документами, составленными по старым схемам.

В «Технических требованиях» примеры документов, составленные по новым схемам вынесены в Раздел 1.25.

Если документ описан в «Технических требованиях» один раз, значит для него существует единственная xsd-схема.

## Схема взаимодействия документов версии v1 с v2

- По умолчанию все организации работают по xsd v1;
- Уведомление сервера о работе с версией документооборота производится документом InfoVersionTTN (n.1.27)
- организация не уведомила сервер о возможности принимать документы, — Если составленные по xsd\_v2, а контрагент отправил ей документ нового образца, сервер его не пропустит.
- Если организация уведомила сервер о возомжности принимать документы нового образца, а контрагент отправил документ, составленный по xsd\_v1, сервер документ пропустит.
- Если организация не уведомила сервер о возможности работы с документами xsd v2, но начала их отправлять, сервер документы пропустит, при условии, что контрагент сообщил о готовности получать документы нового образца.
- Если:
	- 1. организация 1 сообщила серверу о готовности работать с документами v2;
	- 2. контрагент (организация 2) получил об организации 1 соотвествующую информацию;
	- 3. организация 1 совершила переход обратно на работу с документами v1;
	- 4. организация 2 отправила организации 1 документ у2.

то сервер вернет организации 2 квитанцию с сообщением о несоответствии версии документооборота у контрагента; организация 2 должна будет повторить отправку докоументов в подходящем формате.

## 1. Использование УТМ для учета оборота алкогольной и спиртосодержащей продукции.

## 1.1. Получениеключа ГОСТ

Фиксация документов в ЕГАИС осуществляется с использованием программного обеспечения «Универсальный транспортный модуль» (далее - УТМ). Для работы с УТМ требуется наличие действующего ключа квалифицированной электронной подписи (далее -КЭП). КЭП используется в УТМ для подписания в соответствие с Федеральным законом № 63-ФЗ электронных документов перед их фиксацией в ЕГАИС.

Запись КЭП для его использования в УТМ осуществляется на аппаратный ключ.

## 1.2. Получение RSA-ключа ФСРАР

Для фиксации документов в ЕГАИС УТМ устанавливает защищенное ssl-соединение с сервером ЕГАИС. Для установления такого соединения УТМ использует ключ RSA. Ключ RSA должен быть записан на тот же аппаратный носитель, на котором сформирован КЭП. Организация может самостоятельно получить ключ RSA. Механизм получения описан в видео-инструкции: http://egais.ru/news/view?id=8.

После входа в Личный кабинет, на основании ИНН, на который выдан КЭП, система предоставит выбор обособленного подразделения данного ИНН. Перечень обособленных подразделений формируется на основании лицензии на вид деятельности, выданной

юридическому лицу с данным ИНН. Выберите обособленное подразделение, от имени которого будет использоваться данный ключ при отправке данных в ЕГАИС.

*Внимание:* если сертификат уже был сформирован на подключенный к ПК аппаратный ключ, то при повторном формировании сертификата для защищённого соединения с системой ЕГАИС с носителя будут стёрты данные о уже полученном сертификате. Будьте внимательны при выполнении данной операции!

## 1.3. Запуск и настройка УТМ

Процесс установки УТМ описан в видео-инструкции: [http://egais.ru/news/view?id=8.](http://egais.ru/news/view?id=8) После установки, транспортная служба стартует автоматически.

Начиная с версии УТМ 1.0.9 пользователям доступен УТМ-агент. После установки транспортного модуля иконка агента появится в области уведомлений (system tray) ОС Windows, а на рабочем столе ПК будет размещен единственный ярлык – для запуска УТМагента.

Агент позволяет:

- запустить, остановить или перезапустить одновременно все службы транспортного модуля;
- открыть домашнюю страницу УТМ;
- самостоятельно запустить процесс обновления транспортного модуля.

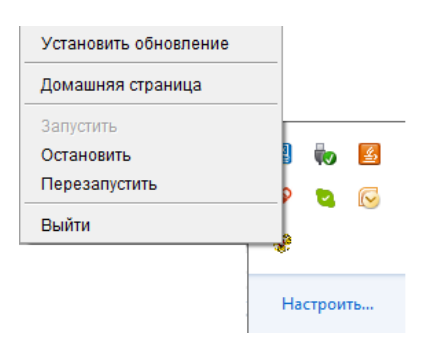

Если на сервере обнолений появилась новая версия УТМ, агент показывает пользователю соответствующее уведомление, а иконка УТМ-агента на панели уведомлений начинает мигать. Пользователь с помощью ссылки «Установить обновления» запускает обновление.

**Внимание!** Если речь идет не об установке УТМ «с нуля», а о его обновлении с версии 1.0.8 до 1.0.9, на рабочем столе ПК остаются ярлыки для запуска\остановки служб транспортного модуля. Чтобы начать работу агента, запустите на исполнение файл agent.bat (находится в папке C:\TT\agent\bin).

## 1.3.1. Домашняя страница УТМ

На домашней странице УТМ содержится следующая информация:

- Версия УТМ:
	- версия УТМ(Version);
	- уникальный идентификатор набора изменений в хранилище данных (changeSet);
- номер сборки  $\Pi$ О (buildNumber).
- В рамках какого контура тестового или продуктивного работает УТМ.
- Дата создания базы данных.
- Дата самого старого неотправленного розничного документа.
- Срок действия записанных на аппаратный носитель сертификатов (ГОСТ и RSA).
- Подробная информация о сертификатах.
- Ссылки на xsd-схемы оптового и розничного документооборота.
- История изменения УТМ от первой версии до текущей.
- Список отправленных на сервер ЕГАИС документов.
- Список входящих в УТМ документов с возможностью просмотра документа по ссылке.

Просмотр содержимого домашней страницы УТМ:

1. Команда в командной строке

**curl -X GET http://localhost:8080 (1.3.1)**

Ответ будет иметь вид:

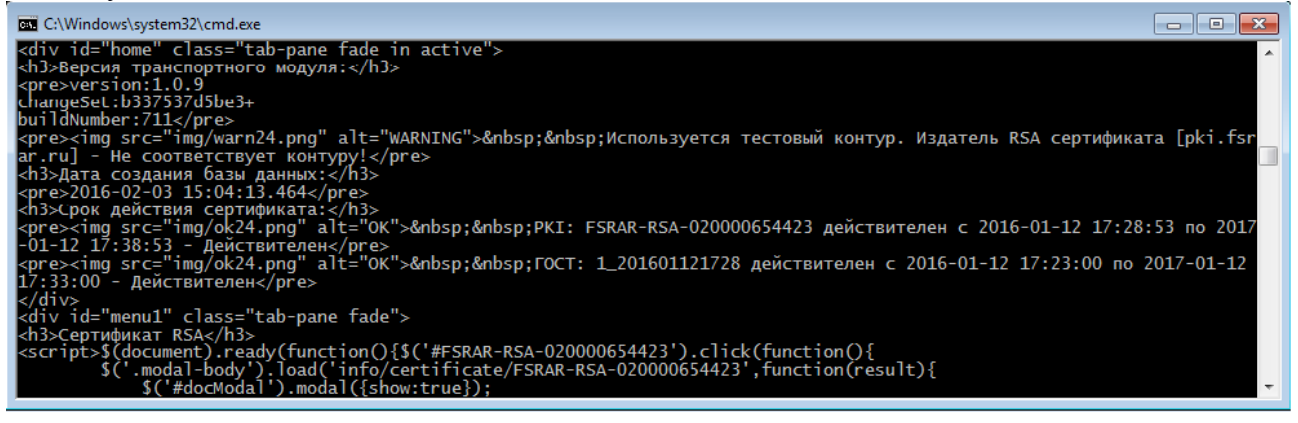

2. В браузере страница с адресом [http://localhost:8080](http://localhost:8080/)

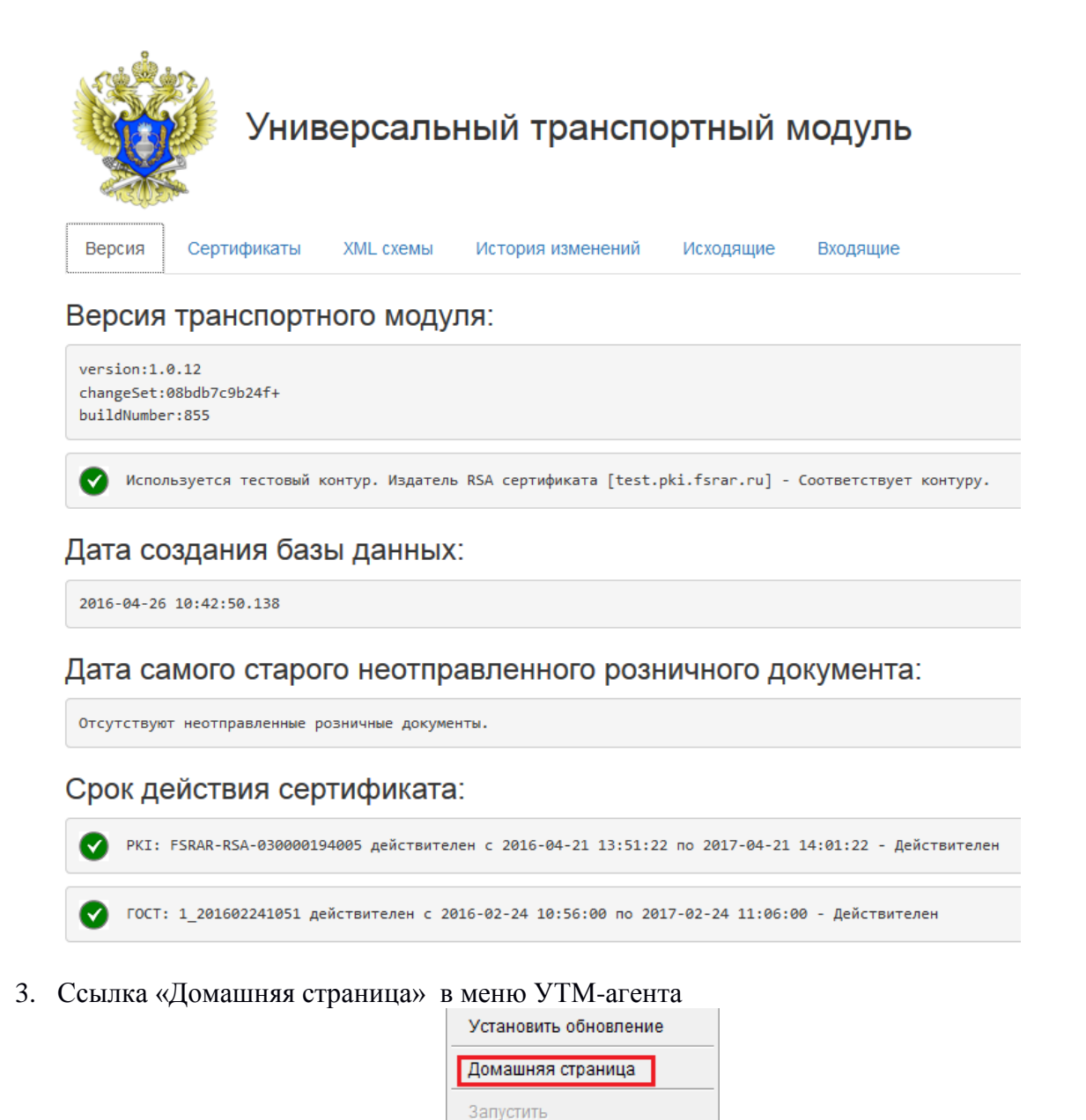

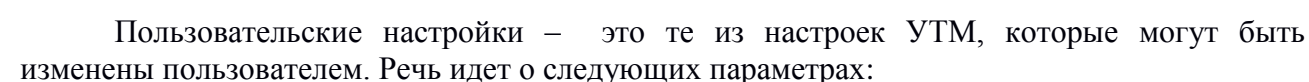

**– web.server.port** - номер порта, по которому идет соединение с УТМ;

**– crypto.lib.gost.keystorePassword=0987654321**– пользовательский пароль от хранилища КЭП;

**– crypto.lib.pki.keystorePassword=11111111**– пользовательский пароль от PKI-хранилища;

Остановить Перезапустить

Выйти

**– proxy.host** – IP-адрес прокси-сервера, если он есть;

1.3.2. Пользовательские настройки УТМ

**– proxy.port** – порт прокси-сервера;

**– proxy.user** и **proxy.password** – логин и пароль для доступа к прокси-серверу;

**– access.control.allow.origin** – параметр, отвечающий за возможность делать междоменные

запросы;

- transport.service.port - служебный порт, по которому идет сожединение служб Updater и Monitoring c YTM;

- updater.connector - адрес и номер служебного порта, по которому идет соединение УТМ со слежбой Updater;

- path to libraries - пути к библиотекам криптозащиты (при установке и обновлении УТМ прописываются автоматически);

- rolling.file.appender=enable - добавление этой строки в файл пользовательских настроек позволит хранить лог-файлы в формате 5 последних по 20 Мб (сейчас лог-файлы хранятся в формате 3 последних по дням). Данная настройка будет полезна в режиме строгой экономии места на жестком диске ПК с УТМ;

 $-$  rsa.library.path. gost.library.path – пути к драйверам СКЗИ, которые были предварительно установлены на ПК.

Таким образом, если вы хотите использовать на вашем ПК носитель с СКЗИ определенного производителя, нужно:

- установить на ПК программное обесепечение, необходимое для управления носителем с СКЗИ (скачать дистрибутив с сайта производителя);
- в пользовательских настройках УТМ прописать пути к драйверам СКЗИ.

Чтобы откройте внести изменения  $\, {\bf B} \,$ пользовательские настройки, файл ../conf/transport.properties соответствующей службы.

Внимание! При изменении значения параметра transport.service.port службы transport, необходимо также отредактировать значение параметра transport.connector службы transport.updater (аналогично для параметра updater.service.port службы updater).

#### 1.3.3. Запросить входящие документы

Получить список входящих документов из базы УТМ можно командой вида: curl -X GET http://localhost:8080/opt/out  $(1.3.2)$ 

В результате выполнения будет возвращен список ссылок на входящие документы:  $55$ 

```
<url replyId="74e954bd-d26e-4a29-8620-164d39abdf87">
http://localhost:8080/opt/out/ReplyPartner/752</url>
<url replyId="31d5b77e-8a3d-4ec1-8976-8c8ffb4fd801">
http://localhost:8080/opt/out/ReplyPartner/753</url>
<ver>1</ver>
dA
```
Чтобы получить документ по его ссылке, выполните команду вида: curl -X GET http://localhost:8080/opt/out/753  $(1.3.3)$ 

Следующая команда позволит получить количество входящих документов в базе данных УТМ:  $\mathbb{R}^2$ **Carlos**  $\mathbf{1}$   $\mathbf{1}$   $\mathbf{1}$   $\mathbf{1}$ 

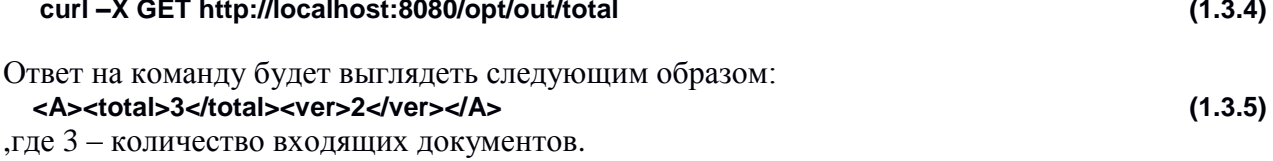

С помощью команды вида (1.3.6) вы сможете получить постраничное отображение списка входящих документов:

curl -X GET "http://localhost:8080/opt/out?offset=100&limit=200"  $(1.3.6)$ , где 100 - номер строки, предшествущей первой отображенной строчке; 200 - количество отображенных строк. То есть используя команду (1.3.6) мы получим список из 200 строк, начиная со 101-й строки базы данных.

При первом просмотре командой (1.3.3) документов WayBill, WayBillAct, WayBillTicket и **TTNInformBReq** УТМ инициирует отправку на сервер ЕГАИС документа **proof** вида (1.3.7):

#### <proof><fileid>0xc560f9866425a84c81f0f50714d9a2a77840ad59</fileid><timestamp>2016-02-04 17:59:44.952 +0300</timestamp></proof>  $(1.3.7)$

, где поле fileid содержит идентификатор просмотренного документа на сервере ЕГАИС, а значение поля timestamp указывает на точное время просмотра.

Документы proof автоматически удаляются из списка исходящих документов сразу после отправки.

#### 1.3.4. Автоматическое удаление документов из базы УТМ

Начиная с версии УТМ 1.0.12 (2.0.3) введено автоматическое удаление документов из базы УТМ:

— Исходящие документы удаляются сразу после успешной отправки на сервер ЕГАИС.

- Следующие входящие документы:
	- WayBill, Waybill v2
	- FORMBREGINFO, FORM2REGINFO
	- WayBillAct, WayBillAct\_v2
	- WavBillTicket
	- Ticket

будут удалены из базы УТМ через неделю после получения.

— Прочие входящие документы удаляются спустя сутки после получения.

## 1.4. FSRAR ID

## 1.4.1. Как узнать FSRAR ID своей организации

FSRAR\_ID - это идентификатор организации в ФС PAP. FSRAR\_ID представлен в качестве значения реквизита «CN» RSA-сертификата на аппаратном носителе.

Чтобы узнать свой FSRAR ID:

- 1. полключите к ПК носитель с КЭП:
- 2. откройте утилиту для работы с аппаратными носителями;
- 3. откройте для просмотра RSA-сертификат, записанный на ключ;
- 4. найдите в тексте сертификата реквизит «CN»; значение реквизита и будет искомым FSRAR ID.

Также FSRAR\_ID можно найти на домашней странице УТМ:

- 1. откройте домашнюю страницу УТМ;
- 2. выберите вкладку «Сертификаты»;
- 3. в поле «Сертификат RSA» указано значение вида FSRAR-RSA-#############;
- 4. цифры после «FSRAR-RSA-» FSRAR ID вашей организации.

#### 1.4.2. Контроль работы УТМ с аппаратным носителем

Начиная с версии 1.0.12 (2.0.3) УТМ может работать только с тем FSRAR\_ID, с котором он был изначально установлен.

#### 1.5. Получить справочник организаций

Для работы в ЕГАИС необходимо получить через УТМ и сохранить справочники организаций и продукции. Чтобы получить справочники отправьте соответствующие запросы сервер ЕГАИС.

Сформируйте запросы на:

- собственную организацию:
- организации-производители отечественной продукции;
- организации-импортеры;
- контрагентов.

</ap:Parameters>

</ns:QuervClients>

Сформировать xml-файл (client.xml — название файла) вида (1.5.1) для запроса реквизитов организации: <?xml version="1.0" encoding="UTF-8"?> <ns:Documents Version="1.0" xmlns:xsi="http://www.w3.org/2001/XMLSchema-instance" xmlns:ns="http://fsrar.ru/WEGAIS/WB DOC SINGLE 01" xmlns:oref="http://fsrar.ru/WEGAIS/ClientRef" xmlns:qp="http://fsrar.ru/WEGAIS/QueryParameters"> <ns:Owner> <ns:FSRAR ID>00040218</ns:FSRAR ID> </ns:Owner> <ns:Document>  $(1.5.1)$ <ns:QueryClients> <qp:Parameters> <gp:Parameter> <gp:Name>ИНН</gp:Name> <gp:Value>1681000049</gp:Value> </ap:Parameter>

## </ns:Document>

</ns:Documents>

Запрос реквизитов организации выполняется по ее ИНН.

Во всех документах элемент ns:FSRAR ID содержит идентификатор организации. отправляющей данный документ. Как определить FSRAR ID организации описано в п.1.4.

```
Отправить запрос (1.5.1) в УТМ с помощью команды вида:
curl -F"xml file=@client.xml" http://localhost:8080/opt/in/QuervPartner
                                                                                   (1.5.2)
```
В данном руководстве для демонстрации взаимодействия с УТМ используется утилита командной строки curl.

Для отправки в УТМ документов и получения документов из УТМ можно использовать вместо **curl** любое другое программное средство, в том числе разработанное для личных нужд, предназначенное для отправки http-запросов и получения ответов на httpзапросы.

УТМ подписывает файл запроса (1.5.1) и возвращает реквизиты подписи в квитанции вида:

```
<?xml version="1.0" encoding="UTF-8" standalone="no"?>
<A><url>3fbf9613-ddc3-4a6e-aa6f- (1.5.3)
3459466c2aa5</url><sign>895B92CAD115B57B02C7D12ADC488066D99B60549D57A737B0CAC18E5
```
**E3E1C72E6B8D414C763CB58A5E67DE7C8C2ECE908451C4AE6838479A42ABBA8179D0CE8 </sign><ver>2</ver>**

**</A>**

В элементе **url** возвращается идентификатор запроса, его значение требуется запомнить для поиска впоследствии ответа на этот запрос.

Чтобы получить список запросов, отправленных на сервер, используйте команду вида: **curl -XGEThttp://localhost:8080/opt/in (1.5.4)**

В ответ на эту команду УТМ возвращает список запросов в виде:

#### **<A> <url replyId=3fbf9613-ddc3-4a6e-aa6f-3459466c2aa5>**

**http://localhost:8080/opt/in/QueryPartner/12**

**</url> (1.5.5)**

**<url replyId=3fbftt13-ddc3-4a6e-aa6f-345946vf2waa0> http://localhost:8080/opt/in/QueryPartner/9**

**</url></A>**

УТМ отправляет запрос на сервер ЕГАИС. Сервер ЕГАИС формирует ответ на запрос, возвращает ответ в УТМ. Чтобы получить ответ на запрос реквизитов организации, используйте команду вида:

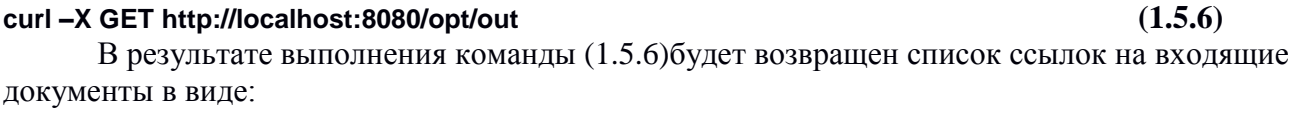

```
<A>
<url replyId=3fbf9613-ddc3-4a6e-aa6f-3459466c2aa5>
      http://localhost:8080/opt/out/ReplyPartner/407</url>
<url replyId=3fbftt13-ddc3-4a6e-aa6f-345946vf2waa0>
      http://localhost:8080/opt/out/ReplyPartner/409</url> (1.5.7)
</A>
```
Среди этих документов вы найдете справочники организаций – **ReplyPartner**.

Атрибут **replyId** содержит ссылку на уникальный идентификатор запроса, в ответ на который получен справочник. В списке (1.5.7) найдите ссылку на документ с ожидаемым идентификатором.

Чтобы получить документ по его ссылке, выполните команду вида:

```
curl -X GET http://localhost:8080/opt/out/ReplyPartner/407 (1.5.8)
```

```
Полученный документ имеет вид:
<?xml version="1.0" encoding="UTF-8"?>
<ns:Documents xmlns:rc="http://fsrar.ru/WEGAIS/ReplyClient" 
                 xmlns:oref="http://fsrar.ru/WEGAIS/ClientRef" 
                 xmlns:ns="http://fsrar.ru/WEGAIS/WB_DOC_SINGLE_01" 
           xmlns:xsi="http://www.w3.org/2001/XMLSchema-instance">
     <ns:Owner>
           <ns:FSRAR_ID>3463047</ns:FSRAR_ID>
     </ns:Owner>
     <ns:Document> (1.5.9)
```

```
<ns:ReplyClient>
             <rc:Clients xmlns:rc="http://fsrar.ru/WEGAIS/ReplyClient" 
             xmlns:oref="http://fsrar.ru/WEGAIS/ClientRef" 
             xmlns:ns="http://fsrar.ru/WEGAIS/WB_DOC_SINGLE_01" 
      xmlns:xsi="http://www.w3.org/2001/XMLSchema-instance">
             <rc:Client>
                     <oref:ClientRegId>00008907</oref:ClientRegId>
                     <oref:INN>1681000049</oref:INN>
                     <oref:KPP>303265456</oref:KPP>
                     <oref:FullName>ООО "Пример"</oref:FullName>
                     <oref:ShortName>П</oref:ShortName>
                     <oref:address>
                            <oref:Country>643</oref:Country>
                            <oref:RegionCode>30</oref:RegionCode>
                            <oref:city>Астраханьг</oref:city>
                            <oref:street>1-йпроезд</oref:street>
                            <oref:house>12</oref:house>
                            <oref:description>643,,Астраханскаяобл,,Астрахань
                            г,,1-йпроезд,12,,,</oref:description>
                     </oref:address>
             </rc:Client>
             </rc:Clients>
             </ns:ReplyClient>
      </ns:Document>
</ns:Documents>
```
В ответе на запрос реквизитов организации содержится информация обо все обособленные подразделения этой организации и их реквизиты. Ответ (1.5.9) на запрос (1.5.1)справочника организации содержит одно структурное подразделение.

Результат (1.5.9) сохраните в файл. Когда ответ (1.5.9) на запрос (1.5.1) его необходимо удалить командой вида:

**curl -X DELETE http://localhost:8080/opt/out/ReplyPartner/407 (1.5.10)**

Регулярное удаление отработанных запросов из списка (1.5.5) и сохраненных ответов на эти запросы из списка (1.5.7) предотвращает беcконтрольный рост размера базы данных УТМ.

#### 1.6. Получить справочник алкогольной продукции

```
Сформировать xml-файл (QueryAPSingle.xml — название файла) с запросом перечня 
алкогольной продукции вида:
<?xml version="1.0" encoding="UTF-8"?>
<ns:Documents Version="1.0"
      xmlns:xsi="http://www.w3.org/2001/XMLSchema-instance"
      xmlns:ns="http://fsrar.ru/WEGAIS/WB_DOC_SINGLE_01"
      xmlns:qp="http://fsrar.ru/WEGAIS/QueryParameters">
<ns:Owner>
<ns:FSRAR_ID>00040218</ns:FSRAR_ID>
</ns:Owner>
<ns:Document> (1.6.1)
      <ns:QueryAP>
        <qp:Parameters>
         <qp:Parameter>
         <qp:Name>ИНН</qp:Name>
         <qp:Value>7705444495</qp:Value>
         </qp:Parameter>
        </qp:Parameters>
      </ns:QueryAP>
```
#### **</ns:Document> </ns:Documents>**

Запрос перечня алкогольной продукции выполняется по ИНН организациипризводителя либо организации-импортера этой продукции. Отправить файл запроса в УТМ с использованием команды вида:

#### **curl -F "xml\_file=@QueryAPSingle.xml" http://localhost:8080/opt/in/QueryAP (1.6.2)**

УТМ подписывает файл запроса и возвращает реквизиты подписи в квитанции. Квитанция выглядит полностью аналогично (1.5.3). В элементе **url** возвращается уникальный идентификатор запроса на справочник алкогольной продукции, его значение требуется запомнить для получения из УТМ впоследствии ответа на этот запрос. Список запросов, отправленных на сервер, можно получить командой (1.5.4). В ответ на эту команду УТМ возвращает список отправленных документов, среди которых находятся запросы на алкогольную продукцию в виде:

#### **<A><urlffreplyId="aeeaaff4-d436-475b-9a71-689f65102c92"> http://localhost:8080/opt/in/QueryAP/1</url> </A> (1.6.3)**

Атрибут **replyId** содержит идентификатор запроса, полученный в квитанции. УТМ отправляет запрос на сервер ЕГАИС. Сервер ЕГАИС формирует ответ на запрос, возвращает ответ в УТМ. Для получения ответа сервера на запрос алкогольной продукции выполнить команду (1.5.6). В результате выполнения будет возвращен список ссылок на документы, среди которых содержатся справочник алкогольной продукции, в виде:

#### **<A><url replyId="aeeaaff4-d436-475b-9a71-689f65102c92"> [http://localhost:8080/opt/out/ReplyAP/14</url>](http://localhost:8080/opt/out/ReplyAP/14%3c/url)</A> (1.6.4)**

Найдите ссылку на документ с ожидаемым идентификатором **replyId**. Для получения документа с алкогольной продукцией по его ссылке выполнить команду вида:

#### **curl -X GET http://localhost:8080/opt/out/ReplyAP/14 (1.6.5)**

Полученный документ имеет вид:

```
<ns:Documents>
<ns:Owner>
<ns:FSRAR_ID>3463047</ns:FSRAR_ID>
</ns:Owner>
<ns:Document>
      <ns:ReplyAP>
        <rap:Products>
        <rap:Product>
         <pref:FullName>Вино виноградное натуральное контролируемого наименования по 
происхождению "Шато Монталиве" белое су 0.7500 л.</pref:FullName>
         <pref:ShortName>Вино"Шато Монталиве"б/сух</pref:ShortName>
         <pref:AlcCode>АП-0150376000001294751</pref:AlcCode>
         <pref:Capacity>0.7500</pref:Capacity>
         <pref:AlcVolume>12.500</pref:AlcVolume>
         <pref:ProductVCode>400</pref:ProductVCode>
             <pref:Producer>
                    <oref:ClientRegId>00177110</oref:ClientRegId>
                    <oref:FullName>"EAR LДенииФлорансДюбурдье"</oref:FullName>
                    <oref:ShortName>E</oref:ShortName>
```

```
<oref:address> (1.6.6)
                   <oref:Country>250</oref:Country>
                   <oref:description>Бордо, Франция</oref:description>
      </oref:address>
    </pref:Producer>
<pref:Importer>
      <oref:ClientRegId>00015081</oref:ClientRegId>
      <oref:INN>7705444495</oref:INN>
      <oref:KPP>772945001</oref:KPP>
      <oref:FullName>Общество с ограниченной ответственностью "ЛУДИНГ-
ТРЕЙД"</oref:FullName>
      <oref:ShortName>О</oref:ShortName>
      <oref:address>
      <oref:Country>643</oref:Country>
      <oref:Index>121471</oref:Index>
      </oref:address>
</pref:Importer>
</rap:Product>
</rap:Products>
</ns:ReplyAP>
</ns:Document>
</ns:Documents>
```
В ответе на запрос перечня алкогольной продукции данного производителя либо импортера содержатся реквизиты всех наименований алкогольной продукции, которые производит этот производитель либо ввозит этот импортер. В (1.6.6) ответ на запрос содержит одно наименование импортной алкогольной продукции. Сохраните ответ (1.6.6) на запрос (1.6.1) в файл.

Когда ответ (1.6.6) на запрос (1.6.1) сохранен в файл после его получения командой (1.6.5), этот ответ необходимо удалить командой вида:

#### **curl -X DELETE http://localhost:8080/opt/out/ReplyAP/14 (1.6.7)**

Регулярное удаление отработанных запросов и сохраненных ответов на эти запросы предотвращает бесконтрольный рост размера базы данных УТМ.

## 1.7. Отправка ТТН

Сформировать xml-файл (TTN1.xml – название файла) с товарно-транспортной накладной вида:

```
<?xml version="1.0" encoding="UTF-8"?>
<ns:Documents Version="1.0"
      xmlns:xsi="http://www.w3.org/2001/XMLSchema-instance"
      xmlns:ns= "http://fsrar.ru/WEGAIS/WB_DOC_SINGLE_01"
      xmlns:c="http://fsrar.ru/WEGAIS/Common"
      xmlns:oref="http://fsrar.ru/WEGAIS/ClientRef"
      xmlns:pref="http://fsrar.ru/WEGAIS/ProductRef"
      xmlns:wb= http://fsrar.ru/WEGAIS/TTNSingle>
      <ns:Owner>
<ns:FSRAR_ID>00040218</ns:FSRAR_ID>
</ns:Owner>
<ns:Document>
<ns:WayBill>
<wb:Identity>1</wb:Identity>
<wb:Header>
      <wb:NUMBER>9997</wb:NUMBER>
      <wb:Date>2015-02-16</wb:Date> (1.7.1)
```

```
<wb:ShippingDate>2015-02-16</wb:ShippingDate>
      <wb:Type>WBInvoiceFromMe</wb:Type>
      <wb:UnitType>Packed</wb:UnitType>
      <wb:Shipper>
         <oref:INN>0260009319</oref:INN>
         <oref:KPP>026001001</oref:KPP>
         <oref:ClientRegId>00040218</oref:ClientRegId>
         <oref:FullName>Общество с ограниченной ответственностью "Радуга" 
(Магазин)</oref:FullName>
         <oref:ShortName>ООО "Радуга"</oref:ShortName>
         <oref:address>
             <oref:Country>643</oref:Country>
             <oref:Index>654041</oref:Index>
             <oref:RegionCode>42</oref:RegionCode>
             <oref:area></oref:area>
             <oref:city>Иванаево</oref:city>
             <oref:place></oref:place>
             <oref:street>Октябрьскаяул</oref:street>
             <oref:house>31</oref:house>
             <oref:building>1</oref:building>
             <oref:liter></oref:liter>
             <oref:description>643,БашкортостанРесп,Дюртюлинскийр-
      н,Иванаевос,Октябрьскаяул,31/1,,,</oref:description>
         </oref:address>
      </wb:Shipper>
      <wb:Consignee>
         <oref:INN>5907027035</oref:INN>
         <oref:KPP>590701001</oref:KPP>
         <oref:ClientRegId>00040217</oref:ClientRegId>
         <oref:FullName>ООО "КупецБогатов-Персонал" (Магазин)</oref:FullName>
         <oref:ShortName>ООО "КупецБогатов-Персонал" (Магазин)</oref:ShortName>
        <oref:address>
             <oref:Country>643</oref:Country>
             <oref:Index></oref:Index>
             <oref:RegionCode>59</oref:RegionCode> (1.7.1)
             <oref:area></oref:area>
             <oref:city>Пермь</oref:city>
             <oref:place>Репина</oref:place>
             <oref:street></oref:street>
             <oref:house>71</oref:house>
             <oref:building></oref:building>
             <oref:liter></oref:liter>
             <oref:description>643,Пермскийкрай,Пермьг,Репинаул,71</oref:description>
         </oref:address>
      </wb:Consignee>
      <wb:Supplier>
         <oref:INN>4221001176</oref:INN>
         <oref:KPP>420532005</oref:KPP>
         <oref:ClientRegId>00072789</oref:ClientRegId>
         <oref:FullName>ОПТОВЫЙСКЛАДООО "ИВА"</oref:FullName>
         <oref:ShortName>ИВАООО</oref:ShortName>
         <oref:address>
              <oref:Country>643</oref:Country>
              <oref:Index>654041</oref:Index>
              <oref:RegionCode>42</oref:RegionCode>
              <oref:area></oref:area>
             <oref:city>НОВОКУЗНЕЦКГ</oref:city>
             <oref:place></oref:place>
```

```
<oref:street>КУТУЗОВАУЛ</oref:street>
            <oref:house>28</oref:house>
            <oref:building></oref:building>
            <oref:liter>62</oref:liter>
            <oref:description>643,654041,КЕМЕРОВСКАЯОБЛ,,НОВОКУЗНЕЦКГ,,КУТУЗОВАУЛ,2
      8,,62</oref:description>
      </oref:address> (1.7.1)
</wb:Supplier>
<wb:Transport>
<wb:TRAN_TYPE>413</wb:TRAN_TYPE> - Справочник. См. Приложение Б
<wb:TRAN_COMPANY>ООО"Азурит"</wb:TRAN_COMPANY>
<wb:TRAN_CAR>Рено</wb:TRAN_CAR>
<wb:TRAN_TRAILER></wb:TRAN_TRAILER>
<wb:TRAN_CUSTOMER>ЗАО"Союз-Виктан"</wb:TRAN_CUSTOMER>
<wb:TRAN_DRIVER>Водитель</wb:TRAN_DRIVER>
<wb:TRAN_LOADPOINT>Место загрузки</wb:TRAN_LOADPOINT>
<wb:TRAN_UNLOADPOINT>Место разгрузки</wb:TRAN_UNLOADPOINT>
<wb:TRAN_REDIRECT></wb:TRAN_REDIRECT>
<wb:TRAN_FORWARDER>Экспедитор</wb:TRAN_FORWARDER>
</wb:Transport>
<wb:Base>основание - текст</wb:Base>
<wb:Note>схема получатель-отправитель</wb:Note>
</wb:Header>
<wb:Content>
<wb:Position>
      <wb:Identity>1</wb:Identity> (1.7.1)
      <wb:Product>
            <pref:Type>АП</pref:Type>
            <pref:FullName>Вино виноградное натуральное контролируемого наименования 
      по происхождению "Шато Монталиве" белое су 0.7500 л.</pref:FullName>
            <pref:ShortName>Вино"Шато Монталиве"б/сух</pref:ShortName>
            <pref:AlcCode>АП-0150376000001294751</pref:AlcCode>
            <pref:Capacity>0.7500</pref:Capacity>
            <pref:AlcVolume>12.500</pref:AlcVolume>
            <pref:ProductVCode>400</pref:ProductVCode>
            <pref:Producer>
                  <oref:INN>7705444495</oref:INN>
                  <oref:KPP>772945001</oref:KPP>
                  <oref:ClientRegId>00015081</oref:ClientRegId>
                   <oref:FullName>Обществосограниченнойответственностью"ЛУДИНГ-
            ТРЕЙД"</oref:FullName>
                   <oref:ShortName>Общество с ограниченной ответственностью "ЛУДИНГ-
            ТРЕЙД"</oref:ShortName>
                  <oref:address>
                  <oref:Country>643</oref:Country>
                  <oref:Index>121471</oref:Index>
                  <oref:RegionCode>77</oref:RegionCode>
                  <oref:area></oref:area>
                  <oref:city></oref:city>
                  <oref:place></oref:place>
                  <oref:street>ул. Рябиновая</oref:street>
                  <oref:house>63</oref:house>
                  <oref:building></oref:building>
                  <oref:liter></oref:liter>
                  <oref:description></oref:description>
                  </oref:address>
            </pref:Producer>
```
</wb:Product> <wb:Quantity>2</wb:Quantity> <wb:Price>325.00</wb:Price> <wb:Pack ID>Паллета</wb:Pack ID> <wb:Party>партия № 8</wb:Party> <wb:InformA> <pref:RegId>000000000000014</pref:RegId> </wb:InformA <wb:InformB> <pref:InformBItem> <pref:BRegId>000000000000008</pref:BReaId> </pref:InformBItem> </wb:InformB> </wh:Position> </wb:Content> </ns:WayBill> </ns:Document> </ns:Documents>

Файл ТТН формируется таким образом, что у каждой позиции продукции указываются идентификаторы ЕГАИС разделов А и Б справки к той ТТН, по которой осуществлялась поставка в данную организацию (которая формирует файл (1.7.1)) эта продукция. Отправить в УТМ ТТН (1.7.1), выполнив команду:  $(1.7.2)$ curl -F "xml file=@TTN1.xml" http://localhost:8080/opt/in/WayBill

В ответ на эту команду УТМ вернет реквизиты подписи в квитанции вида (1.5.3). Для просмотра списка отправленных накладных выполнить команду (1.5.4), а полученный список отфильтровать по фразе **WayBill.** 

Результат будет иметь вид: <A><urlreplyId="5e4481f4-925a-4077-baf2-e979da67e3f9">  $(1.7.3)$ http://localhost:8080/opt/in/WayBill/1 </url></A>

Через некоторое время после отправки ТТН (1.7.1) командой (1.7.2) выведите список входящих документов командой (1.5.6) и отфильтруйте его по replyld из (1.7.3). Вы получите список документов вида:  $\leq$   $\triangle$ 

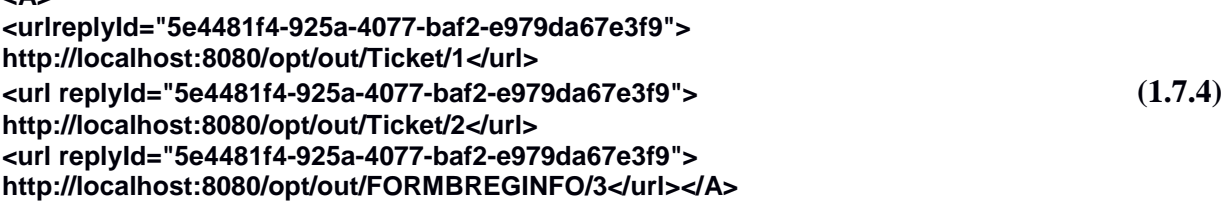

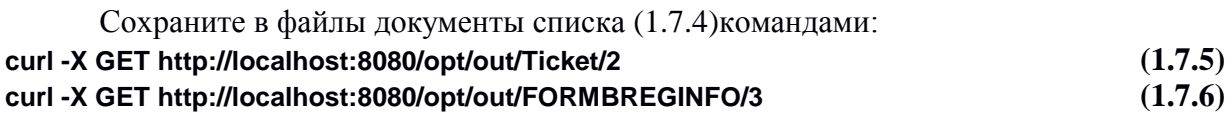

Квитанция, сохраненная командой(1.7.5), содержит информацию о проведении ТТН  $(1.7.1)$  вида:

<?xml version="1.0" encoding="UTF-8"?> <ns:Documents xmlns:tc="http://fsrar.ru/WEGAIS/Ticket"

```
xmlns:oref="http://fsrar.ru/WEGAIS/ClientRef" 
xmlns:ns="http://fsrar.ru/WEGAIS/WB_DOC_SINGLE_01" 
xmlns:xsi="http://www.w3.org/2001/XMLSchema-instance" Version="1.0">
<ns:Owner>
       <ns:FSRAR_ID>3463047</ns:FSRAR_ID>
</ns:Owner>
<ns:Document>
<ns:Ticket>
      <tc:TicketDate>2015-03-18T14:58:53.0925394</tc:TicketDate>
      <tc:Identity/>
      <tc:DocId>3C9A7655-F84B-40D3-8E6F-49D53147CB5D</tc:DocId> (1.7.7)
      <tc:TransportId/>
      <tc:RegID>0000002167</tc:RegID>
      <tc:DocHash/>
      <tc:DocType>WAYBILL</tc:DocType>
      <tc:OperationResult>
      <tc:OperationName>Confirm</tc:OperationName>
      <tc:OperationResult>Accepted</tc:OperationResult>
      <tc:OperationDate>2015-03-18T15:43:22.82</tc:OperationDate>
      <tc:OperationComment>Накладная №9999 от 16.02.2015 00:00:00 
проведена</tc:OperationComment>
       </tc:OperationResult>
</ns:Ticket>
</ns:Document>
```
**</ns:Documents>**

Значение элемента **tc:RegID** представляет собой идентификатор ТТН в ЕГАИС. Документ, полученный командой (1.7.6) – уведомление о регистрации движения – представляет собой приложение Б справки к ТТН (1.7.1)и имеет вид:

```
<ns:Documents xmlns:wbr="http://fsrar.ru/WEGAIS/TTNInformBReg" 
xmlns:pref="http://fsrar.ru/WEGAIS/ProductRef" 
xmlns:oref="http://fsrar.ru/WEGAIS/ClientRef" 
xmlns:ns="http://fsrar.ru/WEGAIS/WB_DOC_SINGLE_01" 
xmlns:xsi="http://www.w3.org/2001/XMLSchema-instance">
<ns:Owner>
      <ns:FSRAR_ID>3463047</ns:FSRAR_ID>
</ns:Owner>
<ns:Document>
<ns:TTNInformBReg>
<wbr:Header 
xmlns:wbr="http://fsrar.ru/WEGAIS/TTNInformBReg" 
xmlns:pref="http://fsrar.ru/WEGAIS/ProductRef" xmlns:oref="http://fsrar.ru/WEGAIS/ClientRef" 
xmlns:ns="http://fsrar.ru/WEGAIS/WB_DOC_SINGLE_01" 
xmlns:xsi="http://www.w3.org/2001/XMLSchema-instance">
      <wbr:Identity>1</wbr:Identity>
         <wbr:WBRegId>0000002167</wbr:WBRegId>
         <wbr:EGAISFixNumber>201500000000002</wbr:EGAISFixNumber> (1.7.8)
         <wbr:EGAISFixDate>2015-03-18</wbr:EGAISFixDate>
         <wbr:WBNUMBER>9999</wbr:WBNUMBER>
         <wbr:WBDate>2015-02-16</wbr:WBDate>
         <wbr:Shipper>
             <oref:ClientRegId>00040218</oref:ClientRegId>
             <oref:INN>0260009319</oref:INN>
             <oref:KPP>026001001</oref:KPP>
             <oref:FullName>Общество с ограниченной ответственностью "Радуга" 
      (Магазин)</oref:FullName>
```
**<oref:ShortName>О</oref:ShortName> <oref:address> <oref:Country>643</oref:Country> <oref:RegionCode>02</oref:RegionCode> <oref:description>643,,БашкортостанРесп,Дюртюлинскийрн,,Иванаевос,Октябрьскаяул,31/1,,,</oref:description> </oref:address> </wbr:Shipper> <wbr:Consignee> <oref:ClientRegId>00040217</oref:ClientRegId> (1.7.8) <oref:INN>5907027035</oref:INN> <oref:KPP>590701001</oref:KPP> <oref:FullName>ООО "Купец Богатов-Персонал" (Магазин)</oref:FullName> <oref:ShortName>К</oref:ShortName> <oref:address> <oref:Country>643</oref:Country> <oref:RegionCode>59</oref:RegionCode> <oref:description>643,,Пермскийкрай,,Пермьг,,Кабельщиковул,12,,,</oref:descriptio n> </oref:address> </wbr:Consignee> </wbr:Header> <wbr:Content xmlns:wbr="http://fsrar.ru/WEGAIS/TTNInformBReg" xmlns:pref="http://fsrar.ru/WEGAIS/ProductRef" xmlns:oref="http://fsrar.ru/WEGAIS/ClientRef" xmlns:ns="http://fsrar.ru/WEGAIS/WB\_DOC\_SINGLE\_01" xmlns:xsi="http://www.w3.org/2001/XMLSchema-instance"> <wbr:Position> <wbr:Identity>1</wbr:Identity> <wbr:InformBRegId>000000000002142</wbr:InformBRegId> </wbr:Position> </wbr:Content> (1.7.8) </ns:TTNInformBReg> </ns:Document>**

**</ns:Documents>**

Элемент **wbr:InformBRegId**в (1.7.8) содержит значение идентификатора раздела Б справки, формируемое для каждой строки ТТН (1.7.1).

Элемент **pref:BRegId** каждой партии продукции в ТТН (1.7.1) содержит ссылку на раздел Б справки к ТТН, по которой осуществлялась ПРЕДЫДУЩАЯ поставка этой продукции.

Элемент **wbr:InformBRegId** содержит ссылку на раздел Б справки для той же продукции, но из расходной ТТН (1.7.1).

Для формирования расходных ТТН вида (1.7.1) организация обязана обеспечить как учет, так и ХРАНЕНИЕ алкогольной продукции в разрезе идентификаторов разделов Б справок к приходным ТТН.

Удаление ТТН (1.7.1) выполните командой (1.6.7), удаление квитанции (1.7.7) выполните командой (1.6.8), удаление документа (1.7.8) выполните командой:

#### **curl -X DELETE http://localhost:8080/opt/out/FORMBREGINFO/3 (1.7.9)**

#### 1.8. Получение ТТН

Организация в ЕГАИС осуществляет получение ТТН, отправленных ей с УТМ

организаций-отправителей этих ТТН. Командой (1.5.6) осуществляется опрос входящих документов. В списке входящих документов будут строки вида:

#### **<A><url>http://localhost:8080/opt/out/WayBill/102</url> (1.8.1) <url[>http://localhost:8080/opt/out/FORMBREGINFO/103</url>](http://localhost:8080/opt/out/FORMBREGINFO/103%3c/url)</A>**

Эти адреса соответствуют входящим ТТН и уведомлениям о регистрации движения ТТН. Атрибут **replyId** входящих ТТН не указывается, т. к. эти ТТН были подписаны и отправлены с другого УТМ. Такие документы требуется сохранить из УТМ в файл командами: r.,<br>http://localhost:8080/opt/out/NairDill/102

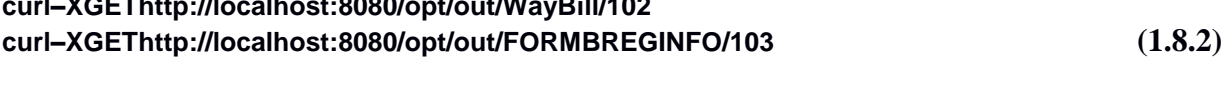

#### а затем удалить:

#### **curl–XDELETEhttp://localhost:8080/opt/out/WayBill/102 (1.8.3) curl–XDELETEhttp://localhost:8080/opt/out/FORMBREGINFO/103**

По содержанию входящая ТТН совпадает с файлом вида (1.7.1), который отправил отправитель этой ТТН. Уведомление о регистрации движения, полученное грузополучателем, также не отличается от аналогичного документа, пришедшего отправителю ТТН.

По входящей ТТН требуется сформировать и отправить акт расхождений.

#### 1.9. Отправка акта

Если сведения в ТТН совпадают с фактом, получатель ТТН (1.7.1) должен сформировать и отправить в ЕГАИС Акт согласия вида:

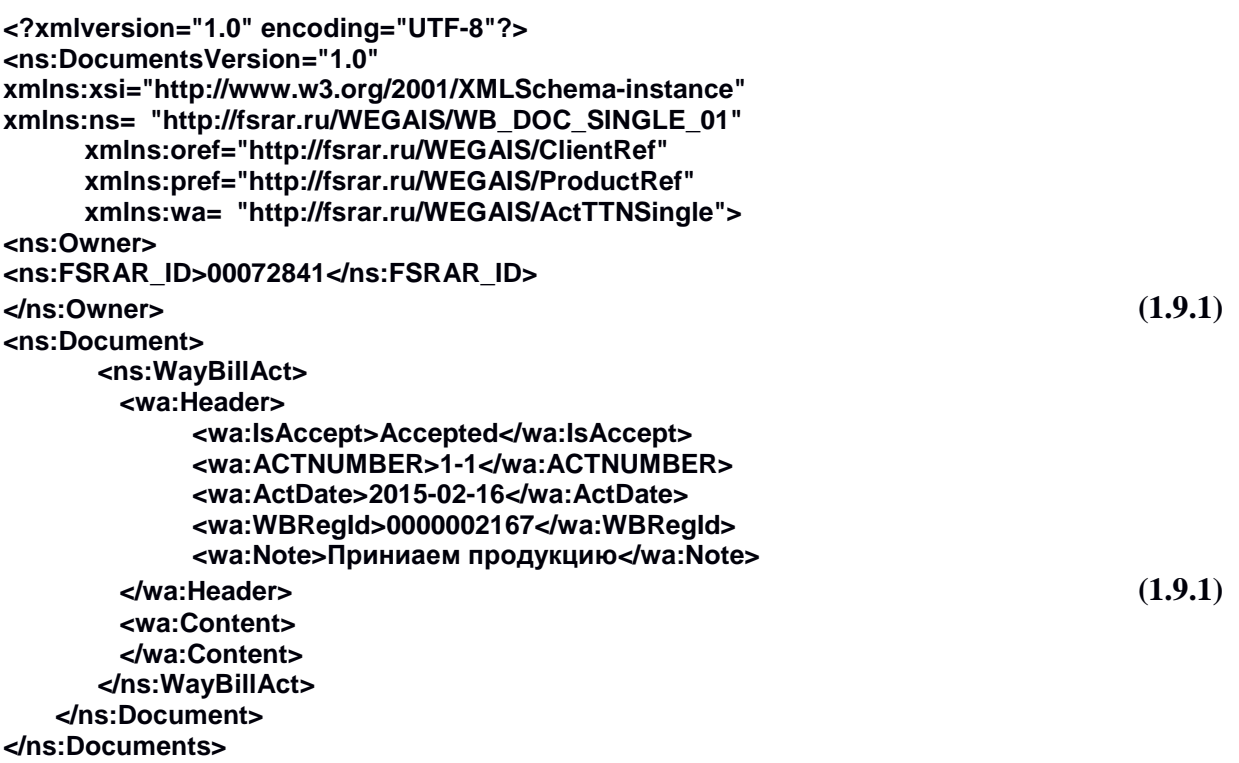

Элемент **wa:WBRegId** в (1.9.1) содержит идентификатор подтверждаемой ТТН. Этот же идентификатор содержится в элементе **wbr:WBRegId** уведомления о регистрации движения(1.7.8).

Обратите внимание, в подтверждающем акте:

- поле **wa:IsAccept** принимает значение «**Accepted**»;
- раздел **Content** пуст.

Если получатель намерен отказаться от получения всего товара по ТТН, следует отправить Акт отказа вида:

```
<?xml version="1.0" encoding="UTF-8"?>
<ns:Documents Version="1.0"
      xmlns:xsi="http://www.w3.org/2001/XMLSchema-instance"
      xmlns:ns= "http://fsrar.ru/WEGAIS/WB_DOC_SINGLE_01"
      xmlns:oref="http://fsrar.ru/WEGAIS/ClientRef"
      xmlns:pref="http://fsrar.ru/WEGAIS/ProductRef"
      xmlns:wa= "http://fsrar.ru/WEGAIS/ActTTNSingle"
>
<ns:Owner>
<ns:FSRAR_ID>00072841</ns:FSRAR_ID>
</ns:Owner>
<ns:Document>
      <ns:WayBillAct>
        <wa:Header> (1.9.2)
        <wa:IsAccept>Rejected</wa:IsAccept>
        <wa:ACTNUMBER>1-1</wa:ACTNUMBER>
        <wa:ActDate>2014-12-17</wa:ActDate>
        <wa:WBRegId>0000002167</wa:WBRegId>
        <wa:Note>Пересортицавсейпродукции</wa:Note>
      </wa:Header>
      <wa:Content>
      </wa:Content>
    </ns:WayBillAct>
</ns:Document>
</ns:Documents>
      При формировании отказа от ТТН:
```
- в поле **wa:IsAccept** ставится значение **«Rejected»**;
- раздел **Content** пуст.

Отправитель ТТН может послать на сервер ЕГАИС акт отказа в виде (1.9.2), в случае, если грузополучатель еще не отреагировал на ТТН.

**Внимание!** Если получатель груза не является участником системы, грузоотправитель после отправки ТТН в одном из тикетов получит соответствующее уведомление (напомним, что в ответ на успешную отправку ТТН грузоотправитель получает с сервера ЕГАИС следующую комбинацию документов: **Ticket**+**Ticket**+**TTNInformBReg**)*.*

Если количество продукции, поставленной по факту, меньше количества, указанного в ТТН, то получатель по ТТН формирует акт расхождения. Акт расхождения отличается от акта приема ТТН следующими признаками:

- раздел **Content** содержит то же количество позиций, что и ТТН;

- для каждой позиции акта в поле **wa:RealQuantity** указывается фактически поставленное количество; для тех товаров, по которым нет расхождений, значение поля **wa:RealQuantity**будетсовпадать со значением поля**wb:Quantity** из входящей ТТН.

Акт расхождения для ТТН (1.7.1) будет иметь вид:

```
<?xml version="1.0" encoding="UTF-8"?>
<ns:Documents Version="1.0"
      xmlns:xsi="http://www.w3.org/2001/XMLSchema-instance"
      xmlns:ns= "http://fsrar.ru/WEGAIS/WB DOC SINGLE 01"
      xmlns:oref="http://fsrar.ru/WEGAIS/ClientRef"
      xmlns:pref="http://fsrar.ru/WEGAIS/ProductRef"
      xmlns:wa= "http://fsrar.ru/WEGAIS/ActTTNSingle"
\rightarrow<ns:Owner>
<ns:FSRAR_ID>00072841</ns:FSRAR_ID>
</ns:Owner>
<ns:Document>
      <ns:WayBillAct>
       <wa:Header>
       <wa:lsAccept>Accepted</wa:lsAccept>
       <wa:ACTNUMBER>1-1</wa:ACTNUMBER>
       <wa:ActDate>2014-12-17</wa:ActDate>
                                                                                 (1.9.3)<wa:WBRegId>0000002167</wa:WBRegId>
       <wa:Note>Бойтовара</wa:Note>
      </wa:Header>
      <wa:Content>
       <wa:Position>
             <wa:ldentity>1</wa:ldentity>
             <wa:InformBRegId>000000000002142</wa:InformBRegId>
             <wa:RealQuantity>1</wa:RealQuantity>
       </wa:Position>
      </wa:Content>
</ns:WayBillAct>
</ns:Document>
</ns:Documents>
```
Т. е. по факту поставлено единиц продукции в количестве 1, тогда как по ТТН в этой позиции указано единиц в количестве 2.

Актом расхождения в ЕГАИС может оформляться только недостача. Излишки в ЕГАИС оформляются дополнительной ТТН.

```
Акт в одном из видов (1.9.1)-(1.9.3) отправляется далее в УТМ командой:
curl -F "xml_file=@TTNAct1.xml" http://localhost:8080/opt/in/WayBillAct
                                                                                        (1.9.4)
```
Квитанция о полписании в УТМ акта имеет вил. аналогичный (1.5.3). Список актов можно получить командой, аналогичной (1.5.6), отфильтровав его по маске WayBillAct. Сохранить квитанцию на акт можно командой, аналогичной (1.7.5). Акт затем удалите командой вида (1.6.7), квитанцию — командой вида (1.6.8).

Таким образом, отправителю ТТН (1.7.1) получатель этой ТТН отвечает актом (1.9.1)- $(1.9.3).$ 

#### 1.10. Получение и подтверждение акта

Чтобы получить список входящих с сервера документов, воспользуйтесь командой (1.5.6). Ссылки на акты о расхождениях имеют вид:

#### <A><url>http://localhost:8080/opt/out/WayBillAct/102</url></A>  $(1.10.1)$

Сожержимое Акта, полученного на УТМ грузоотправителя, совпадает с содержимым документа, отправленного с УТМ грузополучателя.

Если Акт имеет вид (1.9.1) или (1.9.2) документооборот по ТТН посоле получения Акта завершится.

Если Акт имеет вид (1.9.3), для завершения документооборота по ТТН потребуется отпрвить подтверждение - xml-файл (TTNConfirmTicket1.xml) вида:

```
<?xml version="1.0" encoding="UTF-8"?>
<ns:Documents Version="1.0"
     xmlns:xsi="http://www.w3.org/2001/XMLSchema-instance"
     xmlns:ns= "http://fsrar.ru/WEGAIS/WB DOC SINGLE 01"
     xmlns:wt= "http://fsrar.ru/WEGAIS/ConfirmTicket">
<ns:Owner>
      <ns:FSRAR_ID>00040217</ns:FSRAR_ID>
</ns:Owner>
                                                                                  (1.10.2)<ns:Document>
      <ns:ConfirmTicket>
      <wt:Header>
      <wt:lsConfirm>Accepted</wt:lsConfirm>
      <wt:TicketNumber>0005</wt:TicketNumber>
      <wt:TicketDate>2015-02-16</wt:TicketDate>
      <wt:WBRegId>0000002247</wt:WBRegId>
      <wt:Note>Принимаем изменения количества</wt:Note>
      </wt:Header>
</ns:ConfirmTicket>
\epsilon/ns:Document>
\epsilon/ns·Documents>
```
Элемент **WBRegId** в (1.10.2) содержит ссылку на ТТН (1.7.1), ее уникальный идентификатор, присвоенный ТТН на сервере ЕГАИС.

Если поле wt:IsConfirm имеет значение Accepted. документ вида (1.10.2) подтверждает акт (1.9.3) для накладной с **WBRegId=0000002247**.

Если поле wt:IsConfirm имеет значение Rejected, отправитель не согласен с  $(1.9.3)$ .

Чтобы отправить подтверждение (1.10.2) воспользуйтесь командой: curl -F "xml\_file=@TTNConfirmTicket1.xml" http://localhost:8080/opt/in/WayBillTicket  $(1.10.3)$ 

УТМ вернет подпись в виде (1.5.3). С сервера в ответ на подтверждение придет квитанция (Ticket) с сообщением «Документ успешно принят».

#### 1.11. Отмена проведения ТТН

#### 1.11.1. Запрос на отмену проведения ТТН

Если ТТН уже помечена на сервере как проведенная (документооборот по ней уже завершен), но возникла необходимость проведение накладной отменить, грузополучатель должен сформировать документ вида:

```
<?xml version="1.0" encoding="UTF-8"?>
<ns:Documents Version="1.0"
     xmlns:xsi="http://www.w3.org/2001/XMLSchema-instance"
     xmlns:ns="http://fsrar.ru/WEGAIS/WB_DOC_SINGLE_01"
     xmlns:qp="http://fsrar.ru/WEGAIS/RequestRepealWB">
<ns:Owner>
  <ns:FSRAR ID>030000194005</ns:FSRAR ID>
</ns:Owner>
<ns:Document>
                                                                          (1.11.1)<ns:RequestRepealWB>
```
 **<qp:ClientId>030000194005</qp:ClientId> <qp:RequestNumber>011</qp:RequestNumber> <qp:RequestDate>2016-05-06T13:00:00</qp:RequestDate> <qp:WBRegId>TTN-0021795603</qp:WBRegId> </ns:RequestRepealWB> </ns:Document> </ns:Documents>**

Здесь **ClientId** = **FSRAR\_ID** грузополучателя, **WBRegId** – уникальный идентификатор ТТН на сервере ЕГАИС.

Отправить документ на сервер можно командой вида: **curl -F "xml\_file=@RequestRepealWB.xml" http://localhost:8080/opt/in/RequestRepealWB (1.11.2)**

#### 1.11.2. Подтверждение запроса на отмену

Напомним, что чтобы получить список входящих на УТМ документов, следует использовать команду:

**curl –X GET http://localhost:8080/opt/out (1.3.2)**

Грузоотпрвитель, увидев среди входящих документов на УТМ документ типа **RequestRepealWB** – запрос на отмену проведения ТТН, должен отправить подтверждение запроса на отмену. Документ будет иметь вид:

```
<?xml version="1.0" encoding="UTF-8"?>
<ns:Documents Version="1.0"
      xmlns:ns= "http://fsrar.ru/WEGAIS/WB_DOC_SINGLE_01"
      xmlns:wt= "http://fsrar.ru/WEGAIS/ConfirmRepealWB">
<ns:Owner>
  <ns:FSRAR_ID>030000188046</ns:FSRAR_ID>
 </ns:Owner>
 <ns:Document>
  <ns:ConfirmRepealWB>
    <wt:Header>
     <wt:IsConfirm>Accepted</wt:IsConfirm>
     <wt:ConfirmNumber>0001</wt:ConfirmNumber>
     <wt:ConfirmDate>2014-12-17</wt:ConfirmDate>
     <wt:WBRegId>TTN-0021795603</wt:WBRegId>
     <wt:Note>Подтверждаем отмену проведения ТТН</wt:Note>
    </wt:Header>
  </ns:ConfirmRepealWB>
 </ns:Document>
</ns:Documents>
```
Отправить документ на сервер можно командой вида: **curl -F "xml\_file=@ConfirmRepealWB.xml" http://localhost:8080/opt/in/ConfirmRepealWB (1.11.2)**

Если грузоотправитель не готов подтверждить отмену проведения накладной, полю **wt:IsConfirm** следует присвоеить значение **Rejected.**

#### 1.12. Запрос остатков

Для работы в ЕГАИС через УТМ требуется знать остатки продукции. Остатки получаются в УТМ из ЕГАИС посредством запроса. Сформировать xml-файл (QueryParameters.xml – название файла) запроса остатков АП вида:

**<?xml version="1.0" encoding="UTF-8"?> <ns:Documents Version="1.0" xmlns:xsi="http://www.w3.org/2001/XMLSchema-instance" xmlns:ns="http://fsrar.ru/WEGAIS/WB\_DOC\_SINGLE\_01" xmlns:qp="http://fsrar.ru/WEGAIS/QueryParameters"> <ns:Owner> (1.12.1) <ns:FSRAR\_ID>00040218</ns:FSRAR\_ID> </ns:Owner> <ns:Document> <ns:QueryRests></ns:QueryRests> </ns:Document> </ns:Documents>** Отправить запрос (1.12.1)в УТМ: **curl -F "xml\_file=@QueryParameters.xml" http://localhost:8080/opt/in/QueryRests ( 1.12.2)** По квитанции вида (1.5.3) определите **url,** под которым запрос зарегистрирован в УТМ. Командой (1.5.4) отправленные запросы остатков выводятся в виде: **<A><urlreplyId="69d27539-bc1e-420c-96d9-ed22b7b2d088"> (1.12.3) [http://localhost:8080/opt/in/QueryRests/133</url>](http://localhost:8080/opt/in/QueryRests/133%3c/url)</A>** Командой (1.5.6) ответы на запросы остатков выводятся в виде: **<A><url replyId="69d27539-bc1e-420c-96d9-ed22b7b2d088"> (1.12.4) http://localhost:8080/opt/out/ReplyRests/73</url></A>** Найдите по **replyId** среди строк (1.12.4) необходимый ответ. Сохраните документ по пути (1.12.4) в файл. Пример файла остатков, находящегося по пути (1.12.4): **<ns:Documents> <ns:Owner> <ns:FSRAR\_ID>3463047</ns:FSRAR\_ID> </ns:Owner> <ns:Document> <ns:ReplyRests> <rst:RestsDate>2015-03-24T14:32:11.790</rst:RestsDate> <rst:Products> <rst:StockPosition> <rst:Quantity>148.0000</rst:Quantity> <rst:InformARegId>000000000002252</rst:InformARegId> <rst:InformBRegId>000000000000008</rst:InformBRegId> <rst:Product> <pref:FullName>Вино виноградное натуральное контролируемого наименования по происхождению "Шато Монталиве" белое су 0.7500 л.</pref:FullName> <pref:ShortName>Вино"Шато Монталиве"б/сух</pref:ShortName> <pref:AlcCode>АП-0150376000001294751</pref:AlcCode> <pref:Capacity>0.7500</pref:Capacity> <pref:AlcVolume>12.500</pref:AlcVolume> <pref:ProductVCode>400</pref:ProductVCode> <pref:Producer> <oref:ClientRegId>00177110</oref:ClientRegId> <oref:FullName>"EAR LДени и Флоранс Дюбурдье"</oref:FullName> <oref:ShortName>E</oref:ShortName> <oref:address> <oref:Country>250</oref:Country> <oref:description>Бордо, Франция</oref:description> </oref:address> </pref:Producer>**

```
</rst:Product>
```
**<rst:Product> <pref:Importer> <oref:ClientRegId>00015081</oref:ClientRegId> <oref:INN>7705444495</oref:INN> <oref:KPP>772945001</oref:KPP> <oref:FullName>Общество с ограниченной ответственностью "ЛУДИНГ-ТРЕЙД"</oref:FullName> <oref:ShortName>О</oref:ShortName> <oref:address> <oref:Country>643</oref:Country> <oref:Index>121471</oref:Index> <oref:RegionCode>77</oref:RegionCode> <oref:area>ул. Рябиновая</oref:area> <oref:city>д. 63</oref:city> <oref:place>стр. 1</oref:place> <oref:street>1 этаж</oref:street> <oref:house>пом. № I</oref:house> <oref:building>комн. № 1 (S=1994</oref:building> <oref:liter/> <oref:description>121471, г. Москва, ул. Рябиновая, д. 63, стр. 1, 1 этаж, пом. № I, комн. № 1 (S=1994,0 кв.м), 2 этаж, помещение I, комнаты №№ 1 (S=2762,6 кв.м), 2 (S=2754,0 кв.м)</oref:description> </oref:address> </pref:Importer> </rst:Product> </rst:StockPosition> </rst:Products> </ns:ReplyRests> </ns:Document> </ns:Documents>** После сохранения остатков по запросу (1.12.1) очистите путь (1.12.4).

#### 1.13. Запрос справки «А»

Для работы в ЕГАИС требуется получать сведения из ЕГАИС, содержащиеся в разделе А справки к ТТН. Для такого запроса необходимо знать соответствующий идентификатор ЕГАИС. Создайте файл:

```
<?xml version="1.0" encoding="UTF-8"?>
<ns:Documents Version="1.0"
      xmlns:xsi="http://www.w3.org/2001/XMLSchema-instance"
      xmlns:ns="http://fsrar.ru/WEGAIS/WB_DOC_SINGLE_01"
      xmlns:qf="http://fsrar.ru/WEGAIS/QueryFormAB">
<ns:Owner>
<ns:FSRAR_ID>00040218</ns:FSRAR_ID> (1.13.1)
</ns:Owner>
<ns:Document>
      <ns:QueryFormA>
        <qf:FormRegId>000000000000036</qf:FormRegId>
      </ns:QueryFormA>
</ns:Document>
</ns:Documents>
```
Отправить запрос в УТМ:

**curl -F "xml\_file=@QueryFormA.xml" http://localhost:8080/opt/in/QueryFormA (1.13.2)**

Получить раздел А из УТМ командой (1.5.6) и запросить его содержимое командой вида:

```
curl –X GET http://localhost:8080/opt/out/ReplyFormA/10 (1.13.3)
      Пример раздела А по пути (1.13.3):
<ns:Documents xmlns:ns="http://fsrar.ru/WEGAIS/WB_DOC_SINGLE_01">
<ns:Owner><ns:FSRAR_ID>3463047</ns:FSRAR_ID></ns:Owner>
<ns:Document>
<ns:ReplyFormA 
      xmlns:pref="http://fsrar.ru/WEGAIS/ProductRef" 
      xmlns:oref="http://fsrar.ru/WEGAIS/ClientRef" 
      xmlns:rfa="http://fsrar.ru/WEGAIS/ReplyFormA" 
      xmlns:ns="http://fsrar.ru/WEGAIS/WB_DOC_SINGLE_01">
<rfa:InformARegId>000000000000008</rfa:InformARegId>
<rfa:TTNNumber>345</rfa:TTNNumber>
<rfa:Shipper>
      <oref:ClientRegId>00045242</oref:ClientRegId> (1.13.4)
      <oref:INN>0408007845</oref:INN>
      <oref:KPP>040801001</oref:KPP>
      <oref:FullName>ОБЩЕСТВОСОГРАНИЧЕННОЙОТВЕТСТВЕННОСТЬЮ
"ИМПЕРИАЛ"</oref:FullName>
      <oref:ShortName>О</oref:ShortName>
      <oref:address>
      <oref:Country>643</oref:Country>
      <oref:RegionCode>04</oref:RegionCode>
      <oref:description>643,649100,АЛТАЙ РЕСП,МАЙМИНСКИЙ Р-Н,,МАЙМА С,ЭНЕРГЕТИКОВ
УЛ,9,,</oref:description>
      </oref:address>
</rfa:Shipper>
<rfa:Consignee>
      <oref:ClientRegId>00000411</oref:ClientRegId>
      <oref:INN>4221001176</oref:INN>
      <oref:KPP>420532005</oref:KPP>
      <oref:FullName>ОПТОВЫЙ СКЛАД ООО "ИВА"</oref:FullName>
      <oref:ShortName>И</oref:ShortName>
      <oref:address>
      <oref:Country>643</oref:Country>
      <oref:RegionCode>42</oref:RegionCode>
      <oref:description>643,650024,КЕМЕРОВСКАЯ ОБЛ,,КЕМЕРОВО Г,,РАДИЩЕВА УЛ,1,ЛИТЕР
"Д",СКЛАД 16</oref:description>
      </oref:address>
</rfa:Consignee>
<rfa:Product 
      xmlns:pref="http://fsrar.ru/WEGAIS/ProductRef" 
      xmlns:oref="http://fsrar.ru/WEGAIS/ClientRef" 
      xmlns:rfa="http://fsrar.ru/WEGAIS/ReplyFormA" 
      xmlns:ns="http://fsrar.ru/WEGAIS/WB_DOC_SINGLE_01">
<pref:FullName>Водка "Азартная" 1.0000 л.</pref:FullName>
<pref:ShortName>Водка "Азартная"</pref:ShortName>
<pref:AlcCode>АП-0001043000001215483</pref:AlcCode>
<pref:Capacity>1.0000</pref:Capacity>
<pref:AlcVolume>40.000</pref:AlcVolume>
<pref:ProductVCode>200</pref:ProductVCode>
<pref:Producer>
      <oref:ClientRegId>00045242</oref:ClientRegId>
      <oref:INN>0408007845</oref:INN> (1.13.4)
      <oref:KPP>040801001</oref:KPP>
```
**<oref:FullName>ОБЩЕСТВО С ОГРАНИЧЕННОЙ ОТВЕТСТВЕННОСТЬЮ "ИМПЕРИАЛ"</oref:FullName> <oref:ShortName>О</oref:ShortName> <oref:address> <oref:Country>643</oref:Country> <oref:Index>649100</oref:Index> <oref:RegionCode>04</oref:RegionCode> <oref:area>МАЙМИНСКИЙ Р-Н</oref:area> <oref:city/> <oref:place>МАЙМА С</oref:place> <oref:street>ЭНЕРГЕТИКОВ УЛ</oref:street> <oref:house>9</oref:house> <oref:building/> <oref:liter/> <oref:description>643,649100,АЛТАЙ РЕСП,МАЙМИНСКИЙ Р-Н,,МАЙМА С,ЭНЕРГЕТИКОВ УЛ,9,,</oref:description> </oref:address> </pref:Producer>**

**</rfa:Product> <rfa:Quantity>10000.0000</rfa:Quantity> </ns:ReplyFormA> </ns:Document> </ns:Documents>**

Очистить путь: **http://localhost:8080/opt/out/ReplyFormA/10 (1.13.5)**

#### 1.14. Запрос справки «Б»

Для работы в ЕГАИС требуется получать сведения из ЕГАИС, содержащиеся в разделе Б справки к ТТН. Для такого запроса необходимо знать соответствующий идентификатор ЕГАИС. Создайте файл (QueryFormB.xml) вида:

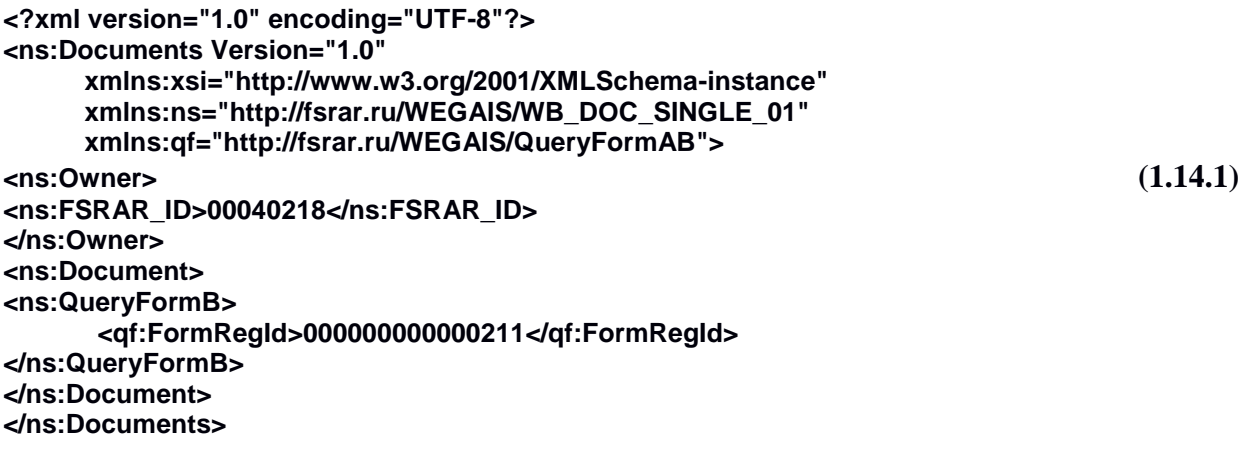

В элементе **FormRegId** содержится идентификатор запрашиваемого раздела Б справки ТТН.

Отправить запрос в УТМ командой: **curl -F "xml\_file=@QueryFormB.xml" http://localhost:8080/opt/in/QueryFormB (1.14.2)**

Список запросов, отправленных на сервер получить командой: **curl http://localhost:8080/opt/in (1.14.3)**

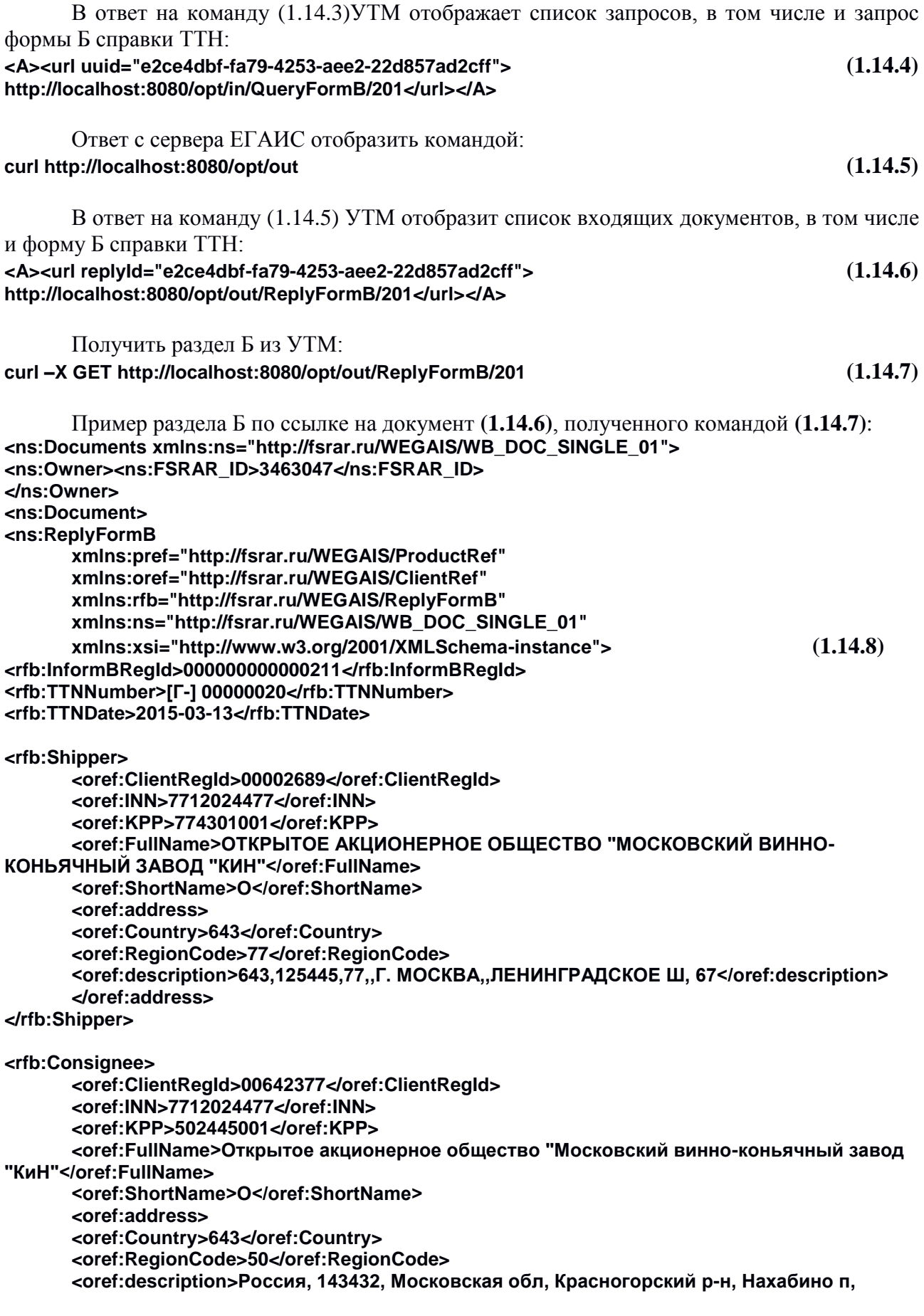

**Институтская ул, д. 1, литера 2Б, 1 этаж, помещение № I, номера на плане 2-10, 27 (метраж 1187,7 кв.м); 2 этаж, помещение № I, номера на плане 11-16 (метраж 1403,0 кв.м)</oref:description> </oref:address> </rfb:Consignee> <rfb:Product xmlns:pref="http://fsrar.ru/WEGAIS/ProductRef" xmlns:oref="http://fsrar.ru/WEGAIS/ClientRef" xmlns:rfb="http://fsrar.ru/WEGAIS/ReplyFormB" xmlns:ns="http://fsrar.ru/WEGAIS/WB\_DOC\_SINGLE\_01" xmlns:xsi="http://www.w3.org/2001/XMLSchema-instance"> <pref:FullName>Коньяк четырехлетний "Московский" 0.5000 л.</pref:FullName> <pref:ShortName>Коньяк 4л."Московский"</pref:ShortName> <pref:AlcCode>АП-0177207000002755933</pref:AlcCode> <pref:Capacity>0.5000</pref:Capacity> <pref:AlcVolume>40.000</pref:AlcVolume> <pref:ProductVCode>229</pref:ProductVCode> (1.14.8) <pref:Producer> <oref:ClientRegId>00002689</oref:ClientRegId> <oref:INN>7712024477</oref:INN> <oref:KPP>774301001</oref:KPP> <oref:FullName>ОТКРЫТОЕ АКЦИОНЕРНОЕ ОБЩЕСТВО "МОСКОВСКИЙ ВИННО-КОНЬЯЧНЫЙ ЗАВОД "КИН"</oref:FullName> <oref:ShortName>О</oref:ShortName> <oref:address> <oref:Country>643</oref:Country> <oref:Index>125445</oref:Index> <oref:RegionCode>77</oref:RegionCode> <oref:area/> <oref:city>Г. МОСКВА</oref:city> <oref:place/><oref:street>ЛЕНИНГРАДСКОЕ Ш</oref:street> <oref:house/><oref:building/><oref:liter/> <oref:description>643,125445,77,,Г. МОСКВА,,ЛЕНИНГРАДСКОЕ Ш, 67</oref:description> </oref:address></pref:Producer></rfb:Product> <rfb:Quantity>19200.0000</rfb:Quantity> </ns:ReplyFormB> </ns:Document> </ns:Documents>**

Раздел Б (1.14.8) справки к ТТН имеет идентификатор, указанный в элементе **rfb:InformBRegId** и содержит одно наименование продукции, с кодом, указанным в элементе **pref:AlcCode**.

Сохранить полученный документ (1.14.8)в файл при помощи команды (1.14.7).

Удалить полученный с сервера ЕГАИС документ (1.14.6) можно командой вида:

#### **curl -X DELETE http://localhost:8080/opt/out/ReplyFormB/201 (1.14.9)**

#### 1.15. Акт постановки на баланс

#### 1.15.1 Отправка Акта постановки на баланс

Для постановки неучтенной алкогольной продукции на баланс в системе ЕГАИС используется документ «Акт постановки товара на баланс». Чтобы отправить Акт на сервер ЕГАИС, сформируйте xml-файл (ActChargeOn.xml) вида:

```
<?xml version="1.0" encoding="UTF-8"?>
<ns:Documents Version="1.0"
      xmlns:xsi="http://www.w3.org/2001/XMLSchema-instance"
      xmlns:ns= "http://fsrar.ru/WEGAIS/WB_DOC_SINGLE_01"
      xmlns:oref="http://fsrar.ru/WEGAIS/ClientRef"
      xmlns:pref="http://fsrar.ru/WEGAIS/ProductRef"
      xmlns:ain="http://fsrar.ru/WEGAIS/ActChargeOn"
      xmlns:iab="http://fsrar.ru/WEGAIS/ActInventoryABInfo"
\overline{\phantom{0}}<ns:Owner>
<ns:FSRAR_ID>00040218</ns:FSRAR_ID>
                                                                                   (1.15.1)</ns:Owner>
<ns:Document>
<ns:ActChargeOn>
<ain:Header>
       cain:Number>1c/ain:Number>
       <ain:ActDate>2015-10-20</ain:ActDate>
       <ain:Note>Необходимо поставить товарные позиции на баланс</ain:Note>
</ain:Header>
<ain:Content>
       <ain:Position>
       <ain:Identity>2</ain:Identity>
       <ain:Product>
           <pref:Type>AΠ</pref:Type>
           <pref:FullName>ВодкаКедроваяСибирская 0.5000 л.</pref:FullName>
           <pref:ShortName>ВодкаКедровая</pref:ShortName>
           <pref:AlcCode>AΠ-0017854000001200666</pref:AlcCode>
           <pref:Capacity>0.5000</pref:Capacity>
           <pref:AlcVolume>40</pref:AlcVolume>
           <pref:ProductVCode>200</pref:ProductVCode>
           <pref:Producer>
                <oref:INN>7803011250</oref:INN>
                <oref:KPP>784401001</oref:KPP>
                <oref:ClientRegId>00076832</oref:ClientRegId>
                <oref:FullName>ЗАКРЫТОЕАКЦИОНЕРНОЕОБЩЕСТВО "СВАРОГ",
POCCUR</oref:FullName>
                <oref:ShortName>340 "CBAPOF"</oref:ShortName>
                <oref:address>
                                                                                   (1.15.1)<oref:Country>643</oref:Country>
                    oref:description>Agpec</oref:description>
                \prec</oref:address>
             </pref:Producer>
       </ain:Product>
       <ain:Quantity>2</ain:Quantity>
       <ain:InformAB>
             <ain:InformABRea>
               <ain:InformA>
                    <iab:Quantity>10000</iab:Quantity>
                    <iab:BottlingDate>2015-09-17</iab:BottlingDate>
                    <iab:TTNNumber>345</iab:TTNNumber>
                    <iab:TTNDate>2015-09-20</iab:TTNDate>
                    <iab:EGAISFixNumber>22666</iab:EGAISFixNumber>
                     <iab:EGAISFixDate>2014-11-17</iab:EGAISFixDate>
              </ain:InformA
       </ain:InformABRea>
</ain:InformAB>
<ain:MarkCodeInfo>
```

```
<ain:MarkCode>0022N00001CG05K3KHGB83SO140801002003268RBZBCAWH4A3A0LJX7DPF
```
#### **Q4LZKSAZ79L</ain:MarkCode> <ain:MarkCode>0019N0000045UBWORLAIS040Y31115004069589797412720424512423114208 1193513</ain:MarkCode> </ain:MarkCodeInfo> </ain:Position>**

**</ain:Content> </ns:ActChargeOn> </ns:Document> </ns:Documents>**

Отправьте Акт (1.15.1) в УТМ командой вида: **curl –F "xml\_file=@ActChargeOn.xml" http://localhost:8080/opt/in/ActChargeOn (1.15.2)**

По квитанции вида (1.5.3) определите **url** , под которым запрос зарегистрирован в УТМ. С помощью команды (1.5.4) проверьте, что Акт был отправлен на сервер ЕГАИС, а с помощью (1.5.6) получите список документов, отправленных вам с сервера:

**<A><urlreplyId="e0934daa-745d-41db-8d34 e680c93c64a0">http://localhost:8080/opt/out/Ticket/901</url> <url replyId="e0934daa-745d-41db-8d34-e680c93c64a0">http://localhost:8080/opt/out/Ticket/902</url> <url replyId="e0934daa-745d-41db-8d34-e680c93c64a0"> (1.15.3) [http://localhost:8080/opt/out/INVENTORYREGINFO/903</url>](http://localhost:8080/opt/out/INVENTORYREGINFO/903%3c/url)</A>**

Сохраните документы из списка (1.15.3) командами: **curl -X GET http://localhost:8080/opt/out/Ticket/901 (1.15.4) curl -X GET http://localhost:8080/opt/out/Ticket/902 (1.15.5) curl -X GET http://localhost:8080/opt/out/INVENTORYREGINFO/903 (1.15.6)**

Квитанция, сохраненная командой (1.15.4), говорит о том, что документ принят и прошел ФЛК. Она имеет следующий вид:

```
<ns:Documents Version="1.0">
<ns:Owner>
      <ns:FSRAR_ID>3463047</ns:FSRAR_ID>
</ns:Owner>
<ns:Document>
      <ns:Ticket>
      <tc:TicketDate>2015-11-17T14:27:28.5048307</tc:TicketDate>
      <tc:Identity/>
      <tc:DocId>927A4C71-A1E0-4630-920C-28FAC2D027E2</tc:DocId>
      <tc:TransportId>e0934daa-745d-41db-8d34-e680c93c64a0</tc:TransportId>
      <tc:RegID>TEST-INV-0000000973</tc:RegID> (1.15.7)
      <tc:DocHash/>
      <tc:DocType>ActChargeOn</tc:DocType>
      <tc:Result>
            <tc:Conclusion>Accepted</tc:Conclusion>
            <tc:ConclusionDate>2015-11-17T14:27:28.5048307</tc:ConclusionDate>
            <tc:Comments>Документуспешнообработан.</tc:Comments>
      </tc:Result>
      </ns:Ticket>
</ns:Document>
</ns:Documents>
```
Квитанция, сохраненная командой (1.15.5), имеет вид: **<ns:Documents Version="1.0">**

```
<ns:Owner>
      <ns:FSRAR_ID>3463047</ns:FSRAR_ID>
</ns:Owner>
<ns:Document>
      <ns:Ticket>
      <tc:TicketDate>2015-11-17T14:27:30.5172342</tc:TicketDate>
      <tc:Identity/>
      <tc:DocId>927A4C71-A1E0-4630-920C-28FAC2D027E2</tc:DocId>
      <tc:TransportId>e0934daa-745d-41db-8d34-e680c93c64a0</tc:TransportId>
      <tc:RegID>TEST-INV-0000000973</tc:RegID>
      <tc:DocHash/>
      <tc:DocType>ACTCHARGEON</tc:DocType>(1.15.8)
      <tc:OperationResult>
      <tc:OperationName>Confirm</tc:OperationName>
      <tc:OperationResult>Accepted</tc:OperationResult>
             <tc:OperationDate>2015-11-17T15:17:25.37</tc:OperationDate>
             <tc:OperationComment>№ 12 от 12.11.2015 00:00:00</tc:OperationComment>
      </tc:OperationResult>
      </ns:Ticket>
</ns:Document>
</ns:Documents>
```
Получение квитанции в виде (1.15.8) говорит об отсутствии ошибок в содержании Акта (1.15.1) и о его проведении на сервере ЕГАИС.

В **ActInventoryInformBReg** вы получаете новые номера справок А и Б для продукции, которую ставили на баланс Актом (1.15.1). **ActInventoryInformBReg** имеет вид:

```
<ns:Documents>
<ns:Owner>
      <ns:FSRAR_ID>3463047</ns:FSRAR_ID>
</ns:Owner>
<ns:Document>
      <ns:ActInventoryInformBReg>
      <aint:Header>
            <aint:ActRegId>TEST-INV-0000000973</aint:ActRegId>
            <aint:Number>12</aint:Number>
      </aint:Header>
      <aint:Content> (1.15.8)
            <aint:Position>
            <aint:Identity>1</aint:Identity>
            <aint:InformARegId>000000000612802</aint:InformARegId>
            <aint:InformB>
            <aint:InformBItem>
                   <aint:Identity>1</aint:Identity>
                   <aint:BRegId>TEST-FB-000000000664864</aint:BRegId>
            </aint:InformBItem>
            </aint:InformB>
            </aint:Position>
      </aint:Content>
</ns:ActInventoryInformBReg>
</ns:Document>
</ns:Documents>
```
#### 1.15.2 Запрос на отмену проведения акта постановки на баланс

Чтобы отменить постановку на баланс алкогольной продукции, сформируйте документ RequestRepealACO.xml вида:
```
<?xml version="1.0" encoding="UTF-8"?>
     <ns:Documents Version="1.0"
           xmlns:xsi="http://www.w3.org/2001/XMLSchema-instance"
           xmlns:ns="http://fsrar.ru/WEGAIS/WB_DOC_SINGLE_01"
           xmlns:qp="http://fsrar.ru/WEGAIS/RequestRepealACO"
     >
       <ns:Owner>
        <ns:FSRAR_ID>030000194005</ns:FSRAR_ID>
       </ns:Owner>
       <ns:Document> (1.15.9)
        <ns:RequestRepealACO>
         <qp:ClientId>030000194005</qp:ClientId>
         <qp:RequestNumber>011</qp:RequestNumber>
         <qp:RequestDate>2016-05-06T13:00:00</qp:RequestDate>
         <qp:ACORegId>TEST-INV-0000001216</qp:ACORegId>
        </ns:RequestRepealACO>
       </ns:Document>
     </ns:Documents>
      Отправьте запрос (1.15.9) в УТМ командой вида:
curl –F "xml_file=@RequestRepealACO.xml" http://localhost:8080/opt/in/RequestRepealACO (1.15.10)
1.16. Акт о списании товара
1.16.1 Отправка акта о списании
      В случае обнаружения недостачи или порчи продукции сформируйте Акт о списании 
товара (ActWriteOff.xml - название файла). Акт имеет вид:
<?xml version="1.0" encoding="UTF-8"?>
<ns:Documents Version="1.0"
      xmlns:xsi="http://www.w3.org/2001/XMLSchema-instance"
      xmlns:ns= "http://fsrar.ru/WEGAIS/WB_DOC_SINGLE_01"
      xmlns:pref="http://fsrar.ru/WEGAIS/ProductRef"
      xmlns:awr="http://fsrar.ru/WEGAIS/ActWriteOff"
>
<ns:Owner>
<ns:FSRAR_ID>00040218</ns:FSRAR_ID>
</ns:Owner>
<ns:Document>
<ns:ActWriteOff>
      <awr:Identity>456</awr:Identity>
      <awr:Header> (1.16.1)
            <awr:ActNumber>10</awr:ActNumber>
            <awr:ActDate>2015-10-20</awr:ActDate>
            <awr:TypeWriteOff>Недостача</awr:TypeWriteOff>
            <awr:Note>текст комментария</awr:Note>
      </awr:Header>
      <awr:Content>
            <awr:Position>
                <awr:Identity>1</awr:Identity>
                <awr:Quantity>5</awr:Quantity>
                <awr:InformB>
                <pref:BRegId>000000000000211</pref:BRegId>
                </awr:InformB>
            </awr:Position>
      </awr:Content>
</ns:ActWriteOff>
```
### </ns:Document>  $\epsilon$ /ns:Documents>

#### ОтправьтеАктосписаниинасерверЕГАИС командой вида: curl -F "xml file=@ActWriteOff.xml" http://localhost:8080/opt/in/ActWriteOff  $(1.16.2)$

В ответ вы получите от УТМ обычную квитанцию вида (1.5.3), где содержится уникальный идентификатор отправленного документа. Чтобы посмотреть список ссылок на документы, пришедшие с сервера ЕГАИС в ответ на Акт, используйте команду (1.5.6). Используйте команду вида (1.5.8), чтобы просмотреть входящие документы.

### 1.16.2 Запрос на отмену проведения акта списания с баланса

Чтобы отменить списание алкогольной продукции, сформируйте документ RequestRepealAWO.xml вида:

```
<?xml version="1.0" encoding="UTF-8"?>
<ns:Documents Version="1.0"
     xmlns:xsi="http://www.w3.org/2001/XMLSchema-instance"
     xmlns:ns="http://fsrar.ru/WEGAIS/WB_DOC_SINGLE_01"
     xmlns:qp="http://fsrar.ru/WEGAIS/RequestRepealAWO"
\overline{\phantom{a}}<ns:Owner>
  <ns:FSRAR ID>030000194005</ns:FSRAR ID>
 </ns:Owner>
                                                                              (1.16.3)<ns:Document>
  <ns:RequestRepealAWO>
   <gp:ClientId>030000194005</gp:ClientId>
   <gp:RequestNumber>011</gp:RequestNumber>
   <gp:RequestDate>2016-05-06T13:00:00</gp:RequestDate>
   <qp:AWORegId>TEST-WOF-0000001072</qp:AWORegId>
  </ns:RequestRepealAWO>
 </ns:Document>
</ns:Documents>
```
Чтобы отправить запрос (1.16.3) на сервер, воспользуйтей командой: curl -F "xml file=@RequestRepealAWO.xml" http://localhost:8080/opt/in/RequestRepealAWO  $(1.16.4)$ 

# 1.17. Запрос о движении по форме Б

Чтобы получить информацию о движении товара по конкретному номеру справки Б, необходимо сформировать Запрос о движении по форме Б (QueryFormBHistory.xml) вида:

```
<?xml version="1.0" encoding="UTF-8"?>
<ns:Documents Version="1.0"
     xmlns:xsi="http://www.w3.org/2001/XMLSchema-instance"
     xmlns:ns="http://fsrar.ru/WEGAIS/WB_DOC_SINGLE_01"
     xmlns:qp="http://fsrar.ru/WEGAIS/QueryParameters"
\geq<ns:Owner>
  <ns:FSRAR ID>020000654423</ns:FSRAR ID>
                                                                                 (1.17.1)</ns:Owner>
 <ns:Document>
  <ns:QuervFormBHistorv>
   <ap:Parameters>
    <ap:Parameter>
     <ap:Name>RFB</ap:Name>
```
<gp:Value>TEST-FB-000000005192079</gp:Value> </qp:Parameter> </ap:Parameters> </ns:QueryFormBHistory>  $\leq$ /ns:Document> </ns:Documents> Отправьте запрос на сервер ЕГАИС через УТМ командой вида: curl -F "xml\_file=@ QueryHistoryFormB.xml" http://localhost:8080/opt/in/QueryHistoryFormB  $(1.17.2)$ Получите ответ на запрос из УТМ командой (1.5.6) и прочтите его содержимое скомандой: curl -X GET http://localhost:8080/opt/out//10  $(1.17.3)$ , где 10 - id документа в базе УТМ. Пример ответа на Запрос о лвижении по справке Б имеет вид: <ns:Documents xmlns:hf="http://fsrar.ru/WEGAIS/ReplyHistFormB" xmlns:ns="http://fsrar.ru/WEGAIS/WB\_DOC\_SINGLE 01" xmlns:xsi="http://www.w3.org/2001/XMLSchema-instance"> <ns:Owner> <ns:FSRAR ID>3463047</ns:FSRAR ID> </ns:Owner> <ns:Document> <ns:ReplyHistFormB> <hf:InformBRegId>TEST-FB-000000005192079</hf:InformBRegId> <hf:HistoryB> <hf:OperationB> <hf:DocType>WayBill</hf:DocType> <hf:DocId>TTN-000056785</hf:DocId> <hf:Operation>Приход по накладной</hf:Operation>  $(1.17.4)$ <hf:Quantity>10</hf:Quantity> <hf:OperDate>2016-01-01T00:00:00</hf:OperDate> </hf:OperationB> <hf:OperationB> <hf:DocType>WayBill</hf:DocType> <hf:DocId>TTN-000056790</hf:DocId> <hf:Operation>Расход по накладной</hf:Operation> <hf:Quantity>5</hf:Quantity> <hf:OperDate>2016-01-01T12:00:00</hf:OperDate> </hf:OperationB> </hf:HistorvB> </ns:ReplyHistFormB> </ns:Document> </ns:Documents>

### 1.18. Запрос о клиентах

Чтобы получить из ЕГАИС информацию о контрагенте (на конкретную дату), сформируйте запрос QueryClientVersion.xml вида:

```
<?xml version="1.0" encoding="UTF-8"?>
<ns:Documents Version="1.0"
     xmlns:xsi="http://www.w3.org/2001/XMLSchema-instance"
     xmlns:ns="http://fsrar.ru/WEGAIS/WB_DOC_SINGLE_01"
```
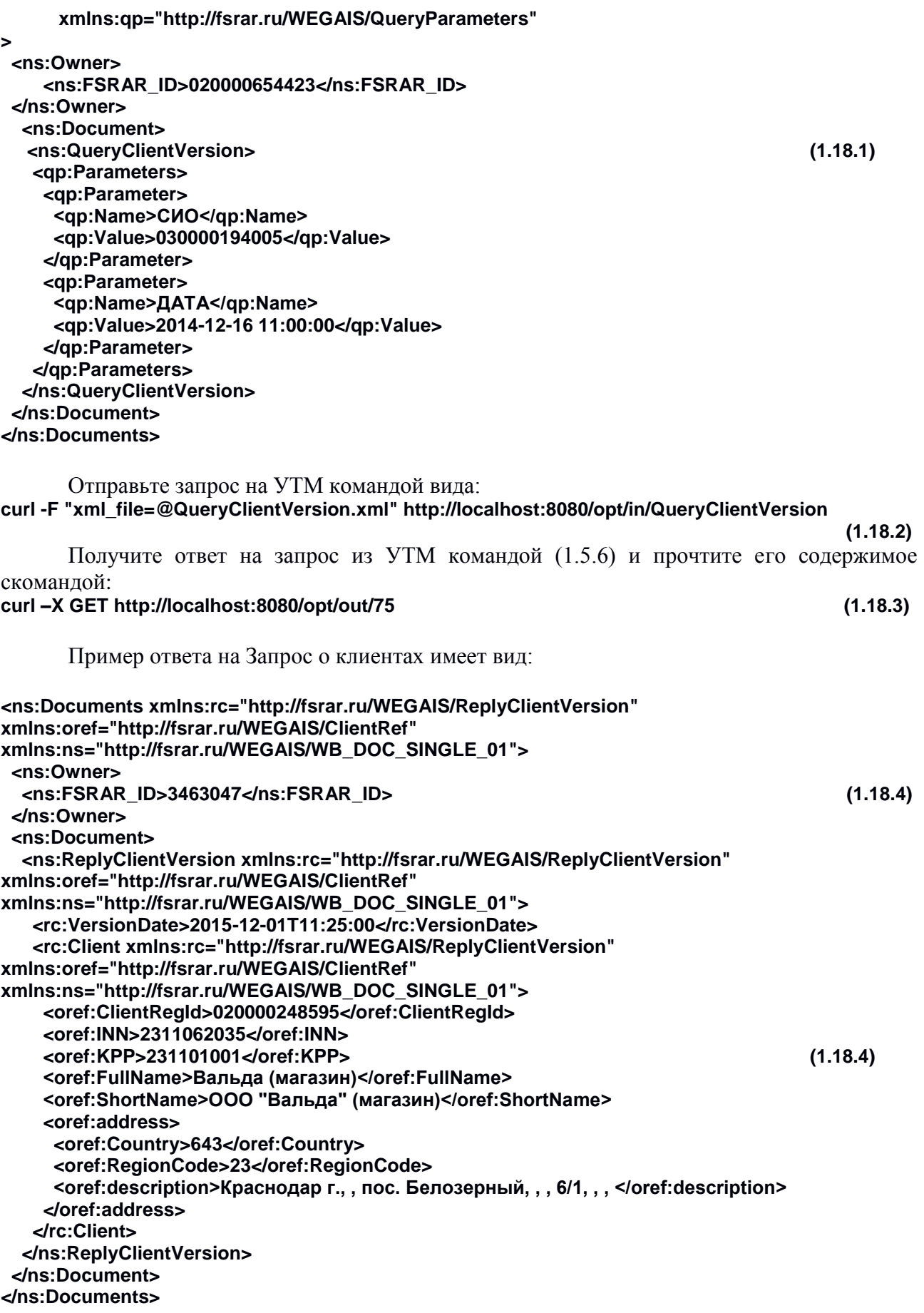

# 1.19. Повторный запрос ТТН

Чтобы повторно запросить с сервера ЕГАИС определенную накладную, сформируйте документ QueryResendDoc.xml вида:

```
<?xml version="1.0" encoding="UTF-8"?>
<ns:Documents Version="1.0"
     xmlns:xsi="http://www.w3.org/2001/XMLSchema-instance"
     xmlns:ns="http://fsrar.ru/WEGAIS/WB_DOC_SINGLE_01"
     xmlns:qp="http://fsrar.ru/WEGAIS/QueryParameters"
\mathbf{v}<ns:Owner>
  <ns:FSRAR ID>020000654423</ns:FSRAR ID>
 </ns:Owner>
 <ns:Document>
  <ns:QuervResendDoc>
   <ap:Parameters>
    <ap:Parameter>
     <qp:Name>WBREGID</qp:Name>
     <gp:Value> TEST-TTN-0001603461 </gp:Value>
    </ap:Parameter>
   </qp:Parameters>
  </ns:QueryResendDoc>
 </ns:Document>
</ns:Documents>
```
**WBREGID** - уникальный номер, присвоенный ТТН на сервере ЕГАИС. Узнать значение этого параметра можно из FORMBREGINFO или у отправителя груза.

### Отправьте запрос на УТМ командой вида: curl -F "xml file=@ QueryResendDoc.xml" http://localhost:8080/opt/in/QueryResendDoc

 $(1.19.2)$ 

 $(1.19.3)$ 

 $(1.19.1)$ 

Получите ответ на запрос из УТМ командой (1.5.6) и прочтите его содержимое скоманлой:

### curl -X GET http://localhost:8080/opt/out/63

, где  $63 - id$  документа в базе УТМ.

Внимание! Запросить повторную отправку накладной может только получатель груза, в ответ на аналогичный запрос от грузоотправителя сервер ЕГАИС вернет квитанцию с сообщением об ошибке.

Кроме того, важно понимать, что запрос QueryResendDoc следует делать в случае, когда ТТН и соответствующее ей Уведомление о регистрации движения были удалены из базы УТМ. Если документы в базе присутствуют, запрос будет обработан на сервере, однако повторно накладная и уведомление о регистрации не придут.

# 1.20. Отчеты о производстве и импорте продукции

Для перевода на работу с УТМ производителей и импортеров, работающих на ЕГАИС-комплекс, в документооборот введены документы «Отчет о производстве продукции» и «Отчет об импорте продукции». Ниже приведены примеры этих документов.

# 1.20.1. Отчет о производстве продукции

Чтобы отправить в ЕГАИС отчет о произведенной продукции, нужно сформировать

документ RepProduced.xml вида: **<?xml version="1.0" encoding="UTF-8"?> <ns:Documents Version="1.0" xmlns:oref="http://fsrar.ru/WEGAIS/ClientRef\_v2" xmlns:pref="http://fsrar.ru/WEGAIS/ProductRef\_v2" xmlns:rpp="http://fsrar.ru/WEGAIS/RepProducedProduct" xmlns:ns="http://fsrar.ru/WEGAIS/WB\_DOC\_SINGLE\_01" xmlns:xsi="http://www.w3.org/2001/XMLSchema-instance"> <ns:Owner> <ns:FSRAR\_ID>030000194005</ns:FSRAR\_ID> </ns:Owner> <ns:Document> (1.20.1.1) <ns:RepProducedProduct> <rpp:Identity>001</rpp:Identity> <rpp:Header> <rpp:Type>OperProduction</rpp:Type> <rpp:NUMBER>13</rpp:NUMBER> <rpp:Date>2016-04-25</rpp:Date> <rpp:ProducedDate>2016-04-24</rpp:ProducedDate> <rpp:Producer> <oref:UL> <oref:ClientRegId>030000194005</oref:ClientRegId> <oref:INN>7720825512</oref:INN> <oref:KPP>772001001</oref:KPP> <oref:FullName>ОБЩЕСТВО С ОГРАНИЧЕННОЙ ОТВЕТСТВЕННОСТЬЮ "МОСКОВСКОЕ СТРОИТЕЛЬНОЕ УПРАВЛЕНИЕ"</oref:FullName> <oref:ShortName>ООО "МСУ"</oref:ShortName> <oref:address> <oref:Country>643</oref:Country> <oref:RegionCode>77</oref:RegionCode> <oref:description>Россия, 105568,МОСКВА г,ЭНТУЗИАСТОВ ш,ДОМ 55 ,ПОМЕЩЕНИЕ XX</oref:description> </oref:address> </oref:UL> (1.20.1.1) </rpp:Producer> <rpp:Note>for testing only</rpp:Note> </rpp:Header> <rpp:Content> <rpp:Position> <rpp:ProductCode>0016754000001188592</rpp:ProductCode> <rpp:Quantity>100</rpp:Quantity> <rpp:Party>113</rpp:Party> <rpp:Identity>1</rpp:Identity> <rpp:Comment1>Комментарий 1</rpp:Comment1> <rpp:MarkInfo> <pref:Type>АП</pref:Type> <pref:Ranges> <pref:Range> <pref:Identity>1</pref:Identity> <pref:Rank>011</pref:Rank> <pref:Start>1</pref:Start> <pref:Last>80</pref:Last> </pref:Range> </pref:Ranges> </rpp:MarkInfo> </rpp:Position> </rpp:Content>**

 **<rpp:ContentResource> (1.20.1.1) <rpp:Resource> <rpp:IdentityRes>1</rpp:IdentityRes> <rpp:Product> <pref:FullName>Винный напиток, прошедший дополнительную бутылочную выдержку белый "Мадера Крымская" урожая 1955 года.</pref:FullName> <pref:AlcCode>038265000001526151</pref:AlcCode> <pref:Capacity>0.8000</pref:Capacity> <pref:UnitType>Packed</pref:UnitType> <pref:AlcVolume>19.000</pref:AlcVolume> <pref:ProductVCode>323</pref:ProductVCode> <pref:Producer> <oref:UL> <oref:ClientRegId>010057909352</oref:ClientRegId> <oref:INN>9103002616</oref:INN> <oref:KPP>910301001</oref:KPP> <oref:FullName>Федеральное государственное унитарное предприятие "Производственно-аграрное объединение "Массандра"</oref:FullName> <oref:ShortName>ФГУП "ПАО "Массандра"</oref:ShortName> <oref:address> <oref:Country>643</oref:Country> <oref:RegionCode>91</oref:RegionCode> <oref:description>РОССИЯ,,КРЫМ РЕСПУБЛИКА,,Ялта г,пгт. Массандра,Винодела Егорова ул,д. 9,, | (за исключением помещений бара, помещений магазина, служебных помещений, расположенных на 2 этаже здания главного корпуса литера В; помещений 1-1, 1-2, 1-3 магазина-проходной литера Б') | (за исключением помещений бара, помещений магазина, служебных помещений, расположенных на 2 этаже здания главного корпуса литера В; помещений 1-1,1-2,1-3 магазина-проходной литера Б')</oref:description> </oref:address> </oref:UL> </pref:Producer> </rpp:Product> (1.20.1.1) <rpp:Quantity>10.0</rpp:Quantity> </rpp:Resource> </rpp:ContentResource> </ns:RepProducedProduct> </ns:Document> </ns:Documents>** Отправьте отчет о производстве на УТМ командой вида: **curl -F "xml\_file=@RepProduced.xml" http://localhost:8080/opt/in/RepProducedProduct (1.20.1.2)** Получите с сервера список ссылок на входящие документы: **curl –X GET http://localhost:8080/opt/out (1.5.6)** В ответ на отчет о производстве продукции вы получите с сервера три документа: **Ticket** (*«Документ успешно принят системой на обработку»*), **Ticket** (*«Отчет о импорте … проведен»*) и **RepInformF1Reg** (Информация по справке 1). Пример **RepInformF1Reg** приведен ниже: **<ns:Documents**

**xmlns:wbr[=http://fsrar.ru/WEGAIS/RepInformF1Reg](http://fsrar.ru/WEGAIS/RepInformF1Reg) xmlns:pref="http://fsrar.ru/WEGAIS/ProductRef\_v2" xmlns:oref[=http://fsrar.ru/WEGAIS/ClientRef\\_v2](http://fsrar.ru/WEGAIS/ClientRef_v2) xmlns:ns="http://fsrar.ru/WEGAIS/WB\_DOC\_SINGLE\_01" xmlns:xsi="http://www.w3.org/2001/XMLSchema-instance">**

```
<ns:Owner>
  <ns:FSRAR_ID>3463047</ns:FSRAR_ID> (1.20.1.3)
        </ns:Owner>
        <ns:Document>
         <ns:RepInformF1Reg>
        <wbr:Header 
      xmlns:wbr=http://fsrar.ru/WEGAIS/RepInformF1Reg
      xmlns:pref="http://fsrar.ru/WEGAIS/ProductRef_v2" 
      xmlns:oref=http://fsrar.ru/WEGAIS/ClientRef_v2
      xmlns:ns="http://fsrar.ru/WEGAIS/WB_DOC_SINGLE_01" 
      xmlns:xsi="http://www.w3.org/2001/XMLSchema-instance">
          <wbr:Identity>001</wbr:Identity>
           <wbr:RepRegId>TEST-IMPAP0000000001</wbr:RepRegId>
          </wbr:Header>
      <wbr:Content 
      xmlns:wbr=http://fsrar.ru/WEGAIS/RepInformF1Reg
      xmlns:pref="http://fsrar.ru/WEGAIS/ProductRef_v2" 
      xmlns:oref=http://fsrar.ru/WEGAIS/ClientRef_v2
      xmlns:ns="http://fsrar.ru/WEGAIS/WB_DOC_SINGLE_01" 
      xmlns:xsi="http://www.w3.org/2001/XMLSchema-instance">
      <wbr:Position> (1.20.1.3)
           <wbr:Identity>12357980</wbr:Identity>
           <wbr:InformF1RegId>TEST-FA-000000011811520</wbr:InformF1RegId>
           </wbr:Position>
          </wbr:Content>
         </ns:RepInformF1Reg>
        </ns:Document>
      </ns:Documents>
1.20.2. Отмена отчета о производстве продукции
      Сформируйте документ QueryRejectRepProduced.xml вида (1.20.2.1), чтобы отменить
отчет о производстве (1.20.1.1):
    <?xml version="1.0" encoding="utf-8"?>
     <ns:Documents Version="1.0"
           xmlns:xsi="http://www.w3.org/2001/XMLSchema-instance"
           xmlns:ns="http://fsrar.ru/WEGAIS/WB_DOC_SINGLE_01"
           xmlns:qrrp="http://fsrar.ru/WEGAIS/QueryRejectRepProduced"
    >
      <ns:Owner>
      <ns:FSRAR_ID>030000194005</ns:FSRAR_ID>
      </ns:Owner> (1.20.2.1)
      <ns:Document>
       <ns:QueryRejectRepProduced>
      <qrrp:RegId>TEST-IMPAP0000000001</qrri:RegId>
      </ns:QueryRejectRepProduced>
```
Отправьте отмену отчета о производтве на УТМ командой вида: **curl -F "xml\_file=@QueryRejectRepProduced.xml" http://localhost:8080/opt/in/QueryRejectRepProduced (1.20.4.2)**

 **</ns:Document> </ns:Documents>**

# 1.20.3. Отчет об импорте продукции

Чтобы отправить в ЕГАИС отчет об импорте продукции, нужно сформировать документ RepImported.xml вида:

```
<?xml version="1.0" encoding="UTF-8"?>
     <ns:Documents Version="1.0" 
             xmlns:oref="http://fsrar.ru/WEGAIS/ClientRef_v2" 
             xmlns:pref="http://fsrar.ru/WEGAIS/ProductRef_v2" 
             xmlns:rpp="http://fsrar.ru/WEGAIS/RepImportedProduct" 
             xmlns:ns="http://fsrar.ru/WEGAIS/WB_DOC_SINGLE_01" 
             xmlns:xsi="http://www.w3.org/2001/XMLSchema-instance">
      <ns:Owner>
             <ns:FSRAR_ID>030000199964</ns:FSRAR_ID>
      </ns:Owner> (1.20.3.1)
      <ns:Document>
            <ns:RepImportedProduct>
                   <rpp:Identity>001</rpp:Identity>
                   <rpp:Header>
                         <rpp:NUMBER>001-022016</rpp:NUMBER>
                         <rpp:Date>2015-07-13</rpp:Date>
                         <rpp:ImportedDate>2016-07-13</rpp:ImportedDate>
                         <rpp:Importer>
           <oref:UL>
            <oref:FullName>ОБЩЕСТВО С ОГРАНИЧЕННОЙ ОТВЕТСТВЕННОСТЬЮ "ДОНСКОЙ 
СТРОИТЕЛЬ"</oref:FullName>
            <oref:ShortName>ООО "ДОНСКОЙ СТРОИТЕЛЬ"</oref:ShortName>
            <oref:INN>6165034309</oref:INN>
            <oref:KPP>616701001</oref:KPP>
            <oref:ClientRegId>030000199964</oref:ClientRegId>
            <oref:address>
             <oref:Country>643</oref:Country>
             <oref:RegionCode>61</oref:RegionCode>
             <oref:description>Россия, 344037,РОСТОВСКАЯ обл,26-Я ЛИНИЯ ул,РОСТОВ-НА-
ДОНУ г,8 ,</oref:description>
           </oref:address>
      </oref:UL> (1.20.3.1)
          </rpp:Importer>
            <rpp:Supplier>
          <oref:FO>
                   <oref:ClientRegId>050000022374</oref:ClientRegId>
                   <oref:FullName>"Мигель Торрес, Эс.Эй."</oref:FullName>
                   <oref:ShortName>"Мигель Торрес, Эс.Эй."</oref:ShortName>
                   <oref:address>
                   <oref:Country>724</oref:Country>
                   <oref:description>М. Торрес 6, 08720 Вилафранка дель Пенедес, 
Испания</oref:description>
                   </oref:address>
             </oref:FO>
          </rpp:Supplier>
             <rpp:ContractNUMBER>031214</rpp:ContractNUMBER>
          <rpp:ContractDate>2014-12-13</rpp:ContractDate>
          <rpp:GTDNUMBER>10009020/130715/0006670</rpp:GTDNUMBER>
          <rpp:GTDDate>2015-07-30</rpp:GTDDate>
          <rpp:Country>724</rpp:Country>
                         <rpp:Note>for testing only</rpp:Note>
            </rpp:Header>
```
<rpp:Content> <rpp:Position>  $(1.20.3.1)$ <rpp:ProductCode>0035063000001320175</rpp:ProductCode> <rpp:Quantity>1608</rpp:Quantity> <rpp:Party>031214/1</rpp:Party> <rpp:ldentity>1</rpp:ldentity> <rpp:Comment1>Комментарий 1</rpp:Comment1> <rpp:Comment2>Комментарий 2</rpp:Comment2> <rpp:Comment3>Комментарий 3</rpp:Comment3> <rpp:MarkInfo> <pref:Type>AM</pref:Type> <pref:Ranges> <pref:Range> <pref:ldentity>1</pref:ldentity> <pref:Rank>053</pref:Rank> <pref:Start>84975001</pref:Start> <pref:Last>84977880</pref:Last> </pref:Range> <pref:Range> <pref:Identity>2</pref:Identity> <pref:Start>84857361</pref:Start> <pref:Last>84860000</pref:Last> </pref:Range> </pref:Ranges> </rpp:MarkInfo> </rpp:Position> </rpp:Content> </ns:RepImportedProduct>

</ns:Document> </ns:Documents>

Отправьте отчет на УТМ командой вида: curl -F "xml file=@RepImported.xml" http://localhost:8080/opt/in/RepImportedProduct

 $(1.20.3.2)$ 

Командой (1.5.6) получите с сервера список ссылок на входящие документы.

В ответ на отчет об импорте, как в случае с отчетом о производстве, вы получите с сервера три документа: Ticket («Документ успешно принят системой на обработку»), Ticket («Отчет о импорте ... проведен») и ReplnformF1Reg (Информация по справке 1). Пример ReplnformF1Reg:

<ns:Documents xmlns:wbr=http://fsrar.ru/WEGAIS/RepInformF1Req xmlns:pref="http://fsrar.ru/WEGAIS/ProductRef v2" xmlns:oref=http://fsrar.ru/WEGAIS/ClientRef v2 xmlns:ns="http://fsrar.ru/WEGAIS/WB\_DOC\_SINGLE\_01" xmlns:xsi="http://www.w3.org/2001/XMLSchema-instance">

<ns:Owner> <ns:FSRAR ID>3463047</ns:FSRAR\_ID> </ns:Owner> <ns:Document> <ns:RepInformF1Req>

> <wbr:Header xmlns:wbr=http://fsrar.ru/WEGAIS/RepInformF1Req xmlns:pref="http://fsrar.ru/WEGAIS/ProductRef v2"

 $(1.20.3.4)$ 

```
xmlns:oref=http://fsrar.ru/WEGAIS/ClientRef_v2
xmlns:ns="http://fsrar.ru/WEGAIS/WB_DOC_SINGLE_01" 
xmlns:xsi="http://www.w3.org/2001/XMLSchema-instance">
    <wbr:Identity>004</wbr:Identity>
     <wbr:RepRegId>TEST-IMPAP0000000005</wbr:RepRegId>
    </wbr:Header>
<wbr:Content 
xmlns:wbr=http://fsrar.ru/WEGAIS/RepInformF1Reg
xmlns:pref="http://fsrar.ru/WEGAIS/ProductRef_v2" 
xmlns:oref=http://fsrar.ru/WEGAIS/ClientRef_v2
xmlns:ns="http://fsrar.ru/WEGAIS/WB_DOC_SINGLE_01" 
xmlns:xsi="http://www.w3.org/2001/XMLSchema-instance">
<wbr:Position> (1.20.3.4)
      <wbr:Identity>1</wbr:Identity>
      <wbr:InformF1RegId>TEST-FA-000000022352111</wbr:InformF1RegId>
     </wbr:Position>
    </wbr:Content>
   </ns:RepInformF1Reg>
  </ns:Document>
</ns:Documents>
```
Документ «Информация по справке 1» для отчета об импорте состален по той же xsdсхеме, что аналогичный документ для отчета о производстве.

### 1.20.4. Отмена отчета об импорте продукции

Сформируйте документ QueryRejectRepImported.xml вида (1.20.4.1), чтобы отменить отчет об импорте (1.20.3.1):

```
<?xml version="1.0" encoding="utf-8"?>
<ns:Documents Version="1.0"
      xmlns:xsi="http://www.w3.org/2001/XMLSchema-instance"
      xmlns:ns="http://fsrar.ru/WEGAIS/WB_DOC_SINGLE_01"
      xmlns:qrri="http://fsrar.ru/WEGAIS/QueryRejectRepImported"
>
```

```
 <ns:Owner>
 <ns:FSRAR_ID>030000199964</ns:FSRAR_ID>
 </ns:Owner>
 <ns:Document> (1.20.4.1)
 <ns:QueryRejectRepImported>
<qrri:RegId>TEST-IMPAP0000000005</qrri:RegId>
</ns:QueryRejectRepImported>
 </ns:Document>
```

```
</ns:Documents>
```
Отправьте отмену отчета об импорте на УТМ командой вида: **curl -F "xml\_file=@QueryRejectRepImported.xml" http://localhost:8080/opt/in/QueryRejectRepImported (1.20.4.2)**

# 1.21. Передача продукции в торговый зал

Для отражения остатков продукции в рамках фиксации розничных продаж АП и пива

в ЕГАИС создан второй регистр остатков. Здесь хранится продукция, переданная в «торговый зал» для реализации.

Движения между перым (основным) регистром остатков и вторым осуществляется при помощи документов «Передача продукции в торговый зал» и «Возврат продукции из торгового зала на склад».

Как этот документ будет учтен во внутренней учетной системе, организация определяет самостоятельно.

В разделе «Информация о форме зачисления продукции на склад (последняя)» следует указать идентификатор Б.

Акт передачи продукции в торговый зал (TransferToShop.xml) имеет вид:

```
<?xml version="1.0" encoding="utf-8"?>
    <ns:Documents Version="1.0"
         xmlns:ns="http://fsrar.ru/WEGAIS/WB_DOC_SINGLE_01"
         xmlns:xs="http://www.w3.org/2001/XMLSchema"
         xmlns:c="http://fsrar.ru/WEGAIS/Common"
         xmlns:pref="http://fsrar.ru/WEGAIS/ProductRef v2"
             xmlns:tts="http://fsrar.ru/WEGAIS/TransferToShop"
   \geq<ns:Owner>
      <ns:FSRAR ID>030000194005</ns:FSRAR ID>
     </ns:Owner>
     <ns:Document>
<ns:TransferToShop>
                                                                                      (1.21.1)<tts:ldentity>1/1</tts:ldentity>
     <tts:Header>
            <tts:TransferNumber>1/1</tts:TransferNumber>
            <tts:TransferDate>2016-04-08</tts:TransferDate>
     </tts:Header>
            <tts:Content>
            <tts:Position>
                   <tts:ldentity>1</tts:ldentity>
                   <tts:ProductCode>0035543000001238259</tts:ProductCode>
                   <tts:Quantity>11</tts:Quantity>
                   <tts:InformF2>
                          <pref:F2Reald>TEST-FB-000000012124173</pref:F2Reald>
                   </tts:InformF2>
            </tts:Position>
     </tts:Content>
     </ns:TransferToShop>
     </ns:Document>
     </ns:Documents>
```
### Отправьте TransferToShop.xml на УТМ командой вида: curl -F "xml\_file=@TransferToShop.xml" http://localhost:8080/opt/in/TransferToShop

В ответ на Акт передачи продукции в торговый зал с сервера придет две квитанции: «Документ успешно принят» И «Акт передачи продукции в торговый зал... проведен».

Чтобы получить ссылки на эти квитанции, воспользуйтесь командой (1.5.6).

Чтобы прочитать квитанции, используйте скоманду:

# curl -X GET http://localhost:8080/opt/out/22

 $T_{R}$  где 22 – id документа в базе УТМ.

Указанные в Акте передачи продукции в торговый зал позиции будут списаны с первого регистра остатков организации и помещены во второй.

 $(1.21.3)$ 

 $(1.21.2)$ 

# 1.22. Возврат продукции из торгового зала на склад

С помощью документа «Возврат продукции из торгового зала на склад» осуществляется перемещение товара между торговым залом магазина и складом (из второго регистра остатков в основной). Как этот документ будет учтен во внутренней учетной системе, организация определяет самостоятельно.

Акт возврата продукции из торгового зала (TransferFromShop.xml) имеет вид:

```
<?xml version="1.0" encoding="utf-8"?>
<ns:Documents Version="1.0"
     xmlns:ns="http://fsrar.ru/WEGAIS/WB_DOC_SINGLE_01"
      xmlns:xs="http://www.w3.org/2001/XMLSchema"
      xmlns:c="http://fsrar.ru/WEGAIS/Common"
      xmlns:pref="http://fsrar.ru/WEGAIS/ProductRef v2"
               xmlns:tfs="http://fsrar.ru/WEGAIS/TransferFromShop"
\geq<ns:Owner>
  <ns:FSRAR ID>030000194005</ns:FSRAR ID>
 </ns:Owner>
 <ns:Document>
 <ns:TransferFromShop>
      <tfs:ldentity>1/1</tfs:ldentity>
      <tfs:Header>
              <tfs:TransferNumber>1/1</tfs:TransferNumber>
              <tfs:TransferDate>2016-04-08</tfs:TransferDate>
      </tfs:Header>
              <tfs:Content>
                                                                                (1.22.1)<tfs:Position>
                            <tfs:ldentity>1</tfs:ldentity>
                            <tfs:ProductCode>0035543000001238259</tfs:ProductCode>
                            <tfs:Quantity>10</tfs:Quantity>
                            <tfs:InformF2>
                            <pref:F2RegId>TEST-FB-000000012124173</pref:F2RegId>
                            </tfs:InformF2>
                     </tfs:Position>
              </tfs:Content>
 </ns:TransferFromShop>
 </ns:Document>
 </ns:Documents>
```
Отправьте документ на УТМ командой вида: curl -F "xml\_file=@TransferFromShop.xml" http://localhost:8080/opt/in/TransferFromShop  $(1.22.2)$ 

В ответ на Акт возврата продукции из торгового зала с сервера придет две квитанции: «Документ успешно принят» И «Акт возврата продукции из торгового зала... проведен».

Получите квитанции из УТМ командой (1.5.6) и прочтите их содержимое скомандой: curl -X GET http://localhost:8080/opt/out/556  $(1.22.3)$ где 556 - id документа в базе УТМ.

Позиции, указанные в Акте возврата продукции из торгового зала, вернутся в первый регистр остатков организации.

# 1.23. Операции со вторым регистром остатков

### 1.23.1. Запрос остатков товара в магазине

Чтобы узнать, какая продукция и в каком количестве зарезервирована за магазином, но еще не реализована, сформируйте документ OueryRestsShop.xml вида:

```
<?xml version="1.0" encoding="UTF-8"?>
     <ns:Documents Version="1.0"
           xmlns:xsi="http://www.w3.org/2001/XMLSchema-instance"
           xmlns:ns="http://fsrar.ru/WEGAIS/WB_DOC_SINGLE_01"
           xmlns:qp="http://fsrar.ru/WEGAIS/QueryParameters"
                                                                                    (1.23.1)<ns:Owner>
       <ns:FSRAR_ID>030000194005</ns:FSRAR_ID>
      </ns:Owner>
      <ns:Document>
       <ns:QueryRestsShop v2>
       </ns:QueryRestsShop_v2>
      </ns:Document>
     </ns:Documents>
      Отправьте документ на УТМ командой:
curl -F "xml_file=@QueryRestsShop.xml" http://localhost:8080/opt/in/QueryRestsShop_v2
                                                                                (1.23.2)1.23.2. Ответ на запрос остатков в магазине
      Чтобы получить список входящих документов, воспользуйтесь командой (1.5.6).
Прочтите ответ скомандой:
curl -X GET http://localhost:8080/opt/out/55
                                                                                 (1.23.3)Ответ на запрос будет иметь вид:
     <ns:Documents>
     <ns:Owner>
     <ns:FSRAR ID>3463047</ns:FSRAR ID>
     </ns:Owner>
     <ns:Document>
     <ns:ReplyRestsShop v2>
      <rst:RestsDate>2016-05-04T16:59:59.807</rst:RestsDate>
      <rst:Products>
      <rst:ShopPosition>
      <rst:Quantity>11.0000</rst:Quantity>
      <rst:Product>
             <pref:FullName>Пиво "Ловенбрау Оригинальное" светлое пастеризованное
KET</pref:FullName>
             <pref:AlcCode>0035543000001238259</pref:AlcCode>
             <pref:UnitType>Unpacked</pref:UnitType>
             <pref:AlcVolume>5.400</pref:AlcVolume>
             <pref:ProductVCode>500</pref:ProductVCode>
             <pref:Producer>
                                                                                (1.23.4)<oref:UL>
                           <oref:ClientRegId>03000000008</oref:ClientRegId>
                          <oref:INN>5020037784</oref:INN>
                           <oref:KPP>550702001</oref:KPP>
                           <oref:FullName>АКЦИОНЕРНОЕ ОБЩЕСТВО "САН
MH6EB"</oref:FullName>
                          <oref:ShortName>AO "CAH ИНБЕВ"</oref:ShortName>
                          <oref:address>
                          <oref:Country>643</oref:Country>
```
#### <oref:RegionCode>55</oref:RegionCode> <oref:description>643,644073,55,,OMCK F,, И.Н.БАГНЮКА

УЛ.2..</oref:description>

```
</oref:address>
               cloref: UL ></pref:Producer>
 </rst:Product>
</rst:ShopPosition>
</rst:Products>
</ns:ReplyRestsShop v2>
</ns:Document>
</ns:Documents>
```
### 1.23.3. Акт постановки на баланс в торговом зале

Чтобы поставить алкогольную продукцию (пиво) на баланс второго регистра, сформируйте документ ActChargeOnShop.xml вида:

```
<?xml version="1.0" encoding="UTF-8"?>
     <ns:Documents Version="2.0"
      xmlns:xsi="http://www.w3.org/2001/XMLSchema-instance"
      xmlns:ns="http://fsrar.ru/WEGAIS/WB_DOC_SINGLE_01"
      xmlns:oref="http://fsrar.ru/WEGAIS/ClientRef_v2"
      xmlns:pref="http://fsrar.ru/WEGAIS/ProductRef v2"
      xmlns:ainp="http://fsrar.ru/WEGAIS/ActChargeOnShop_v2"
      xmlns:ce="http://fsrar.ru/WEGAIS/CommonEnum"
      <ns:Owner>
       <ns:FSRAR ID>010000000435</ns:FSRAR ID>
      </ns:Owner>
      <ns:Document>
       <ns:ActChargeOnShop v2>
        <ainp:ldentity>0000127895</ainp:ldentity>
        <ainp:Header>
                                                                                 (1.23.5)<ainp:ActDate>2016-04-04</ainp:ActDate>
         <ainp:Number>7</ainp:Number>
         <ainp:TypeChargeOn>Продукция, полученная до 01.01.2016</ainp:TypeChargeOn>
         <ainp:Note>Акт постановки на баланс от участника системы ООО "ЛУДИНГ-ТРЕЙД",
версия 2.0</ainp:Note>
        </ainp:Header>
        <ainp:Content>
         <ainp:Position>
          <ainp:Identity>1</ainp:Identity>
          <ainp:Product>
           <pref:UnitType>Packed</pref:UnitType>
           <pref:Type>AΠ</pref:Type>
           <pref:FullName>Ликерка 0.3500 л.</pref:FullName>
           <pref:AlcCode>0017854000001189843</pref:AlcCode>
           <pref:Capacity>0.350</pref:Capacity>
           <pref:Producer>
            <oref:UL>
             <oref:ClientRegId>01149896</oref:ClientRegId>
             <oref:FullName>ЗАКРЫТОЕ АКЦИОНЕРНОЕ ОБЩЕСТВО
"CBAPOF"</oref:FullName>
             <oref:ShortName>3AO "CBAPOF"</oref:ShortName>
             <oref:INN>7803011250</oref:INN>
             <oref:KPP>784401001</oref:KPP>
              <oref:address>
```
<oref:Country>643</oref:Country> <oref:RegionCode>78</oref:RegionCode> <oref:description>643,197110,С-ПЕТЕРБУРГ,,,,ПЕТРОВСКАЯ КОСА УЛ,1,1,ЛИТ. A</oref:description> </oref:address> </oref:UL>  $(1.23.5)$ </pref:Producer> <pref:ProductVCode>AΠ</pref:ProductVCode> </ainp:Product> <ainp:Quantity>5.0</ainp:Quantity> </ainp:Position> <ainp:Position> <ainp:ldentity>2</ainp:ldentity> <ainp:Product> <pref:UnitType>Packed</pref:UnitType> <pref:Type>AП</pref:Type> <pref:FullName>Коньяк "Вершины Кавказа" 5-ти летний 1.0000 л.</pref:FullName> <pref:ShortName /> <pref:AlcCode>0017878000001312143</pref:AlcCode> <pref:Capacity>1.000</pref:Capacity> <pref:ProductVCode>AΠ</pref:ProductVCode> <pref:Producer> <oref:UL> <oref:ClientRegId>01151479</oref:ClientRegId> <oref:FullName>ОБЩЕСТВО С ОГРАНИЧЕННОЙ ОТВЕТСТВЕННОСТЬЮ "CEBEP"</oref:FullName> <oref:ShortName>OOO "CEBEP"</oref:ShortName> <oref:INN>7805367340</oref:INN> <oref:KPP>780501001</oref:KPP> <oref:address>  $(1.23.5)$ <oref:Country>643</oref:Country> <oref:RegionCode>78</oref:RegionCode> <oref:description>643,196240, CAHКТ-ПЕТЕРБУРГ Г,,,, ПРЕДПОРТОВАЯ УЛ, 6, ЛИТ. Ж, ПОМ. №10 В ПОМ.3H</oref:description> </oref:address> </oref:UL> </pref:Producer> </ainp:Product> <ainp:Quantity>3.0</ainp:Quantity> </ainp:Position> </ainp:Content> </ns:ActChargeOnShop\_v2>  $\epsilon$ /ns:Document> </ns:Documents>

Отправьте акт постановки на баланс (1.23.5) на сервер командой вида:

# curl -F "xml file=@ActChargeOnShop.xml" http://localhost:8080/opt/in/ActChargeOnShop v2

 $(1.23.6)$ 

### 1.23.4. Акт списания из торгового зала

Чтобы списать продукцию со второго регистра остатков, сформируйте Акт списания вила:

```
<?xml version="1.0" encoding="UTF-8"?>
<ns:Documents Version="1.0"
     xmlns:xsi="http://www.w3.org/2001/XMLSchema-instance"
     xmlns:ns= "http://fsrar.ru/WEGAIS/WB_DOC_SINGLE_01"
```

```
 xmlns:pref="http://fsrar.ru/WEGAIS/ProductRef_v2"
           xmlns:oref="http://fsrar.ru/WEGAIS/ClientRef_v2" 
           xmlns:awr="http://fsrar.ru/WEGAIS/ActWriteOffShop_v2"
           xmlns:ce="http://fsrar.ru/WEGAIS/CommonEnum"
     >
       <ns:Owner>
        <ns:FSRAR_ID>010000000435</ns:FSRAR_ID>
       </ns:Owner>
       <ns:Document>
        <ns:ActWriteOffShop_v2>
         <awr:Identity>456</awr:Identity>
         <awr:Header> (1.23.7)
          <awr:ActNumber>10</awr:ActNumber>
          <awr:ActDate>2015-10-08</awr:ActDate>
          <awr:TypeWriteOff>Недостача</awr:TypeWriteOff>
          <awr:Note>текст комментария</awr:Note>
         </awr:Header>
         <awr:Content>
          <awr:Position>
           <awr:Identity>1</awr:Identity>
           <awr:Product>
            <pref:UnitType>Packed</pref:UnitType>
            <pref:Type>АП</pref:Type>
            <pref:FullName>Ликерка 0.3500 л.</pref:FullName>
            <pref:AlcCode>0017854000001189843</pref:AlcCode>
            <pref:Capacity>0.350</pref:Capacity>
            <pref:Producer>
             <oref:UL>
              <oref:ClientRegId>01149896</oref:ClientRegId>
              <oref:FullName>ЗАКРЫТОЕ АКЦИОНЕРНОЕ ОБЩЕСТВО 
"СВАРОГ"</oref:FullName>
              <oref:ShortName>ЗАО "СВАРОГ"</oref:ShortName>
              <oref:INN>7803011250</oref:INN>
              <oref:KPP>784401001</oref:KPP>
              <oref:address> (1.23.7)
               <oref:Country>643</oref:Country>
               <oref:RegionCode>78</oref:RegionCode>
               <oref:description>643,197110,С-ПЕТЕРБУРГ,,,,ПЕТРОВСКАЯ КОСА УЛ,1,1,ЛИТ. 
А</oref:description>
              </oref:address>
             </oref:UL>
            </pref:Producer>
            <pref:ProductVCode>АП</pref:ProductVCode>
           </awr:Product>
           <awr:Quantity>2</awr:Quantity>
          </awr:Position>
          <awr:Position>
           <awr:Identity>2</awr:Identity>
           <awr:Product>
            <pref:UnitType>Packed</pref:UnitType>
            <pref:Type>АП</pref:Type>
            <pref:FullName>Коньяк "Вершины Кавказа" 5-ти летний 1.0000 л.</pref:FullName>
            <pref:ShortName />
            <pref:AlcCode>0017878000001312143</pref:AlcCode>
            <pref:Capacity>1.000</pref:Capacity>
            <pref:ProductVCode>АП</pref:ProductVCode>
            <pref:Producer> (1.23.7)
             <oref:UL>
              <oref:ClientRegId>01151479</oref:ClientRegId>
              <oref:FullName>ОБЩЕСТВО С ОГРАНИЧЕННОЙ ОТВЕТСТВЕННОСТЬЮ
```
**"СЕВЕР"</oref:FullName> <oref:ShortName>ООО "СЕВЕР"</oref:ShortName> <oref:INN>7805367340</oref:INN> <oref:KPP>780501001</oref:KPP> <oref:address> <oref:Country>643</oref:Country> <oref:RegionCode>78</oref:RegionCode> <oref:description>643,196240,САНКТ-ПЕТЕРБУРГ Г,,,,ПРЕДПОРТОВАЯ УЛ,6,ЛИТ. Ж,ПОМ. №10 В ПОМ.3Н</oref:description> </oref:address> </oref:UL> </pref:Producer> </awr:Product> <awr:Quantity>1</awr:Quantity> <awr:MarkCodeInfo> <awr:MarkCode>09001785400000118984312PX905150010000012515518222446177313434237912077</ awr:MarkCode> </awr:MarkCodeInfo> </awr:Position> </awr:Content> </ns:ActWriteOffShop\_v2> </ns:Document> </ns:Documents>**

Отправьте акт списания (1.23.7) на сервер командой вида:

### **curl -F "xml\_file=@ActWriteOffShop.xml" http://localhost:8080/opt/in/ActWriteOffShop\_v2**

 **(1.23.8)**

# 1.24. Запрос необработанных ТТН

# 1.24.1. Запрос

Чтобы получить с сервера ЕГАИС список ТТН, на которые вы еще не успели ответить, сформируйте документ QueryNATTN.xml вида:

```
<?xml version="1.0" encoding="UTF-8"?>
<ns:Documents Version="1.0"
      xmlns:xsi="http://www.w3.org/2001/XMLSchema-instance"
      xmlns:ns="http://fsrar.ru/WEGAIS/WB_DOC_SINGLE_01"
      xmlns:qp="http://fsrar.ru/WEGAIS/QueryParameters">
  <ns:Owner> (1.24.1.1)
  <ns:FSRAR_ID>030000194005</ns:FSRAR_ID>
  </ns:Owner>
  <ns:Document>
      <ns:QueryNATTN>
        <qp:Parameters>
    <qp:Parameter>
              <qp:Name>КОД</qp:Name>
      <qp:Value>030000194005</qp:Value>
    </qp:Parameter>
   </qp:Parameters>
  </ns:QueryNATTN>
  </ns:Document>
</ns:Documents>
```

```
Отправьте документ на УТМ командой:
curl -F "xml_file=@QueryNATTN.xml" http://localhost:8080/opt/in/QueryNATTN (1.24.1.2)
```
# 1.24.2. Ответ на запрос необработанных ТТН

В ответ на запрос (1.23.1.1) сервер вернут документ со списком нетвеченных накладных с указанием идентификатора накладной, ее номера, даты и отправителя.

Получите список входящих документов командой (1.5.6) и прочтите ответ на запрос скоманлой<sup>.</sup>

curl -X GET http://localhost:8080/opt/out/37

 $(1.24.2.1)$ 

, где  $37 - id$  документа в базе УТМ.

Ответ сервера на запрос необработанных накладных будет иметь вид:

```
<ns:Documents
xmlns:ttn="http://fsrar.ru/WEGAIS/ReplyNoAnswerTTN"
xmlns:ns="http://fsrar.ru/WEGAIS/WB_DOC_SINGLE_01">
<ns:Owner>
<ns:FSRAR ID>3463047</ns:FSRAR ID>
</ns:Owner>
<ns:Document>
<ns:ReplyNoAnswerTTN xmlns:ttn="http://fsrar.ru/WEGAIS/ReplyNoAnswerTTN"
xmlns:ns="http://fsrar.ru/WEGAIS/WB_DOC_SINGLE_01"
xmlns:xsi="http://www.w3.org/2001/XMLSchema-instance">
<ttn:Consignee>030000194005</ttn:Consignee>
<ttn:ReplyDate>2016-04-25T17:41:03.550</ttn:ReplyDate>
<ttn:ttnlist xmlns:ttn="http://fsrar.ru/WEGAIS/ReplyNoAnswerTTN"
xmlns:ns="http://fsrar.ru/WEGAIS/WB_DOC_SINGLE_01"
xmlns:xsi="http://www.w3.org/2001/XMLSchema-instance">
                                                                                  (1.24.2.2)<ttn:NoAnswer xmlns:ttn="http://fsrar.ru/WEGAIS/ReplyNoAnswerTTN"
xmlns:ns="http://fsrar.ru/WEGAIS/WB_DOC_SINGLE_01"
xmlns:xsi="http://www.w3.org/2001/XMLSchema-instance">
<ttn:WbRealD>TEST-TTN-0000965449</ttn:WbRealD>
<ttn:ttnNumber>1202</ttn:ttnNumber>
<ttn:ttnDate>2016-01-21</ttn:ttnDate>
<ttn:Shipper>020000654423</ttn:Shipper>
</ttn:NoAnswer>
<ttn:NoAnswer xmlns:ttn="http://fsrar.ru/WEGAIS/ReplyNoAnswerTTN"
xmlns:ns="http://fsrar.ru/WEGAIS/WB_DOC_SINGLE_01"
xmlns:xsi="http://www.w3.org/2001/XMLSchema-instance">
<ttn:WbRegID>TEST-TTN-0000965774</ttn:WbRegID>
<ttn:ttnNumber>1204</ttn:ttnNumber>
<ttn:ttnDate>2016-01-21</ttn:ttnDate>
<ttn:Shipper>020000654423</ttn:Shipper>
</ttn:NoAnswer>
</ttn:ttnlist>
</ns:ReplyNoAnswerTTN>
\le/ns:Document>
</ns:Documents>
```
1.25. Запрос на получение штрихкода по серии и номеру марки

При обнаружении нечитаемой марки (федеральной специальной или алкогольной)

следует сформировать документ QueryBarcode.xml вида:

**<ns:Documents xmlns:xsi="http://www.w3.org/2001/XMLSchema-instance" xmlns:ns="http://fsrar.ru/WEGAIS/WB\_DOC\_SINGLE\_01" xmlns:bk="http://fsrar.ru/WEGAIS/QueryBarcode" xmlns:ce="http://fsrar.ru/WEGAIS/CommonEnum" Version="1.0"> <ns:Owner> <ns:FSRAR\_ID>030000199403</ns:FSRAR\_ID> </ns:Owner> <ns:Document> <ns:QueryBarcode> <bk:QueryNumber>12</bk:QueryNumber> <bk:Date>2016-05-23T12:00:00</bk:Date> <bk:Marks> <bk:Mark> (1.25.1) <bk:Identity>1</bk:Identity> <bk:Type>103</bk:Type> <bk:Rank>010</bk:Rank> <bk:Number>001002003</bk:Number> </bk:Mark> <bk:Mark> <bk:Identity>2</bk:Identity> <bk:Type>203</bk:Type> <bk:Rank>001</bk:Rank> <bk:Number>003002001</bk:Number> </bk:Mark> </bk:Marks> </ns:QueryBarcode> </ns:Document> </ns:Documents>**

Здесь поле **bk:Type** содержит код типа ФСМ/АМ. С полным перечнем типов можно ознакомиться в xsd-схеме документа (**QueryBarcode.xsd**).

Чтобы отправить запрос на сервер, воспользуйтесь командой: **curl -F "xml\_file=@QueryBarcode.xml" http://localhost:8080/opt/in/QueryBarcode (1.25.2)**

Чтобы получить ссылку на ответ, воспользуйтесь командой **(1.5.6)**. Ответ сервера на запрос имеет вид:

```
<?xml version="1.0" encoding="UTF-8"?>
<ns:Documents xmlns:ns="http://fsrar.ru/WEGAIS/WB_DOC_SINGLE_01" 
       xmlns:bk="http://fsrar.ru/WEGAIS/ReplyBarcode" 
        xmlns:ce="http://fsrar.ru/WEGAIS/CommonEnum"
       xmlns:xs="http://www.w3.org/2001/XMLSchema" 
       xmlns:xsi="http://www.w3.org/2001/XMLSchema-instance" Version="1.0">
<ns:Owner>
 <ns:FSRAR_ID>3463047</ns:FSRAR_ID>
</ns:Owner>
<ns:Document>
<ns:ReplyBarcode>
 <bk:QueryNumber>01</bk:QueryNumber>
  <bk:Date>2016-05-06T16:00:00</bk:Date>
<bk:Marks> (1.25.3)
   <bk:Mark>
     <bk:Identity>1</bk:Identity>
    <bk:Type>103</bk:Type>
     <bk:Rank>010</bk:Rank>
```
#### **<bk:Number>001002003</bk:Number>**

**<bk:Barcode>22N00002V5ORQU6VW0L830Q60127006018620RJHMTLQQIIG5WIC69SNVVSSPHDMB8 LL</bk:Barcode> </bk:Mark>**

 **<bk:Mark> <bk:Identity>2</bk:Identity> <bk:Type>203</bk:Type> (1.25.3) <bk:Rank>001</bk:Rank> <bk:Number>003002001</bk:Number>**

**<bk:Barcode>22N00002V5ORQU6VW0L830Q60127006018617EGAL9E0LAWPCI8BJJTZDU183ARA11 V9</bk:Barcode> </bk:Mark> </bk:Marks> </ns:ReplyBarcode> </ns:Document> </ns:Documents>**

**Внимание!** Запрос QueryBarcode обрабатывается на сервере ЕГАИС не чаще одного раза в месяц при отправке от одного обособленного подразделения (уникальная пара ИНН\КПП).

# 1.26. АСИиУ

С целью обеспечения гарантированной защиты данных, передаваемых автоматическими средствами измерения и учета концентрации и объема безводного спирта в готовой продукции, объема готовой продукции в ЕГАИС, подготовлены изменения в Приказ Росалкогольрегулирования от 24.03.2015 N 74.

Изменения предусматривают, что все измеряемые счетчиками сведения должны подписываться внутри АСИиУ электронной подписью производителя счетчика или уполномоченной им обслуживающей организацией. Подпись будет выдаваться Росалкогольрегулированием на безвозмездной основе.

Кроме того, для унификации формата передаваемых сведений, Служба планирует перейти от текстового формата передачи сведений к формату XML и в дальнейшем для передачи сведений в Росалкогольрегулирование использовать универсальный транспортный модуль ЕГАИС (УТМ).

Указанные изменения планируется ввести начиная с 01.01.2017.

Пример xml-файла суточного отчета:

```
<?xml version="1.0" encoding="UTF-8"?>
<ns:Documents Version="1.0" xmlns:c="http://fsrar.ru/WEGAIS/Common" 
       xmlns:ns="http://fsrar.ru/WEGAIS/WB_DOC_SINGLE_01" 
       xmlns:oref="http://fsrar.ru/WEGAIS/ClientRef_v2" 
       xmlns:prod="http://fsrar.ru/WEGAIS/ProductRef_v2" 
       xmlns:as="http://fsrar.ru/WEGAIS/Asiiu" 
       xmlns:ce="http://fsrar.ru/WEGAIS/CommonEnum"
       xmlns:xs="http://www.w3.org/2001/XMLSchema" 
       xmlns:xsi="http://www.w3.org/2001/XMLSchema-instance">
<ns:Owner>
 <ns:FSRAR_ID>010000000567</ns:FSRAR_ID>
</ns:Owner>
<ns:Document> (1.26.1)
<ns:Asiiu>
 <as:Sensor>
       <as:SensorNumber>1100607_05</as:SensorNumber>
```

```
<as:PlaceId>1186240</as:PlaceId>
             <as:SensorModel>KCMD-2C</as:SensorModel>
       \epsilon/as:Sensor>
       <as:Producer>
       <oref:UL>
              <oref:INN>3128053185</oref:INN>
              <oref:KPP>312801001</oref:KPP>
              <oref:ClientRegId>010000000567</oref:ClientRegId>
              <oref:FullName>Общество с ограниченной ответственностью "Старооскольский
ликероводочный завод "Люкс" </oref:FullName>
              <oref:ShortName>ООО "Старооскольский ликероводочный завод
"Люкс"</oref:ShortName>
              <oref:address>
                     <oref:Country>643</oref:Country>
                     <oref:RegionCode>31</oref:RegionCode>
                     <oref:description>РОССИЯ,309506,БЕЛГОРОДСКАЯ ОБЛ,,Старый Оскол
г, Первой Конной Армии ул, 67</oref:description>
              </oref:address>
       </oref:UL>
       </as:Producer>
       <as:Data>
                                                                                 (1.26.1)<as:Position>
                    <as:Product>
         <prod:UnitType>Packed</prod:UnitType>
                           <prod:FullName>Универсальный безалкогольный
продукт</prod:FullName>
         <prod:AlcCode>0112233445566778899</prod:AlcCode>
         <prod:Capacity>0.5</prod:Capacity>
         <prod:AlcVolume>0.000</prod:AlcVolume>
         <prod:ProductVCode>000</prod:ProductVCode>
                    </as:Product>
                    <as:StartDate>2016-02-16T00:00:00</as:StartDate>
                    <as:EndDate>2016-02-16T08:33:17</as:EndDate>
                    <as:VbsStart>81863.8000</as:VbsStart>
                    <as:VbsEnd>81863.8000</as:VbsEnd>
                    <as:AStart>234187.8000</as:AStart>
                    <as:AEnd>234187.8000</as:AEnd>
                    <as:PercentAlc>00.0</as:PercentAlc>
                    <as:BottleCountStart>8314122</as:BottleCountStart>
                    <as:BottleCountEnd>8314122</as:BottleCountEnd>
                    <as:Temperature>00.0</as:Temperature>
                    <as:Mode>005</as:Mode>
      clas Position>
             <as:Position>
                                                                                 (1.26.1)<as:Product>
         <prod:UnitType>Packed</prod:UnitType>
         <prod:FullName>Водка "Простая"</prod:FullName>
         <prod:AlcCode>0013133000004329900</prod:AlcCode>
         <prod:Capacity>0.500</prod:Capacity>
         <prod:AlcVolume>40.000</prod:AlcVolume>
         <prod:ProductVCode>200</prod:ProductVCode>
       </as:Product>
                    <as:StartDate>2016-02-16T08:33:18</as:StartDate>
                    <as:EndDate>2016-02-16T10:51:31</as:EndDate>
                    <as:VbsStart>81863.8000</as:VbsStart>
                    <as:VbsEnd>81935.7000</as:VbsEnd>
                    <as:AStart>234187.8000</as:AStart>
                    <as:AEnd>234369.3000</as:AEnd>
                    <as:PercentAlc>40.1</as:PercentAlc>
```

```
<as:BottleCountStart>8314122</as:BottleCountStart>
                 <as:BottleCountEnd>8317803</as:BottleCountEnd>
                 <as:Temperature>31.1</as:Temperature>
                 <as:Mode>004</as:Mode>
          </as:Position>
          <as:Position>
                 <as:Product>
        <prod:UnitType>Packed</prod:UnitType>
        <prod:FullName>Универсальный безалкогольный продукт</prod:FullName>
        <prod:AlcCode>0112233445566778899</prod:AlcCode>
        <prod:Capacity>0.4</prod:Capacity>
        <prod:AlcVolume>0.000</prod:AlcVolume> (1.26.1)
        <prod:ProductVCode>000</prod:ProductVCode>
                 </as:Product>
                 <as:StartDate>2016-02-16T10:51:32</as:StartDate>
                 <as:EndDate>2016-02-16T23:59:59</as:EndDate>
                 <as:VbsStart>81935.7000</as:VbsStart>
                 <as:VbsEnd>81935.7000</as:VbsEnd>
                 <as:AStart>234369.3000</as:AStart>
                 <as:AEnd>234369.3000</as:AEnd>
                 <as:PercentAlc>00.0</as:PercentAlc>
                 <as:BottleCountStart>8317803</as:BottleCountStart>
                 <as:BottleCountEnd>8317803</as:BottleCountEnd>
                 <as:Temperature>00.0</as:Temperature>
                 <as:Mode>005</as:Mode>
          </as:Position>
    </as:Data>
   </ns:Asiiu>
   </ns:Document>
   </ns:Documents>
    Чтобы отправить документ на УТМ, следует использовать команду:
 curl -F "xml_file=@Asiiu.xml" http://localhost:8080/opt/in/Asiiu (1.26.2)
    Отчет о состоянии АСИиУ на момент времени:
   <?xml version="1.0" encoding="UTF-8"?>
   <ns:Documents Version="1.0" xmlns:c="http://fsrar.ru/WEGAIS/Common" 
          xmlns:ns="http://fsrar.ru/WEGAIS/WB_DOC_SINGLE_01" 
          xmlns:oref="http://fsrar.ru/WEGAIS/ClientRef_v2" 
          xmlns:prod="http://fsrar.ru/WEGAIS/ProductRef_v2" 
          xmlns:ce="http://fsrar.ru/WEGAIS/CommonEnum"
          xmlns:as="http://fsrar.ru/WEGAIS/AsiiuTime" 
          xmlns:xs="http://www.w3.org/2001/XMLSchema" 
          xmlns:xsi="http://www.w3.org/2001/XMLSchema-instance">
   <ns:Owner>
    <ns:FSRAR_ID>010000000567</ns:FSRAR_ID>
   </ns:Owner>
   <ns:Document>
   <ns:AsiiuTime>
    <as:Sensor> (1.26.3)
          <as:SensorNumber>1100607_05</as:SensorNumber>
          <as:PlaceId>1186240</as:PlaceId>
           <as:SensorModel>КСИП-2С</as:SensorModel>
    </as:Sensor>
    <as:Producer>
      <oref:UL>
             <oref:INN>3128053185</oref:INN>
             <oref:KPP>312801001</oref:KPP>
```

```
 <oref:ClientRegId>010000000567</oref:ClientRegId>
              <oref:FullName>Общество с ограниченной ответственностью "Старооскольский 
ликероводочный завод "Люкс"</oref:FullName>
              <oref:ShortName>ООО "Старооскольский ликероводочный завод 
"Люкс"</oref:ShortName>
              <oref:address>
                     <oref:Country>643</oref:Country>
                     <oref:RegionCode>31</oref:RegionCode>
                     <oref:description>РОССИЯ,309506,БЕЛГОРОДСКАЯ ОБЛ,,Старый Оскол
г,,Первой Конной Армии ул,67</oref:description>
              </oref:address>
        </oref:UL> 
      </as:Producer>
      <as:Data> (1.26.3)
        <as:Position>
         <as:Product>
          <prod:UnitType>Packed</prod:UnitType>
          <prod:FullName>Универсальный безалкогольный продукт</prod:FullName>
          <prod:AlcCode>0112233445566778899</prod:AlcCode>
          <prod:Capacity>0.5</prod:Capacity>
          <prod:AlcVolume>0.000</prod:AlcVolume>
          <prod:ProductVCode>000</prod:ProductVCode>
         </as:Product>
         <as:ControlDate>2016-02-16T00:00:00</as:ControlDate>
         <as:VbsControl>81863.8000</as:VbsControl>
         <as:AControl>234187.8000</as:AControl>
         <as:PercentAlc>00.0</as:PercentAlc>
         <as:BottleCountControl>8314122</as:BottleCountControl>
         <as:Temperature>00.0</as:Temperature>
         <as:Mode>005</as:Mode>
        </as:Position>
      </as:Data>
     </ns:AsiiuTime>
     </ns:Document>
     </ns:Documents>
      Чтобы отправить документ на УТМ, используйте команду вида:
   curl -F "xml_file=@AsiiuTime.xml" http://localhost:8080/opt/in/AsiiuTime (1.26.4)
1.27. Примеры документов составленных по новым xsd-схемам
1.27.1. Запрос на справочник организаций
1.27.1.1.Запрос
     <?xml version="1.0" encoding="UTF-8"?>
     <ns:Documents Version="1.0"
           xmlns:xsi="http://www.w3.org/2001/XMLSchema-instance"
           xmlns:ns="http://fsrar.ru/WEGAIS/WB_DOC_SINGLE_01"
           xmlns:oref="http://fsrar.ru/WEGAIS/ClientRef"
           xmlns:qp="http://fsrar.ru/WEGAIS/QueryParameters"
     >
     <ns:Owner>
          <ns:FSRAR_ID>030000194005</ns:FSRAR_ID>
       </ns:Owner> 
       <ns:Document> (1.27.1.1)
        <ns:QueryClients_v2> 
              <qp:Parameters>
          <qp:Parameter> 
          <qp:Name>СИО</qp:Name>
```
 **<qp:Value>030000194005</qp:Value> </qp:Parameter> </qp:Parameters> </ns:QueryClients\_v2> </ns:Document> </ns:Documents>** Чтобы отправить документ на УТМ, следует использовать команду: **curl -F "xml\_file=@QueryClients\_v2.xml" http://localhost:8080/opt/in/QueryClients\_v2 (1.27.1.2)** 1.27.1.2.Ответ Получите ответ из УТМ командой (1.5.6). Результат будет иметь вид: **<ns:Documents xmlns:rc="http://fsrar.ru/WEGAIS/ReplyClient\_v2" xmlns:oref="http://fsrar.ru/WEGAIS/ClientRef\_v2" xmlns:ns="http://fsrar.ru/WEGAIS/WB\_DOC\_SINGLE\_01" xmlns:xsi="http://www.w3.org/2001/XMLSchema-instance"> <ns:Owner> <ns:FSRAR\_ID>3463047</ns:FSRAR\_ID> </ns:Owner> <ns:Document> <ns:ReplyClient\_v2> <rc:Clients> (1.27.1.3) <rc:Client> <oref:OrgInfoV2> <oref:FL> <oref:INN>010400684022</oref:INN> <oref:FullName>ИП САНЭ</oref:FullName> <oref:ClientRegId>008543</oref:ClientRegId> <oref:address> <oref:Country>643</oref:Country> <oref:Index>222222</oref:Index> <oref:RegionCode>01</oref:RegionCode> <oref:description>643,385773,АДЫГЕЯ РЕСП,МАЙКОПСКИЙ Р-Н,,УДОБНЫЙ П,СОВЕТСКАЯ УЛ,170,,</oref:description> </oref:address> </oref:FL> </oref:OrgInfoV2> <oref:addresslist> (1.27.1.3) <oref:address> <oref:Country>643</oref:Country> <oref:RegionCode>01</oref:RegionCode> <oref:description>643,385773,АДЫГЕЯ РЕСП,МАЙКОПСКИЙ Р-Н,,УДОБНЫЙ П,СОВЕТСКАЯ УЛ,172,,</oref:description> </oref:address> <oref:address> <oref:Country>643</oref:Country> <oref:RegionCode>01</oref:RegionCode> <oref:description>643,385773,АДЫГЕЯ РЕСП,МАЙКОПСКИЙ Р-Н,,УДОБНЫЙ П,СОВЕТСКАЯ УЛ,173,,</oref:description> </oref:address> </oref:addresslist> <oref:VersionWB>WayBill\_v1</oref:VersionWB>** 

 **</rc:Client>**

```
 <rc:Client>
           <oref:OrgInfoV2>
            <oref:UL>
             <oref:INN>0104006840</oref:INN>
             <oref:KPP>020202021</oref:KPP>
             <oref:FullName>Общество с ограниченной ответственностью 
САНЭ</oref:FullName>
             <oref:ShortName>ООО САНЭ</oref:ShortName>
             <oref:ClientRegId>008543</oref:ClientRegId>
             <oref:address>
              <oref:Country>643</oref:Country>
              <oref:Index>222222</oref:Index>
              <oref:RegionCode>01</oref:RegionCode>
              <oref:description>643,385773,АДЫГЕЯ РЕСП,МАЙКОПСКИЙ Р-Н,,УДОБНЫЙ 
П,СОВЕТСКАЯ УЛ,170,,</oref:description>
             </oref:address>
            </oref:UL>
           </oref:OrgInfoV2>
          </rc:Client> (1.27.1.3)
             <oref:state>действующая</oref:state>
             <oref:VersionWB>WayBill_v2</oref:VersionWB>
          <rc:Client>
           <oref:OrgInfoV2>
             <oref:TS>
             <oref:TSNUM>01040068400325487</oref:TSNUM>
             <oref:FullName>Общество с ограниченной ответственностью 
САНЭ</oref:FullName>
             <oref:ShortName>ООО САНЭ</oref:ShortName>
             <oref:ClientRegId>008543</oref:ClientRegId>
             <oref:address>
              <oref:Country>055</oref:Country>
              <oref:description>643,385773,АДЫГЕЯ РЕСП,МАЙКОПСКИЙ Р-Н,,УДОБНЫЙ 
П,СОВЕТСКАЯ УЛ,170,,</oref:description>
             </oref:address>
            </oref:TS>
           </oref:OrgInfoV2>
          </rc:Client>
      <rc:Client>
           <oref:OrgInfoV2>
             <oref:FO>
              <oref:FullName>Общество с ограниченной ответственностью 
САНЭ</oref:FullName>
             <oref:ShortName>ООО САНЭ</oref:ShortName>
             <oref:ClientRegId>008543</oref:ClientRegId>
             <oref:address>
              <oref:Country>024</oref:Country>
              <oref:description>643,385773,АДЫГЕЯ РЕСП,МАЙКОПСКИЙ Р-Н,,УДОБНЫЙ 
П,СОВЕТСКАЯ УЛ,170,,</oref:description>
             </oref:address>
            </oref:FO>
           </oref:OrgInfoV2>
<oref:VersionWB>WayBill_v2</oref:VersionWB>
```
 **</rc:Client>**

```
 </rc:Clients>
        </ns:ReplyClient_v2>
       </ns:Document>
     </ns:Documents>
1.27.2. Запрос на справочник алкогольной продукции 
1.27.2.1. Запрос
      <?xml version="1.0" encoding="UTF-8"?>
     <ns:Documents Version="1.0"
           xmlns:xsi="http://www.w3.org/2001/XMLSchema-instance"
           xmlns:ns="http://fsrar.ru/WEGAIS/WB_DOC_SINGLE_01"
           xmlns:qp="http://fsrar.ru/WEGAIS/QueryParameters"
     >
       <ns:Owner>
        <ns:FSRAR_ID>030000194005</ns:FSRAR_ID>
       </ns:Owner>
       <ns:Document>
        <ns:QueryAP_v2>
         <qp:Parameters> (1.27.2.1)
          <qp:Parameter>
           <qp:Name>КОД</qp:Name>
           <qp:Value>0016754000001188592</qp:Value>
          </qp:Parameter>
         </qp:Parameters>
        </ns:QueryAP_v2>
       </ns:Document>
     </ns:Documents>
      Чтобы отправить документ на УТМ, следует использовать команду:
curl -F "xml_file=@QueryAP_v2.xml" http://localhost:8080/opt/in/QueryAP_v2 (1.27.2.2)
1.27.2.2 Ответ
Получите ответ из УТМ командой (1.5.6). Результат будет иметь вид:
     <ns:Documents xmlns:pref="http://fsrar.ru/WEGAIS/ProductRef_v2" 
             xmlns:oref="http://fsrar.ru/WEGAIS/ClientRef_v2" 
             xmlns:rap="http://fsrar.ru/WEGAIS/ReplyAP_v2" 
             xmlns:ns="http://fsrar.ru/WEGAIS/WB_DOC_SINGLE_01" 
             xmlns:xsi="http://www.w3.org/2001/XMLSchema-instance">
       <ns:Owner>
      <ns:FSRAR_ID>3463047</ns:FSRAR_ID>
       </ns:Owner>
       <ns:Document>
     <ns:ReplyAP_v2> (1.27.2.3)
        <rap:Products xmlns:pref="http://fsrar.ru/WEGAIS/ProductRef_v2" 
xmlns:oref="http://fsrar.ru/WEGAIS/ClientRef_v2" xmlns:rap="http://fsrar.ru/WEGAIS/ReplyAP_v2" 
xmlns:ns="http://fsrar.ru/WEGAIS/WB_DOC_SINGLE_01" 
xmlns:xsi="http://www.w3.org/2001/XMLSchema-instance">
             <rap:Product xmlns:pref="http://fsrar.ru/WEGAIS/ProductRef_v2" 
xmlns:oref="http://fsrar.ru/WEGAIS/ClientRef_v2" xmlns:rap="http://fsrar.ru/WEGAIS/ReplyAP_v2">
           <pref:FullName>Вино стол.кр.сух. " Каберне " Роял презент</pref:FullName>
              <pref:AlcCode>0016617000002484226</pref:AlcCode>
              <pref:Capacity>1.000</pref:Capacity>
               <pref:AlcVolume>12.000</pref:AlcVolume>
```
 **<pref:ProductVCode>400</pref:ProductVCode>**

```
 <pref:UnitType>Packed</pref:UnitType>
               <pref:Producer>
            <oref:UL>
               <oref:ClientRegId>050000012220</oref:ClientRegId>
                    <oref:FullName>СП "Алианца-Вин" ООО</oref:FullName>
                     <oref:ShortName>Алианца-Вин</oref:ShortName>
                      <oref:INN>0101010101</oref:INN>
                      <oref:KPP>010101010</oref:KPP>
                      <oref:address>
                      <oref:Country>498</oref:Country>
                      <oref:Index>111111</oref:Index>
                      <oref:RegionCode>01</oref:RegionCode>
                      <oref:description>Республика Молдова, 3701, г.Стрэшень, ул.Орхеюлуй, 
38</oref:description>
             </oref:address>
            </oref:UL>
           </pref:Producer> 
          </rap:Product> (1.27.2.3)
          <rap:Product xmlns:pref="http://fsrar.ru/WEGAIS/ProductRef_v2" 
xmlns:oref="http://fsrar.ru/WEGAIS/ClientRef_v2" xmlns:rap="http://fsrar.ru/WEGAIS/ReplyAP_v2">
           <pref:FullName>Пиво пеннное</pref:FullName> 
           <pref:AlcCode>0016617000002487777</pref:AlcCode>
           <pref:AlcVolume>6.000</pref:AlcVolume>
           <pref:ProductVCode>260</pref:ProductVCode>
               <pref:UnitType>Unpacked</pref:UnitType>
               <pref:Producer>
                    <oref:FL>
             <oref:ClientRegId>050000012220</oref:ClientRegId>
             <oref:FullName>СП "Алианца-Вин" ООО</oref:FullName>
             <oref:ShortName>Алианца-Вин</oref:ShortName>
             <oref:INN>010101010122</oref:INN>
             <oref:address>
              <oref:Country>498</oref:Country>
              <oref:Index>111111</oref:Index>
              <oref:RegionCode>01</oref:RegionCode>
              <oref:description>Республика Молдова, 3701, г.Стрэшень, ул.Орхеюлуй, 
38</oref:description>
             </oref:address>
            </oref:FL>
           </pref:Producer>
          </rap:Product> (1.27.2.3)
         </rap:Products>
        </ns:ReplyAP_v2>
       </ns:Document>
     </ns:Documents>
1.27.3. Запрос на справочник спирта
1.27.3.1 Запрос
```

```
<?xml version="1.0" encoding="UTF-8"?>
<ns:Documents Version="1.0"
      xmlns:xsi="http://www.w3.org/2001/XMLSchema-instance"
      xmlns:ns="http://fsrar.ru/WEGAIS/WB_DOC_SINGLE_01"
```

```
 xmlns:oref="http://fsrar.ru/WEGAIS/ClientRef"
           xmlns:qp="http://fsrar.ru/WEGAIS/QueryParameters"
    >
       <ns:Owner>
        <ns:FSRAR_ID>030000194005</ns:FSRAR_ID>
       </ns:Owner>
        <ns:Document>
          <ns:QuerySP_v2>
         <qp:Parameters>
                                                                              (1.27.3.1)
          <qp:Parameter>
           <qp:Name>СИО</qp:Name>
           <qp:Value>010000000166</qp:Value>
          </qp:Parameter>
         </qp:Parameters>
        </ns:QuerySP_v2>
       </ns:Document>
     </ns:Documents>
      Чтобы отправить документ на УТМ, следует использовать команду:
curl -F "xml_file=@QuerySP_v2.xml" http://localhost:8080/opt/in/QuerySP_v2 (1.27.3.2)
1.27.3.2 Ответ
      Получите ответ из УТМ командой (1.5.6). Результат будет иметь вид:
     <ns:Documents>
     <ns:Owner>
     <ns:FSRAR_ID>3463047</ns:FSRAR_ID>
     </ns:Owner>
     <ns:Document> (1.27.3.3)
     <ns:ReplySpirit_v2>
     <rs:Products>
     <rs:Product>
     <pref:FullName>Спирт этиловый ректификованный "Люкс"</pref:FullName>
     <pref:AlcCode>10805561</pref:AlcCode>
     <pref:AlcVolume>96.700</pref:AlcVolume>
     <pref:UnitType>Unpacked</pref:UnitType>
     <pref:ProductVCode>020</pref:ProductVCode>
     </rs:Product>
     <rs:Product>
     <pref:FullName>Спирт этиловый ректификованный "Люкс"</pref:FullName>
     <pref:AlcCode>10805563</pref:AlcCode>
     <pref:AlcVolume>96.700</pref:AlcVolume>
     <pref:UnitType>Unpacked</pref:UnitType>
     <pref:ProductVCode>010</pref:ProductVCode>
     </rs:Product>
     <rs:Product>
     <pref:FullName>1-го сорта</pref:FullName>
     <pref:AlcCode>1186466</pref:AlcCode>
     <pref:AlcVolume>96.000</pref:AlcVolume>
     <pref:UnitType>Unpacked</pref:UnitType>
     <pref:ProductVCode>020</pref:ProductVCode>
     </rs:Product>
     </rs:Products>
```
**</ns:ReplySpirit\_v2> </ns:Document> </ns:Documents>**

#### 1.27.4. Запрос на справочник спиртосодержащей продукции

```
1.27.4.1. Запрос
```

```
<?xml version="1.0" encoding="UTF-8"?>
<ns:Documents Version="1.0"
       xmlns:xsi="http://www.w3.org/2001/XMLSchema-instance"
       xmlns:ns="http://fsrar.ru/WEGAIS/WB_DOC_SINGLE_01"
       xmlns:oref="http://fsrar.ru/WEGAIS/ClientRef"
       xmlns:qp="http://fsrar.ru/WEGAIS/QueryParameters"
>
```

```
 <ns:Owner>
  <ns:FSRAR_ID>030000194005</ns:FSRAR_ID>
 </ns:Owner>
 <ns:Document>
  <ns:QuerySSP_v2> (1.27.4.1)
   <qp:Parameters>
    <qp:Parameter>
     <qp:Name>СИО</qp:Name>
     <qp:Value>010000004032</qp:Value>
    </qp:Parameter>
   </qp:Parameters>
  </ns:QuerySSP_v2>
 </ns:Document>
</ns:Documents>
```
Чтобы отправить документ на УТМ, следует использовать команду: **curl -F "xml\_file=@QuerySSP\_v2.xml" http://localhost:8080/opt/in/QuerySSP\_v2 (1.27.4.2)**

1.27.4.2. Ответ

```
<ns:Documents>
<ns:Owner>
<ns:FSRAR_ID>3463047</ns:FSRAR_ID>
</ns:Owner>
<ns:Document>
<ns:ReplySSP_v2>
```
**<rap:Products>**

```
<rap:Product>
     <pref:FullName>Виноматериал плодовый столовый сухой сливовый</pref:FullName>
     <pref:AlcCode>0123138000001187997</pref:AlcCode>
     <pref:UnitType>Unpacked</pref:UnitType>
     <pref:AlcVolume>12.000</pref:AlcVolume>
     <pref:ProductVCode>320</pref:ProductVCode>
     <pref:Producer>
     <oref:UL>
     <oref:ClientRegId>010000000139</oref:ClientRegId>
     <oref:INN>2348015391</oref:INN>
     <oref:KPP>234801001</oref:KPP>
     <oref:FullName>Общество с ограниченной ответственностью Производственно-
коммерческая фирма "Плодоперерабатывающий комбинат "Северский"</oref:FullName>
     <oref:ShortName>ООО ПКФ "Плодоперерабатывающий комбинат
```
**"Северский"</oref:ShortName>**

**<oref:address> <oref:Country>643</oref:Country> <oref:RegionCode>23</oref:RegionCode> <oref:description>РОССИЯ,352240,КРАСНОДАРСКИЙ КРАЙ,Северский р-н,,Северская стца,Ленина ул,117,,</oref:description> </oref:address> </oref:UL> </pref:Producer> (1.27.4.3) </rap:Product> <rap:Product> <pref:FullName>Виноматериал столовый полусладкий красный Аве Мария</pref:FullName> <pref:AlcCode>0123138000001187998</pref:AlcCode> <pref:UnitType>Unpacked</pref:UnitType> <pref:AlcVolume>11.200</pref:AlcVolume> <pref:ProductVCode>320</pref:ProductVCode> <pref:Producer> <oref:UL> <oref:ClientRegId>010000000139</oref:ClientRegId> <oref:INN>2348015391</oref:INN> <oref:KPP>234801001</oref:KPP> <oref:FullName>Общество с ограниченной ответственностью Производственнокоммерческая фирма "Плодоперерабатывающий комбинат "Северский"</oref:FullName> <oref:ShortName>ООО ПКФ "Плодоперерабатывающий комбинат "Северский"</oref:ShortName> <oref:address> <oref:Country>643</oref:Country> <oref:RegionCode>23</oref:RegionCode> <oref:description>РОССИЯ,352240,КРАСНОДАРСКИЙ КРАЙ,Северский р-н,,Северская стца,Ленина ул,117,,</oref:description> </oref:address> </oref:UL> </pref:Producer> </rap:Product> </rap:Products> </ns:ReplySSP\_v2> </ns:Document> </ns:Documents>** 1.27.5. Запрос остатков алкогольной продукции 1.27.5.1. Запрос **<?xml version="1.0" encoding="UTF-8"?> <ns:Documents Version="1.0" xmlns:xsi="http://www.w3.org/2001/XMLSchema-instance" xmlns:ns="http://fsrar.ru/WEGAIS/WB\_DOC\_SINGLE\_01" xmlns:qp="http://fsrar.ru/WEGAIS/QueryParameters"> <ns:Owner> <ns:FSRAR\_ID>030000194005</ns:FSRAR\_ID> </ns:Owner> <ns:Document> (1.27.5.1) <ns:QueryRests\_v2></ns:QueryRests\_v2> </ns:Document> </ns:Documents>** Чтобы отправить документ на УТМ, следует использовать команду:

**curl -F "xml\_file=@QueryRests\_v2.xml" http://localhost:8080/opt/in/QueryRests\_v2 (1.27.5.2)**

1.27.5.2. Ответ

**<ns:Documents> <ns:Owner> <ns:FSRAR\_ID>3463047</ns:FSRAR\_ID> </ns:Owner> <ns:Document> <ns:ReplyRests\_v2> <rst:RestsDate>2016-04-27T16:13:29.447</rst:RestsDate> <rst:Products> <rst:StockPosition> <rst:Quantity>1.0000</rst:Quantity> <rst:InformF1RegId>TEST-FA-000000004879632</rst:InformF1RegId> <rst:InformF2RegId>TEST-FB-000000006493532</rst:InformF2RegId> <rst:Product> <pref:FullName>Пиво "Голд Майн Бир" ("Gold Mine Beer") светлое. Пастеризованное. 4,6%, Бутылка стеклянная 0,5 л</pref:FullName> <pref:AlcCode>0035470000001237729</pref:AlcCode> <pref:Capacity>0.5000</pref:Capacity> <pref:UnitType>Packed</pref:UnitType> (1.27.5.3) <pref:AlcVolume>4.600</pref:AlcVolume> <pref:ProductVCode>500</pref:ProductVCode> <pref:Producer> <oref:UL> <oref:ClientRegId>030000000021</oref:ClientRegId> <oref:INN>7726260234</oref:INN> <oref:KPP>543303001</oref:KPP> <oref:FullName>АКЦИОНЕРНОЕ ОБЩЕСТВО "ПИВОВАРНЯ МОСКВА-ЭФЕС"</oref:FullName> <oref:ShortName>АО "ПИВОВАРНЯ МОСКВА-ЭФЕС"</oref:ShortName> <oref:address> <oref:Country>643</oref:Country> <oref:RegionCode>54</oref:RegionCode> <oref:description>643,630500,54,НОВОСИБИРСКИЙ Р-Н,,ЭЛИТНЫЙ П,СОВЕТСКОЕ ШОССЕ,1,,</oref:description> </oref:address> </oref:UL> </pref:Producer> </rst:Product> </rst:StockPosition> <rst:StockPosition> (1.27.5.3) <rst:Quantity>1.0000</rst:Quantity> <rst:InformF1RegId>TEST-FA-000000005349030</rst:InformF1RegId> <rst:InformF2RegId>TEST-FB-000000008000768</rst:InformF2RegId> <rst:Product> <pref:FullName>Пиво светлое (пастеризованное) "Балтика классическое" №3 кег,Ростов</pref:FullName> <pref:AlcCode>0036195000001238577</pref:AlcCode> <pref:UnitType>Unpacked</pref:UnitType> <pref:AlcVolume>4.800</pref:AlcVolume> <pref:ProductVCode>500</pref:ProductVCode> <pref:Producer> <oref:UL> <oref:ClientRegId>030000000040</oref:ClientRegId> <oref:INN>7802849641</oref:INN> <oref:KPP>616843001</oref:KPP> <oref:FullName>ОБЩЕСТВО С ОГРАНИЧЕННОЙ ОТВЕТСТВЕННОСТЬЮ "ПИВОВАРЕННАЯ КОМПАНИЯ "БАЛТИКА"</oref:FullName> <oref:ShortName>ООО "ПИВОВАРЕННАЯ КОМПАНИЯ "БАЛТИКА"</oref:ShortName>**

**<oref:address> <oref:Country>643</oref:Country> <oref:RegionCode>61</oref:RegionCode> <oref:description>643,344090,61,,РОСТОВ-НА-ДОНУ Г,,ДОВАТОРА УЛ,146А,,</oref:description> </oref:address> </oref:UL> </pref:Producer> </rst:Product> </rst:StockPosition> </rst:Products> </ns:ReplyRests\_v2>**

```
</ns:Document>
</ns:Documents>
```
### 1.27.6. Товарно-транспортная накладная

Схема документооборота для документов, составленным по новым схемам, осталась прежней.

В ответ на корректно составленную ТТН сервер вернет две квитанции (вид которых не изменился) и уведомление о регистрации движения (пример обновленного документа ниже).

```
1.27.6.1. ТТН
```

```
<?xml version="1.0" encoding="UTF-8"?>
<ns:Documents Version="1.0"
      xmlns:xsi="http://www.w3.org/2001/XMLSchema-instance"
      xmlns:ns= "http://fsrar.ru/WEGAIS/WB_DOC_SINGLE_01"
      xmlns:oref="http://fsrar.ru/WEGAIS/ClientRef_v2"
      xmlns:pref="http://fsrar.ru/WEGAIS/ProductRef_v2"
      xmlns:wb= "http://fsrar.ru/WEGAIS/TTNSingle_v2">
```
 **<ns:Owner>**

 **<ns:FSRAR\_ID>030000194005</ns:FSRAR\_ID> </ns:Owner>**

 **<ns:Document> <ns:WayBill\_v2> <wb:Identity>0001</wb:Identity> <wb:Header>**

 **<wb:NUMBER>4</wb:NUMBER>**

 **<wb:Date>2014-12-16</wb:Date> <wb:ShippingDate>2014-12-16</wb:ShippingDate>**

 **<wb:Type>WBInvoiceFromMe</wb:Type>**

```
 <wb:Shipper>
          <oref:UL>
           <oref:INN>7720825512</oref:INN> (1.27.6.1)
           <oref:KPP>772001001</oref:KPP>
           <oref:ClientRegId>030000194005</oref:ClientRegId>
           <oref:FullName>ОБЩЕСТВО С ОГРАНИЧЕННОЙ ОТВЕТСТВЕННОСТЬЮ 
"МОСКОВСКОЕ СТРОИТЕЛЬНОЕ УПРАВЛЕНИЕ"</oref:FullName>
           <oref:ShortName>ООО "МСУ"</oref:ShortName>
           <oref:address>
```

```
 <oref:Country>643</oref:Country>
             <oref:RegionCode>77</oref:RegionCode>
             <oref:description>Россия, 105568,МОСКВА г,ЭНТУЗИАСТОВ ш,ДОМ
55 ,ПОМЕЩЕНИЕ XX</oref:description>
            </oref:address>
           </oref:UL> 
          </wb:Shipper>
          <wb:Consignee>
           <oref:UL>
            <oref:INN>6165034309</oref:INN>
            <oref:KPP>616701001</oref:KPP>
            <oref:ClientRegId>030000199964</oref:ClientRegId>
            <oref:FullName>ОБЩЕСТВО С ОГРАНИЧЕННОЙ ОТВЕТСТВЕННОСТЬЮ "ДОНСКОЙ 
СТРОИТЕЛЬ"</oref:FullName>
            <oref:ShortName>ООО "ДОНСКОЙ СТРОИТЕЛЬ"</oref:ShortName>
            <oref:address>
             <oref:Country>643</oref:Country>
             <oref:RegionCode>61</oref:RegionCode>
             <oref:description>Россия, 344037,РОСТОВСКАЯ обл,26-Я ЛИНИЯ ул,РОСТОВ-НА-
ДОНУ г,8 ,</oref:description>
            </oref:address>
           </oref:UL> 
          </wb:Consignee>
          <wb:Transport>
           <wb:TRAN_TYPE>413</wb:TRAN_TYPE>
           <wb:TRAN_COMPANY>ООО"Азурит"</wb:TRAN_COMPANY>
           <wb:TRAN_CAR>Рено</wb:TRAN_CAR>
           <wb:TRAN_TRAILER></wb:TRAN_TRAILER>
           <wb:TRAN_CUSTOMER>ЗАО"Союз-Виктан"</wb:TRAN_CUSTOMER>
           <wb:TRAN_DRIVER>Шайцанс А.В.</wb:TRAN_DRIVER>
           <wb:TRAN_LOADPOINT>П.Горбово</wb:TRAN_LOADPOINT>
           <wb:TRAN_UNLOADPOINT>Лыткарино</wb:TRAN_UNLOADPOINT>
           <wb:TRAN_REDIRECT></wb:TRAN_REDIRECT>
           <wb:TRAN_FORWARDER>Шайцанс А.В.</wb:TRAN_FORWARDER>
          </wb:Transport>
          <wb:Base>основание - текст</wb:Base>
          <wb:Note>тестовая накладная 1</wb:Note>
         </wb:Header>
         <wb:Content>
          <wb:Position>
           <wb:Identity>1</wb:Identity>
           <wb:Product> (1.27.6.1)
            <pref:Type>АП</pref:Type>
            <pref:FullName>Пиво "Голд Майн Бир" ("Gold Mine Beer") светлое. 
Пастеризованное. 4,6%, Бутылка стеклянная 0,5 л</pref:FullName>
            <pref:ShortName>Иностранная водка</pref:ShortName>
            <pref:AlcCode>0035470000001237729</pref:AlcCode>
            <pref:Capacity>0.5000</pref:Capacity>
            <pref:AlcVolume>4.600</pref:AlcVolume>
            <pref:ProductVCode>500</pref:ProductVCode>
            <pref:UnitType>Packed</pref:UnitType>
```

```
 <pref:Producer>
             <oref:UL>
               <oref:ClientRegId>030000000021</oref:ClientRegId>
               <oref:FullName>АКЦИОНЕРНОЕ ОБЩЕСТВО "ПИВОВАРНЯ МОСКВА-
ЭФЕС"</oref:FullName>
               <oref:ShortName>АО "ПИВОВАРНЯ МОСКВА-ЭФЕС"</oref:ShortName>
               <oref:INN>7726260234</oref:INN>
               <oref:KPP>543303001</oref:KPP>
               <oref:address>
                <oref:Country>643</oref:Country>
                <oref:RegionCode>54</oref:RegionCode>
                <oref:description>643,630500,54,НОВОСИБИРСКИЙ Р-Н,,ЭЛИТНЫЙ П,СОВЕТСКОЕ
ШОССЕ,1,,</oref:description>
               </oref:address>
              </oref:UL> 
            </pref:Producer>
            </wb:Product>
           <wb:Quantity>5</wb:Quantity>
           <wb:Price>123.00</wb:Price>
           <wb:Pack_ID>Паллета</wb:Pack_ID>
           <wb:Party>партия № 7</wb:Party>
           <wb:InformF1>
            <pref:RegId>TEST-FA-000000004879632</pref:RegId>
            </wb:InformF1>
           <wb:InformF2>
               <pref:InformF2Item>
              <pref:F2RegId>TEST-FB-000000005430435</pref:F2RegId>
            </pref:InformF2Item>
           </wb:InformF2>
          </wb:Position>
                  <wb:Position>
           <wb:Identity>2</wb:Identity>
           <wb:Product>
             <pref:FullName>Пиво светлое (пастеризованное) "Балтика классическое" №3 
кег,Ростов</pref:FullName>
                    <pref:AlcCode>0036195000001238577</pref:AlcCode>
                    <pref:UnitType>Unpacked</pref:UnitType>
                    <pref:AlcVolume>4.800</pref:AlcVolume>
                    <pref:ProductVCode>500</pref:ProductVCode>
                    <pref:Producer>
                    <oref:UL>
                    <oref:ClientRegId>030000000040</oref:ClientRegId>
                    <oref:INN>7802849641</oref:INN>
                    <oref:KPP>616843001</oref:KPP>
                    <oref:FullName>ОБЩЕСТВО С ОГРАНИЧЕННОЙ ОТВЕТСТВЕННОСТЬЮ 
"ПИВОВАРЕННАЯ КОМПАНИЯ "БАЛТИКА"</oref:FullName>
                    <oref:ShortName>ООО "ПИВОВАРЕННАЯ КОМПАНИЯ 
"БАЛТИКА"</oref:ShortName>
                    <oref:address>
                    <oref:Country>643</oref:Country>
                    <oref:RegionCode>61</oref:RegionCode>
                    <oref:description>643,344090,61,,РОСТОВ-НА-ДОНУ Г,,ДОВАТОРА
```
**УЛ,146А,,</oref:description> </oref:address>**

 **</wb:Product>**

**</oref:UL> (1.27.6.1)**

 **<wb:Quantity>3</wb:Quantity>**

 **<wb:Price>123.00</wb:Price>**

 **<wb:Pack\_ID>Паллета</wb:Pack\_ID> <wb:Party>партия № 7</wb:Party>**

**</pref:Producer>**

 **<wb:InformF1> <pref:RegId>TEST-FA-000000005349030</pref:RegId> </wb:InformF1>**

 **<wb:InformF2> <pref:InformF2Item> <pref:F2RegId>TEST-FB-000000005664278</pref:F2RegId> </pref:InformF2Item> </wb:InformF2> </wb:Position>**

 **</wb:Content> </ns:WayBill\_v2> </ns:Document> </ns:Documents>**

Чтобы отправить документ на УТМ, следует использовать команду: **curl -F "xml\_file=@WayBill\_v2.xml" http://localhost:8080/opt/in/WayBill\_v2 (1.27.6.2)**

Чтобы получить ответ сервера на отправленную ТТН используйте команду (1.5.6).

1.27.6.2. Уведомление о регистрации движения

```
<ns:Documents>
     <ns:Owner>
     <ns:FSRAR_ID>3463047</ns:FSRAR_ID>
     </ns:Owner>
     <ns:Document>
     <ns:TTNInformF2Reg>
     <wbr:Header>
     <wbr:Identity>0001</wbr:Identity>
     <wbr:WBRegId>TEST-TTN-0002601997</wbr:WBRegId>
     <wbr:EGAISFixNumber>TEST-WBF-201600000084963</wbr:EGAISFixNumber>
     <wbr:EGAISFixDate>2016-04-29</wbr:EGAISFixDate>
     <wbr:WBNUMBER>5</wbr:WBNUMBER>
     <wbr:WBDate>2014-12-16</wbr:WBDate>
     <wbr:Shipper>
     <oref:UL>
     <oref:ClientRegId>030000194005</oref:ClientRegId>
     <oref:INN>7720825512</oref:INN>
     <oref:KPP>772001001</oref:KPP>
     <oref:FullName>ОБЩЕСТВО С ОГРАНИЧЕННОЙ ОТВЕТСТВЕННОСТЬЮ "МОСКОВСКОЕ 
СТРОИТЕЛЬНОЕ УПРАВЛЕНИЕ"</oref:FullName>
     <oref:ShortName>ООО "МСУ"</oref:ShortName>
     <oref:address>
     <oref:Country>643</oref:Country>
     <oref:RegionCode>77</oref:RegionCode>
```
**<oref:description>Россия, 105568,МОСКВА г,ЭНТУЗИАСТОВ ш,ДОМ 55 ,ПОМЕЩЕНИЕ XX</oref:description> </oref:address> </oref:UL> (1.27.6.3) </wbr:Shipper> <wbr:Consignee> <oref:UL> <oref:ClientRegId>030000199964</oref:ClientRegId> <oref:INN>6165034309</oref:INN> <oref:KPP>616701001</oref:KPP> <oref:FullName>ОБЩЕСТВО С ОГРАНИЧЕННОЙ ОТВЕТСТВЕННОСТЬЮ "ДОНСКОЙ СТРОИТЕЛЬ"</oref:FullName> <oref:ShortName>ООО "ДОНСКОЙ СТРОИТЕЛЬ"</oref:ShortName> <oref:address> <oref:Country>643</oref:Country> <oref:RegionCode>61</oref:RegionCode> <oref:description>Россия, 344037,РОСТОВСКАЯ обл,26-Я ЛИНИЯ ул,РОСТОВ-НА-ДОНУ г,8 ,</oref:description> </oref:address> </oref:UL> </wbr:Consignee> </wbr:Header> <wbr:Content> <wbr:Position> <wbr:Identity>1</wbr:Identity> <wbr:InformF2RegId>TEST-FB-000000012808420</wbr:InformF2RegId> </wbr:Position> <wbr:Position> <wbr:Identity>2</wbr:Identity> <wbr:InformF2RegId>TEST-FB-000000012808421</wbr:InformF2RegId> </wbr:Position> </wbr:Content> </ns:TTNInformF2Reg> </ns:Document> </ns:Documents>**

1.27.6.3. Акт о разногласиях

Чтобы отправить контрагенту Акт в ответ на накладную, используйте команду вида:

#### **curl -F "xml\_file=@WayBillAct\_v2.xml" http://localhost:8080/opt/in/WayBillAct\_v2 (1.27.6.4)**

Ниже представлены примеры актов согласия, отказа и акта о расхождениях.

Обратите особое вниание на акт о расхождениях, т.к. по сравнению с документом, составленным по старой схеме, здесь есть важное отличие – значение поля **wa:IsAccept**.

Акт согласия:

```
<?xml version="1.0" encoding="UTF-8"?>
```

```
<ns:Documents Version="1.0"
       xmlns:xsi="http://www.w3.org/2001/XMLSchema-instance"
       xmlns:ns= "http://fsrar.ru/WEGAIS/WB_DOC_SINGLE_01"
       xmlns:oref="http://fsrar.ru/WEGAIS/ClientRef"
       xmlns:pref="http://fsrar.ru/WEGAIS/ProductRef"
       xmlns:wa= "http://fsrar.ru/WEGAIS/ActTTNSingle_v2"
>
  <ns:Owner>
```

```
 <ns:FSRAR_ID>030000194005</ns:FSRAR_ID>
```

```
 </ns:Owner>
        <ns:Document> 
        <ns:WayBillAct_v2> 
         <wa:Header>
             <wa:IsAccept>Accepted</wa:IsAccept> (1.27.6.5)
             <wa:ACTNUMBER>17</wa:ACTNUMBER>
          <wa:ActDate>2016-01-21</wa:ActDate>
          <wa:WBRegId>TEST-TTN-0002601997</wa:WBRegId>
             <wa:Note>Ok!</wa:Note>
         </wa:Header> 
          <wa:Content>
         </wa:Content> 
        </ns:WayBillAct_v2>
       </ns:Document>
     </ns:Documents> 
Акт отказа:
     <?xml version="1.0" encoding="UTF-8"?>
     <ns:Documents Version="1.0"
            xmlns:xsi="http://www.w3.org/2001/XMLSchema-instance"
            xmlns:ns= "http://fsrar.ru/WEGAIS/WB_DOC_SINGLE_01"
            xmlns:oref="http://fsrar.ru/WEGAIS/ClientRef"
            xmlns:pref="http://fsrar.ru/WEGAIS/ProductRef"
            xmlns:wa= "http://fsrar.ru/WEGAIS/ActTTNSingle_v2"
     >
       <ns:Owner>
          <ns:FSRAR_ID>030000194005</ns:FSRAR_ID>
       </ns:Owner>
        <ns:Document> 
        <ns:WayBillAct_v2> 
         <wa:Header>
             <wa:IsAccept>Rejected</wa:IsAccept> (1.27.6.6)
             <wa:ACTNUMBER>17</wa:ACTNUMBER>
          <wa:ActDate>2016-01-21</wa:ActDate>
          <wa:WBRegId>TEST-TTN-0002601997</wa:WBRegId>
             <wa:Note>No!</wa:Note>
         </wa:Header>
          <wa:Content>
          </wa:Content>
          </ns:WayBillAct_v2>
       </ns:Document>
     </ns:Documents> 
Акт о разногласиях:
     <?xml version="1.0" encoding="UTF-8"?>
     <ns:Documents Version="1.0"
            xmlns:xsi="http://www.w3.org/2001/XMLSchema-instance"
            xmlns:ns= "http://fsrar.ru/WEGAIS/WB_DOC_SINGLE_01"
            xmlns:oref="http://fsrar.ru/WEGAIS/ClientRef"
            xmlns:pref="http://fsrar.ru/WEGAIS/ProductRef"
            xmlns:wa= "http://fsrar.ru/WEGAIS/ActTTNSingle_v2"
     >
       <ns:Owner>
          <ns:FSRAR_ID>030000194005</ns:FSRAR_ID>
       </ns:Owner>
```
 **<ns:Document>**

 **<ns:WayBillAct\_v2>**

 **<wa:Header> <wa:IsAccept>Differences</wa:IsAccept> <wa:ACTNUMBER>17</wa:ACTNUMBER> (1.27.6.7) <wa:ActDate>2016-01-21</wa:ActDate> <wa:WBRegId>TEST-TTN-0002601997</wa:WBRegId> </wa:Header>** 

 **<wa:Content>**

**<wa:Position> <wa:Identity>1</wa:Identity> <wa:InformF2RegId>TEST-FB-000000012133332</wa:InformF2RegId> <wa:RealQuantity>2</wa:RealQuantity> </wa:Position> <wa:Position> <wa:Identity>2</wa:Identity>**

**<wa:InformF2RegId>TEST-FB-000000012133333</wa:InformF2RegId> <wa:RealQuantity>0</wa:RealQuantity> </wa:Position>**

 **</wa:Content> </ns:WayBillAct\_v2> </ns:Document> </ns:Documents>** 

1.27.6.4. Квитанция о проведении акта разногласий

Схема квитанции о проведении акта разногласий осталась прежней.

```
<?xml version="1.0" encoding="UTF-8"?>
<ns:Documents Version="1.0"
      xmlns:xsi="http://www.w3.org/2001/XMLSchema-instance"
      xmlns:ns= "http://fsrar.ru/WEGAIS/WB_DOC_SINGLE_01"
      xmlns:wt= "http://fsrar.ru/WEGAIS/ConfirmTicket"
>
  <ns:Owner>
    <ns:FSRAR_ID>030000194005</ns:FSRAR_ID>
  </ns:Owner>
  <ns:Document>
  <ns:ConfirmTicket>
   <wt:Header> (1.27.6.8)
     <wt:IsConfirm>Rejected</wt:IsConfirm>
     <wt:TicketNumber>00011</wt:TicketNumber>
     <wt:TicketDate>2015-02-16</wt:TicketDate>
     <wt:WBRegId>TEST-TTN-0002601997</wt:WBRegId>
     <wt:Note>NO!</wt:Note>
   </wt:Header>
   </ns:ConfirmTicket>
  </ns:Document>
</ns:Documents>
```
**curl -F "xml\_file=@ConfirmTicket.xml" http://localhost:8080/opt/in/ConfirmTicket (1.27.6.9)**

#### 1.27.7. Акт постановки на баланс

```
1.27.7.1. Акт
     <?xml version="1.0" encoding="UTF-8"?>
     <ns:Documents Version="1.0"
            xmlns:xsi="http://www.w3.org/2001/XMLSchema-instance"
            xmlns:ns= "http://fsrar.ru/WEGAIS/WB_DOC_SINGLE_01"
            xmlns:oref="http://fsrar.ru/WEGAIS/ClientRef_v2"
            xmlns:pref="http://fsrar.ru/WEGAIS/ProductRef_v2"
            xmlns:iab="http://fsrar.ru/WEGAIS/ActInventoryF1F2Info"
            xmlns:ainp="http://fsrar.ru/WEGAIS/ActChargeOn_v2"
            xmlns:ce="http://fsrar.ru/WEGAIS/CommonEnum"
     >
       <ns:Owner>
        <ns:FSRAR_ID>030000194005</ns:FSRAR_ID>
       </ns:Owner>
       <ns:Document>
        <ns:ActChargeOn_v2> (1.27.7.1)
         <ainp:Header>
          <ainp:Number>2</ainp:Number>
          <ainp:ActDate>2016-04-26</ainp:ActDate>
          <ainp:Note>Найдена не учтенная продукция</ainp:Note>
             <ainp:TypeChargeOn>Продукция, полученная до 01.01.2016</ainp:TypeChargeOn>
         </ainp:Header>
         <ainp:Content>
          <ainp:Position>
           <ainp:Identity>1</ainp:Identity>
           <ainp:Product>
            <pref:FullName>Водка "Журавли"</pref:FullName>
                    <pref:AlcCode>0150325000001195171</pref:AlcCode>
                    <pref:Capacity>0.7000</pref:Capacity>
                    <pref:UnitType>Packed</pref:UnitType>
                    <pref:AlcVolume>40.000</pref:AlcVolume>
                    <pref:ProductVCode>200</pref:ProductVCode>
                    <pref:Producer>
                    <oref:UL>
                    <oref:ClientRegId>010000000467</oref:ClientRegId>
                    <oref:INN>5038002790</oref:INN>
                    <oref:KPP>503801001</oref:KPP>
                    <oref:FullName>Акционерное общество "Ликеро-водочный завод 
"Топаз"</oref:FullName>
                    <oref:ShortName>АО "ЛВЗ "Топаз"</oref:ShortName>
                    <oref:address><oref:Country>643</oref:Country>
                    <oref:RegionCode>50</oref:RegionCode>
                    <oref:description>РОССИЯ,141201,МОСКОВСКАЯ ОБЛ,,Пушкино
г,,Октябрьская ул,46 (за исключением литера Б17, 1 этаж, № на плане 6, литера Б, 1 этаж, № на
плане 8) |</oref:description>
                    </oref:address></oref:UL>
                    </pref:Producer>
           </ainp:Product>
           <ainp:Quantity>1</ainp:Quantity>
           <ainp:InformF1F2>
            <ainp:InformF1F2Reg> (1.27.7.1)
             <ainp:InformF1>
              <iab:Quantity>2040</iab:Quantity>
              <iab:BottlingDate>2014-11-18</iab:BottlingDate>
```

```
 <iab:TTNNumber>Т-000429</iab:TTNNumber>
               <iab:TTNDate>2015-04-06</iab:TTNDate>
                           <iab:EGAISFixNumber>91000013637931</iab:EGAISFixNumber>
                           <iab:EGAISFixDate>2015-04-06</iab:EGAISFixDate>
               </ainp:InformF1>
             </ainp:InformF1F2Reg>
           </ainp:InformF1F2>
               <ainp:MarkCodeInfo>
       <ainp:MarkCode>19N000004928QEWZ9Z804A13090900322441210111040202150193251831031
68250</ainp:MarkCode>
               </ainp:MarkCodeInfo>
              </ainp:Position> 
          <ain:Position> 
           <ain:Identity>1</ain:Identity>
           <ain:Product>
             <pref:FullName>Пиво "Ловенбрау Оригинальное" светлое пастеризованное
КЕГ</pref:FullName>
                    <pref:AlcCode>0035543000001238259</pref:AlcCode>
                    <pref:UnitType>Unpacked</pref:UnitType>
                    <pref:AlcVolume>5.400</pref:AlcVolume>
                    <pref:ProductVCode>500</pref:ProductVCode>
                    <pref:Producer>
                    <oref:UL>
                    <oref:ClientRegId>030000000008</oref:ClientRegId>
                    <oref:INN>5020037784</oref:INN>
                    <oref:KPP>550702001</oref:KPP>
                    <oref:FullName>АКЦИОНЕРНОЕ ОБЩЕСТВО "САН ИНБЕВ"</oref:FullName>
                    <oref:ShortName>АО "САН ИНБЕВ"</oref:ShortName>
                    <oref:address>
                    <oref:Country>643</oref:Country>
                    <oref:RegionCode>55</oref:RegionCode>
                    <oref:description>643,644073,55,,ОМСК Г,,И.Н.БАГНЮКА
УЛ,2,,</oref:description>
                    </oref:address>
                    </oref:UL>
                    </pref:Producer>
            </ain:Product>
           <ain:Quantity>100</ain:Quantity>
           <ain:InformF1F2>
            <ain:InformF1F2Reg> (1.27.7.1)
              <ain:InformF1>
               <iab:Quantity>1000</iab:Quantity>
               <iab:BottlingDate>2015-09-16</iab:BottlingDate>
               <iab:TTNNumber>О_382703</iab:TTNNumber>
               <iab:TTNDate>2015-09-30</iab:TTNDate>
              </ain:InformF1>
             </ain:InformF1F2Reg>
           </ain:InformF1F2>
          </ain:Position>
         </ainp:Content>
        </ns:ActChargeOn_v2>
       </ns:Document>
     </ns:Documents>
```
Чтобы отправить документ на УТМ, следует использовать команду:

#### **curl -F "xml\_file=@ActChargeOn\_v2.xml" http://localhost:8080/opt/in/ActChargeOn\_v2 (1.27.7.2)**

## 1.27.7.2. Уведомление о постановке на баланс

Получите ответ из УТМ командой (1.5.6). В ответ на успешный Акт поставновки на баланс сервер возвращает две квитанции и Уведомление о постановке на баланс. Пример Уведомления ниже:

```
<ns:Documents xmlns:aint="http://fsrar.ru/WEGAIS/ActInventoryInformBReg" 
xmlns:pref="http://fsrar.ru/WEGAIS/ProductRef" xmlns:oref="http://fsrar.ru/WEGAIS/ClientRef" 
xmlns:ns="http://fsrar.ru/WEGAIS/WB_DOC_SINGLE_01" 
xmlns:xsi="http://www.w3.org/2001/XMLSchema-instance">
       <ns:Owner>
        <ns:FSRAR_ID>3463047</ns:FSRAR_ID>
       </ns:Owner>
       <ns:Document>
        <ns:ActInventoryInformBReg> (1.27.7.3)
         <aint:Header xmlns:aint="http://fsrar.ru/WEGAIS/ActInventoryInformBReg" 
xmlns:pref="http://fsrar.ru/WEGAIS/ProductRef" xmlns:oref="http://fsrar.ru/WEGAIS/ClientRef" 
xmlns:ns="http://fsrar.ru/WEGAIS/WB_DOC_SINGLE_01" 
xmlns:xsi="http://www.w3.org/2001/XMLSchema-instance">
          <aint:ActRegId>TEST-INV-0000031435</aint:ActRegId>
          <aint:Number>1</aint:Number>
         </aint:Header>
         <aint:Content xmlns:aint="http://fsrar.ru/WEGAIS/ActInventoryInformBReg" 
xmlns:pref="http://fsrar.ru/WEGAIS/ProductRef" xmlns:oref="http://fsrar.ru/WEGAIS/ClientRef" 
xmlns:ns="http://fsrar.ru/WEGAIS/WB_DOC_SINGLE_01" 
xmlns:xsi="http://www.w3.org/2001/XMLSchema-instance">
     <aint:Position>
           <aint:Identity>1</aint:Identity>
            <aint:InformARegId>000000000596272</aint:InformARegId>
            <aint:InformB xmlns:aint="http://fsrar.ru/WEGAIS/ActInventoryInformBReg" 
xmlns:pref="http://fsrar.ru/WEGAIS/ProductRef" xmlns:oref="http://fsrar.ru/WEGAIS/ClientRef" 
xmlns:ns="http://fsrar.ru/WEGAIS/WB_DOC_SINGLE_01" 
xmlns:xsi="http://www.w3.org/2001/XMLSchema-instance">
             <aint:InformBItem>
              <aint:Identity>1</aint:Identity>
              <aint:BRegId>TEST-FB-000000012362523</aint:BRegId>
             </aint:InformBItem>
            </aint:InformB>
          </aint:Position>
     <aint:Position> (1.27.7.3)
           <aint:Identity>2</aint:Identity>
            <aint:InformARegId>000000000126554</aint:InformARegId>
            <aint:InformB xmlns:aint="http://fsrar.ru/WEGAIS/ActInventoryInformBReg" 
xmlns:pref="http://fsrar.ru/WEGAIS/ProductRef" xmlns:oref="http://fsrar.ru/WEGAIS/ClientRef" 
xmlns:ns="http://fsrar.ru/WEGAIS/WB_DOC_SINGLE_01" 
xmlns:xsi="http://www.w3.org/2001/XMLSchema-instance">
             <aint:InformBItem>
              <aint:Identity>1</aint:Identity>
              <aint:BRegId>TEST-FB-000000065485234</aint:BRegId>
             </aint:InformBItem>
            </aint:InformB>
          </aint:Position>
```
 **</aint:Content>**

 **</ns:ActInventoryInformBReg> </ns:Document> </ns:Documents>**

## 1.27.8. Акт о списании

Чтобы отправить на УТМ Акт о списании, составленный по новой схеме, используйте команду:

```
curl -F "xml_file=@ActWriteOff_v2.xml" http://localhost:8080/opt/in/ActWriteOff_v2 (1.27.8.1)
```

```
<?xml version="1.0" encoding="UTF-8"?>
<ns:Documents Version="1.0"
      xmlns:xsi="http://www.w3.org/2001/XMLSchema-instance"
      xmlns:ns= "http://fsrar.ru/WEGAIS/WB_DOC_SINGLE_01"
      xmlns:pref="http://fsrar.ru/WEGAIS/ProductRef_v2"
      xmlns:awr="http://fsrar.ru/WEGAIS/ActWriteOff_v2"
      xmlns:ce="http://fsrar.ru/WEGAIS/CommonEnum"
>
  <ns:Owner>
   <ns:FSRAR_ID>030000194005</ns:FSRAR_ID>
  </ns:Owner>
  <ns:Document> (1.27.8.2)
   <ns:ActWriteOff_v2>
    <awr:Identity>7</awr:Identity>
    <awr:Header>
     <awr:ActNumber>21</awr:ActNumber>
     <awr:ActDate>2016-02-05</awr:ActDate>
     <awr:TypeWriteOff>Пересортица</awr:TypeWriteOff>
     <awr:Note>текст комментария</awr:Note>
    </awr:Header>
    <awr:Content>
     <awr:Position>
      <awr:Identity>1</awr:Identity>
      <awr:Quantity>1</awr:Quantity> (1.27.8.2)
      <awr:InformF1F2>
      <awr:InformF2> 
       <pref:F2RegId>TEST-FB-000000006493824</pref:F2RegId>
      </awr:InformF2>
     </awr:InformF1F2>
    </awr:Position>
    </awr:Content>
   </ns:ActWriteOff_v2>
  </ns:Document>
</ns:Documents>
```
#### 1.27.9. Запрос справки 1

Начиная с УТМ 1.0.12 (2.0.3) документ «Справка А» переименован в «Справку 1». В течение некоторого времени в документообороте с ЕГАИС будут участвовать документы как со старым названием, так и с новым.

1.27.9.1. Запрос

```
<?xml version="1.0" encoding="UTF-8"?>
<ns:Documents Version="1.0" 
xmlns:xsi="http://www.w3.org/2001/XMLSchema-instance"
xmlns:ns="http://fsrar.ru/WEGAIS/WB_DOC_SINGLE_01"
```
**xmlns:qf="http://fsrar.ru/WEGAIS/QueryFormF1F2"> <ns:Owner> <ns:FSRAR\_ID>030000194005</ns:FSRAR\_ID> </ns:Owner> (1.27.9.1) <ns:Document> <ns:QueryFormF1> <qf:FormRegId>TEST-FA-000000005349030</qf:FormRegId> </ns:QueryFormF1> </ns:Document> </ns:Documents>** Чтобы отправить документ на УТМ, следует использовать команду: **curl -F "xml\_file=@QueryFormF1.xml" http://localhost:8080/opt/in/QueryFormF1 (1.27.9.2)** 1.27.9.2. Ответ Получите ответ из УТМ командой (1.5.6). Результат будет иметь вид: **<ns:Documents> <ns:Owner> <ns:FSRAR\_ID>3463047</ns:FSRAR\_ID> </ns:Owner> <ns:Document> <ns:ReplyForm1>** (**1.27.9.3) <rfa:InformF1RegId>TEST-FA-000000005349030</rfa:InformF1RegId> <rfa:OriginalClient> <oref:UL> <oref:ClientRegId>030000000040</oref:ClientRegId> <oref:INN>7802849641</oref:INN> <oref:KPP>616843001</oref:KPP> <oref:FullName>ОБЩЕСТВО С ОГРАНИЧЕННОЙ ОТВЕТСТВЕННОСТЬЮ "ПИВОВАРЕННАЯ КОМПАНИЯ "БАЛТИКА"</oref:FullName> <oref:ShortName>ООО "ПИВОВАРЕННАЯ КОМПАНИЯ "БАЛТИКА"</oref:ShortName> <oref:address> <oref:Country>643</oref:Country> <oref:RegionCode>61</oref:RegionCode> <oref:description>643,344090,61,,РОСТОВ-НА-ДОНУ Г,,ДОВАТОРА УЛ,146А,,</oref:description> </oref:address> </oref:UL> </rfa:OriginalClient> <rfa:OriginalDocNumber>О\_382703</rfa:OriginalDocNumber> <rfa:OriginalDocDate>2015-09-30</rfa:OriginalDocDate> <rfa:Product> <pref:FullName>Пиво светлое (пастеризованное) "Балтика классическое" №3 кег,Ростов</pref:FullName> <pref:AlcCode>0036195000001238577</pref:AlcCode> <pref:UnitType>Unpacked</pref:UnitType> <pref:AlcVolume>4.800</pref:AlcVolume> <pref:ProductVCode>500</pref:ProductVCode> <pref:Producer> <oref:UL> <oref:ClientRegId>030000000040</oref:ClientRegId> <oref:INN>7802849641</oref:INN> <oref:KPP>616843001</oref:KPP> <oref:FullName>ОБЩЕСТВО С ОГРАНИЧЕННОЙ ОТВЕТСТВЕННОСТЬЮ "ПИВОВАРЕННАЯ КОМПАНИЯ "БАЛТИКА"</oref:FullName> <oref:ShortName>ООО "ПИВОВАРЕННАЯ КОМПАНИЯ "БАЛТИКА"</oref:ShortName>**

**<oref:address> <oref:Country>643</oref:Country> <oref:RegionCode>61</oref:RegionCode> <oref:description>643,344090,61,,РОСТОВ-НА-ДОНУ Г,,ДОВАТОРА УЛ,146А,,</oref:description> </oref:address> </oref:UL> </pref:Producer> </rfa:Product> <rfa:BottlingDate>2015-09-16</rfa:BottlingDate> <rfa:Quantity>2000.0000</rfa:Quantity> <rfa:MarkInfo> <pref:Ranges/> </rfa:MarkInfo> </ns:ReplyForm1> </ns:Document> </ns:Documents>**

#### 1.27.10. Запрос справки 2

Начиная с УТМ 1.0.12 (2.0.3) документ «Справка Б» переименован в «Справку 2». В течение некоторого времени в документообороте с ЕГАИС будут участвовать документы как со старым названием, так и с новым.

#### 1.27.10.1. Запрос

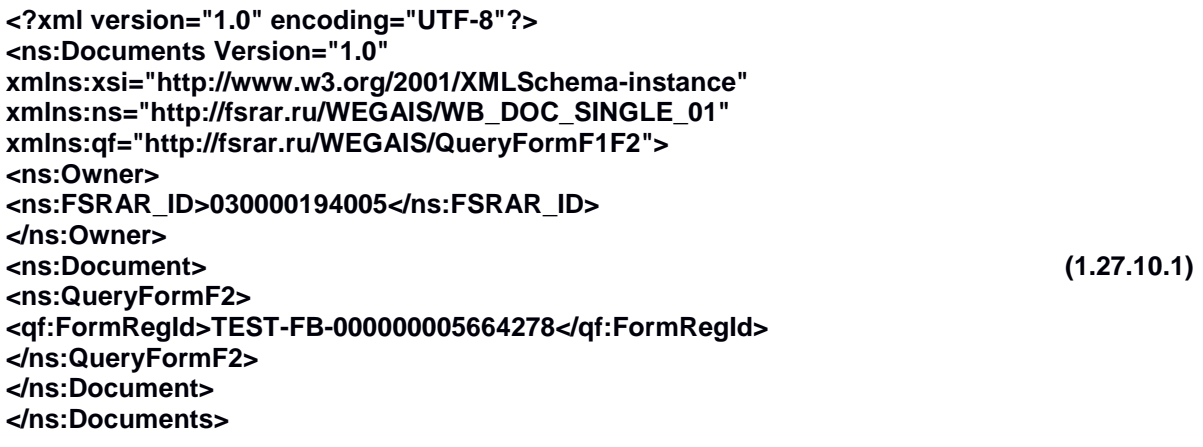

Чтобы отправить документ на УТМ, следует использовать команду: **curl -F "xml\_file=@QueryFormF2.xml" http://localhost:8080/opt/in/QueryFormF2 (1.27.10.2)**

1.27.10.2. Ответ

Получите ответ из УТМ командой (1.5.6). Результат будет иметь вид:

```
<ns:Documents>
<ns:Owner>
<ns:FSRAR_ID>3463047</ns:FSRAR_ID>
</ns:Owner><ns:Document>
<ns:ReplyForm2>
<rfb:InformF2RegId>TEST-FB-000000005664278</rfb:InformF2RegId>
<rfb:TTNNumber>20</rfb:TTNNumber>
<rfb:TTNDate>2016-01-26</rfb:TTNDate>
<rfb:Shipper>
<oref:UL>
<oref:ClientRegId>030000194005</oref:ClientRegId>
```
**<oref:INN>7720825512</oref:INN> <oref:KPP>772001001</oref:KPP> <oref:FullName>ОБЩЕСТВО С ОГРАНИЧЕННОЙ ОТВЕТСТВЕННОСТЬЮ "МОСКОВСКОЕ СТРОИТЕЛЬНОЕ УПРАВЛЕНИЕ"</oref:FullName> <oref:ShortName>ООО "МСУ"</oref:ShortName> <oref:address> <oref:Country>643</oref:Country> <oref:RegionCode>77</oref:RegionCode> <oref:description>Россия, 105568,МОСКВА г,ЭНТУЗИАСТОВ ш,ДОМ 55 ,ПОМЕЩЕНИЕ XX</oref:description> </oref:address> </oref:UL> </rfb:Shipper> (1.27.10.3) <rfb:Consignee> <oref:UL> <oref:ClientRegId>030000194005</oref:ClientRegId> <oref:INN>7720825512</oref:INN> <oref:KPP>772001001</oref:KPP> <oref:FullName>ОБЩЕСТВО С ОГРАНИЧЕННОЙ ОТВЕТСТВЕННОСТЬЮ "МОСКОВСКОЕ СТРОИТЕЛЬНОЕ УПРАВЛЕНИЕ"</oref:FullName> <oref:ShortName>ООО "МСУ"</oref:ShortName> <oref:address> <oref:Country>643</oref:Country> <oref:RegionCode>77</oref:RegionCode> <oref:description>Россия, 105568,МОСКВА г,ЭНТУЗИАСТОВ ш,ДОМ 55 ,ПОМЕЩЕНИЕ XX</oref:description> </oref:address> </oref:UL> </rfb:Consignee> <rfb:Product> <pref:FullName>Пиво светлое (пастеризованное) "Балтика классическое" №3 кег,Ростов</pref:FullName> <pref:AlcCode>0036195000001238577</pref:AlcCode> <pref:UnitType>Unpacked</pref:UnitType> <pref:AlcVolume>4.800</pref:AlcVolume> <pref:ProductVCode>500</pref:ProductVCode> <pref:Producer> <oref:UL> <oref:ClientRegId>030000000040</oref:ClientRegId> <oref:INN>7802849641</oref:INN> <oref:KPP>616843001</oref:KPP> <oref:FullName>ОБЩЕСТВО С ОГРАНИЧЕННОЙ ОТВЕТСТВЕННОСТЬЮ "ПИВОВАРЕННАЯ КОМПАНИЯ "БАЛТИКА"</oref:FullName> <oref:ShortName>ООО "ПИВОВАРЕННАЯ КОМПАНИЯ "БАЛТИКА"</oref:ShortName> <oref:address> <oref:Country>643</oref:Country> <oref:RegionCode>61</oref:RegionCode> <oref:description>643,344090,61,,РОСТОВ-НА-ДОНУ Г,,ДОВАТОРА УЛ,146А,,</oref:description> </oref:address> </oref:UL> </pref:Producer> </rfb:Product> <rfb:Quantity>200.0000</rfb:Quantity> </ns:ReplyForm2></ns:Document> <!--<History> <Step> <ProductID>0036195000001238577</ProductID> <Quantity>200.0000</Quantity>**

```
<DocType>InventoryPartial</DocType>
<Client_id>030000194005</Client_id>
<Docid>TEST-INV-0000028779</Docid>
<Operation>Первичная постановка на баланс</Operation>
<OperDate>2016-02-02T18:33:04.273</OperDate>
</Step>
<Step>
<ProductID>0036195000001238577</ProductID>
<Quantity>-2.0000</Quantity>
<DocType>WayBill</DocType>
<Client_id>030000194005</Client_id>
<Docid>TEST-TTN-0001143821</Docid>
<Operation>Списание по накладной №00083 от 31.12.2015 00:00:00</Operation>
<OperDate>2016-02-02T18:38:32.743</OperDate>
<newformb>TEST-FB-000000005664584</newformb>
</Step>
</History>-->
</ns:Documents>
```
## 1.28. Информация об используемой версии формата ТТН

Чтобы уведомить сервер ЕГАИС о возможности приемки и обработки документов, составленных по xsd-схемам второй версии, организация должна сформировать документ вида:

```
<?xml version="1.0" encoding="UTF-8"?>
<ns:Documents Version="1.0"
      xmlns:xsi="http://www.w3.org/2001/XMLSchema-instance"
      xmlns:ns="http://fsrar.ru/WEGAIS/WB_DOC_SINGLE_01"
      xmlns:qp="http://fsrar.ru/WEGAIS/InfoVersionTTN"
>
  <ns:Owner>
  <ns:FSRAR_ID>030000194005</ns:FSRAR_ID>
  </ns:Owner>
  <ns:Document> (1.28.1)
  <ns:InfoVersionTTN>
   <qp:ClientId>030000194005</qp:ClientId>
   <qp:WBTypeUsed>WayBill_v2</qp:WBTypeUsed>
   </ns:InfoVersionTTN>
  </ns:Document>
</ns:Documents>
```
Отправить документ на сервер следует командой вида: **curl -F "xml\_file=@InfoVersionTTN.xml" http://localhost:8080/opt/in/InfoVersionTTN (1.28.2)**

Чтобы совершить обратный переход, нужно также отправить в ЕГАИС документ **InfoVersionTTN**, но в поле **WBTypeUsed** следует указать **WayBill\_v1**.

Чтобы узнать, с документами какой версии работает организация, отправьте запрос **QueryClients\_v2** по СИО (FSRAR\_id) организации. В ответе (**ReplyClients\_v2**) в поле **VersionWB** будет указана версия – **WayBill\_v1** или **WayBill\_v2**.

**Внимание!** Сервер не преобразует документы\_v1 в \_v2 и наоборот.

#### 1.29. Отправка чека

Организации розничной торговли применяют УТМ для отправки в ЕГАИС кассовых

чеков, содержащих в качестве товара алкогольную продукцию и пиво.

Сформировать xml-файл (Cheque.xml – имя файла) с данными чека, содержащего АП, вида:

```
<?xml version="1.0" encoding="UTF-8"?>
<Cheque 
inn="7726015994"
datetime="1211151723"
kpp="772401001"
kassa="45664" 
address="г. Москва, ул. Никопольская,4" 
name="Гармония" (1.29.1)
number="45" 
shift="1" 
>
<Bottle 
barcode="16N00001CJPFO4450G71NSP20905004004797o326811691897119682191882211821" 
ean="177736216338" price="150.00" volume="1.0000"/>
<Bottle 
barcode="19N00000XOPN13MM66T0HVF311220130003476539219152175585956302712947109" 
ean="177736216338" price="123.45" volume="0.7500" />
</Cheque>
```
В элементе **Cheque** указываются необходимые для отправки чека параметры, такие как:

- ИНН
- КПП
- адрес и имя организации (магазина)
- номер кассы и смены
- дата и время формирования чека

В элементе **Bottle** указываются реквизиты конкретной позиции АП (цена, баркод, EAN-код, объем). В сформированном xml-файле чека (1.29.1) присутствуют 2 позиции АП.

Сформировать xml-файл (Cheque.xml – имя файла) с данными чека, содержащего пивную продукцию, вида:

```
<?xmlversion="1.0" encoding="UTF-8"?>
<Cheque 
inn="0323370305" 
kpp="031145001" 
address="Test_Pivo"(1.17.2)
name="Test" 
kassa="12" 
shift="1" (1.29.2)
number="21474" 
datetime="1211151723">
<nopdf code="258" bname="Клинское светлое" volume="0.1" alc="0.1" price="0.50" 
ean="46054060129760" count="2" />
</Cheque>
```
В элементе **Cheque** указываются необходимые для отправки чека параметры, такие как -  $UHH$ :  $-K\Pi$ 

- адрес и имя организации (магазина);

- номер кассы и смены;

- дата и время формирования чека (возможно указание с учетом часового пояса, в этом случае поле в примере будет выглядеть так: **datetime="1211151723-0400"**).

В элементе **nopdf** указываются реквизиты конкретной позиции пивной продукции (наименование продукции, объем, крепость, цена, EAN-код, количество). В сформированном xml-файле чека (1.29.2)присутствует 1 позиция пивной продукции.

Отправить xml-файл чека АП или пивного чека в УТМ командой: **curl -F "xml\_file=@Cheque.xml" http://localhost:8080/xml (1.29.3)**

```
В ответ УТМ подпишет чек и вернет цифровую подпись:
<?xml version="1.0" encoding="UTF-8" standalone="no"?>
<A><url>https://146.120.90.148:1444?id=ab43d5e0-855c-4b54-b1d8-
ddeb34d1d110&dt=1503271510&cn=00040218</url>
<sign>32B7136A7BCEAFEBE4DA92D9510C196CC42DC(1.174)
56260E1E2802B8C24A8C3EA75F3978EA6963F370F
3165B89DBF98FD94F2F0C7F4803965B62A6616A12D8159A5D3</sign>
<ver>2</ver></A>
```
УТМ автоматически направляет документ на сервер ЕГАИС и удаляет его из УТМ после получения из ЕГАИС подтверждения о фиксации чека. Чек зарегистрирован в ЕГАИС успешно, если в журнале УТМ отображаются следующие события:

**Полученo 1 документ(ов) с сервера ЕГАИС: [[Документ с сервера {fileId=0x5af25e778f8406d7aaf7fe040d977edec43ee956, replyId=97d7a3d2-f06c-4060-968d-3e6a38974163, replyDocType=A, dataFile=C:\TT\transporter\xml\ws\95638112-4a86-45a2-b2f2- 50933b05e130}]]**

**2015-11-12 17:37:32,131 INFO es.programador.transport.h.c - Анализ содержимого документов с сервера ЕГАИС, сопоставление с отправленными документами**

**2015-11-12 17:37:32,131 INFO es.programador.transport.h.c - Анализ содержимого документа 0x5af25e778f8406d7aaf7fe040d977edec43ee956: [C:\TT\transporter\xml\ws\95638112-4a86-45a2-b2f2- 50933b05e130]**

**2015-11-12 17:37:32,131 INFO es.programador.transport.h.c - Тип документа - квитанция на чек (Cheque) с UUID [97d7a3d2-f06c-4060-968d-3e6a38974163]**

**2015-11-12 17:37:32,131 INFO es.programador.transport.h.c - Содержимое документа: [<?xml version="1.0" encoding="utf-8"?>**

**<a id="5068459b-4a89-e511-9e6e-b4b52f6e66dc" />]**

**2015-11-12 17:37:32,131 INFO es.programador.transport.h.c - Документ Cheque c UUID:** 

**[97d7a3d2-f06c-4060-968d-3e6a38974163] - успешнаяфиксациянасервереЕГАИС**

**2015-11-12 17:37:32,131 INFO es.programador.transport.l - Удалениетикета c uuid: 97d7a3d2 f06c-4060-968d-3e6a38974163**

**2015-11-12 17:37:32,131 INFO es.programador.transport.h.c - Удалениевременногофайла: C:\TT\transporter\xml\97d7a3d2-f06c-4060-968d-3e6a38974163**

Журнал (лог) УТМ расположен по пути **папка\_УТМ/l/transport\_info.log**

# **2. Использование УТМ для учета розничной продажи алкогольной и спиртосодержащей продукции.**

# 2.1. Принципы функционирования

При продаже каждой единицы алкогольной продукции, оклеенной федеральной специальной (ФСМ, отечественная продукция) или акцизной маркой (АМ, импортированная продукция), необходимо сохранять в чеке информацию, содержащуюся на федеральной специальной марке либо акцизной марке.

Информация, содержащаяся на марке, считывается при продаже сканером двумерного штрихкода и сохраняется в чеке.

Данные, сохраненные в чеке, необходимо передавать в центр обработки данных (в ЕГАИС).

Отправка данных осуществляется с использованием универсального транспортного модуля (УТМ). УТМ предоставляется организациям на безвозмездной основе.

На основании данных об алкогольной продукции, проданной по данному чеку, на самом чеке должна быть напечатана информация в виде qr-кода с содержимым, описанным далее. Такой штриховой код предназначен для использования покупателем при проверке с использованием смартфона или персонального компьютера, подключенного к сети интернет, легальности товара, приобретенного по этому чеку.

В соответствии с ниже описанными требованиями кассовое программное обеспечение должно быть модифицировано.

Технические требования основываются на процессе продажи, осуществляющемся по кодам EAN-8, 12, 13, 14.

# 2.2. Состав информации на марке

Состав информации на марке определяется приказом Росалкогольрегулирования № 33н от 12.05.2010. При осуществлении продажи (см. п. 6) требуется сканировать двумерный штриховой код (Рисунок 1). Штрих код имеет формат PDF-417. Так же требуется сканировать EAN-код.

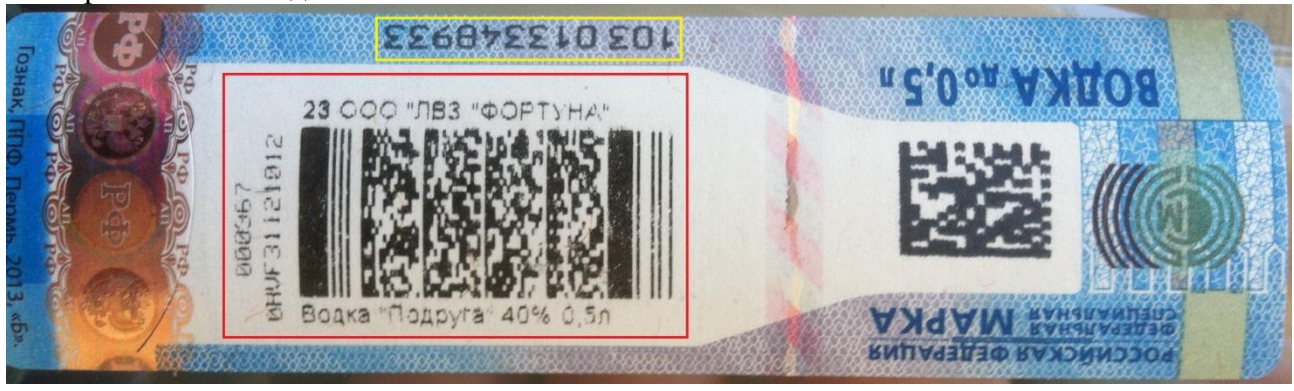

Рисунок 1. Изображен номер марки, формируемый ФГУП «Гознак» при ее производстве, обведен желтой рамкой. Двумерный штрих код PDF-417 обведен красной рамкой.

#### Пример набора символов, содержащихся в штрихкоде PDF-417 имеет вид: **19N00000XOPN13MM66T0HVF311210120003676539219152175585956302712947109**

Символы представлены цифрами и строчными латинскими буквами. Длина набора символов – 68 единиц.

# 2.3. Справочник

В справочнике кассовой программы установить у товара признак «Алкогольная продукция». Для товара с этим признаком установить свойство: если такой товар необходимо записать в чек, обязательно запрашивать сканирование двумерного штрих кода PDF-417 марки.

# 2.4. Продажа

Реализовать дополнительную логику в работе кассовой программы в соответствие со схемой (см. Приложение А). Под дополнительной обработкой акцизного товара при его продаже подразумевается следующий алгоритм работы кассы:

- 1. При сканировании штрихового кода EAN, касса находит в своей базе данных товар
- 2. При принадлежности товара к группе «Алкогольная продукция» на экране кассы появится окно запроса штрихового кода (Рисунок 2).

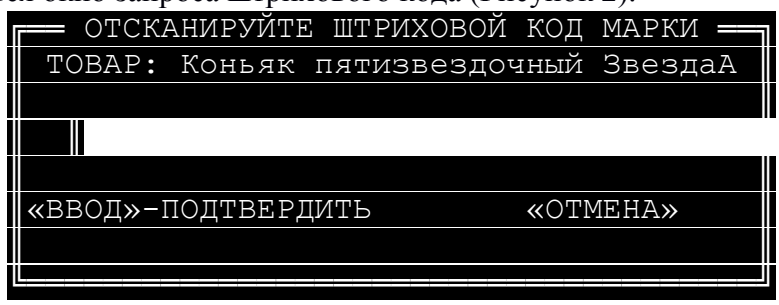

Рисунок 2. Пример отображения на экране запроса на сканирование двумерного штрих кода марки

- 3. Кассир сканирует марку
- 4. Если штриховой код марки отсканируется успешно, то данное окно автоматически закроется, а символы баркода заносятся в чек (в базу данных).
- 5. Если штриховой код не представляется возможным отсканировать (испорчен, плохое качество штрихкода и т. п.), то кассир должен нажать на кнопку «Отмена» и товар в чек добавлен не будет.
- 6. По окончанию формирования чека в случае, если он содержит алкогольную продукцию, данные о чеке и алкогольной продукции передаются в УТМ. Перечень данных о чеке, передаваемых у УТМ, описан в Приложении Б. Выбор момента отправки xml-файла в УТМ должен обеспечивать невозможность

корректировки чека после этой отправки. Рекомендовано реализовать формирование xml-файла чека и его передачу в УТМ

первой задачей в едином блоке транзакций записи чека в базу данных, физическую память, ЭКЛЗ. Если от транспортного модуля получен положительный ответ транзакция продолжается. Если не получен положительный ответ – откат транзакции и возврат в режим формирования.

Максимальное время ожидания подписи чека составляет 15 секунд (для программноаппаратных комплексов, удовлетворяющих техническим трибованиям работы с УТМ - [http://egais.ru/connect\)](http://egais.ru/connect).

- 7. УТМ осуществляет подписание чека ЭП и возвращает в кассовую программу ответ в виде отпечатка ЭП.
- 8. Дополнительно в ответе содержится уникальный идентификатор ЕГАИС.
- 9. Если кассовая программа успешно получила отпечаток и идентификатор от УТМ, то касса выводит на печать подотчет, содержащий отпечаток ЭП в виде символов и идентификатор ЕГАИС в виде qr-кода.
- 10. Чек закрывается. В случае сбоя при регистрации чека (xml-файл отправлен в УТМ, получен успешный ответ, но произошел сбой при регистрации в БД, ФП, ЭКЛЗ), в УТМ необходимо отправить обратную транзакцию, аналогичную операции возврат.

# 2.5. Пивной чек

В целях организации электронного журнала учета алкогольной продукции обеспечена возможность формировать и отправлять в ЕГАИС в том числе и чеки, в которых присутствует пивная продукция.

Документ, содержащий пивной чек, подписывается УТМ и передается на сервер ЕГАИС. В ответ на отправку пивного чека, как и в случае с отправкой чека на АП, от УТМ приходит квитанция.

Пример пивного чека, xsd-схема чека и схема квитанции приведены в Приложении Б.

#### 2.6. Данные чека

УТМ предоставляется организации для осуществления подписания чеков и их гарантированной отправки на сервер обработки данных. Перечень данных чека для передачи в УТМ описывается xsd-схемой (см. Приложение Б). Из УТМ так же приходит квитанция в xml-виде, описанном xsd-схемой (см. также Приложение Б).

#### 2.7. Проверка на повтор в чеке

При продаже в рамках одного открытого чека должна выполняться проверка на сканирование марки с теми же значениями баркода. Проверка требуется во избежание умышленного сканирования кассиром одной той же единицы продукции в случае, если реализуется товар одного и того же наименования в количестве, большим одного.

При обнаружении повторного сканирования в рамках одного чека, необходимо выдавать предупреждение (Рисунок 3).

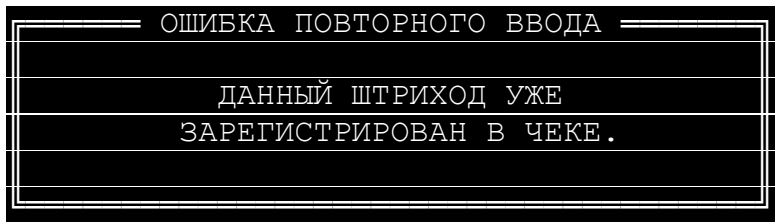

Рисунок 3. Окно, отображающееся на экране в случае повторного ввода продукции.

# 2.8. Возврат

Возврат алкогольных товаров на кассе осуществлять по тому же принципу, что и продажа. Если в возвратном чеке кассовая программа обнаружит, что возвращается алкогольный товар, на экране будет показано окно (Рисунок 2). В операции возврата требуется производить проверку на повтор согласно информации из предыдущей главы.

Стоимость возвращённого товара должна быть указана с отрицательным знаком. Данные об акцизном ШК, будут переданы на сервер вместе с чеком, по аналогии с чеками продажи.

# 2.9. Контроль целостности данных

УТМ идентифицирует чек по сочетанию параметров: **№ ККМ** + **№ смены** + **№ документа** + **признак пивного или алкогольного чека**. Для каждой комбинации параметров УТМ хранит в оперативной памяти последнюю подпись.

Как параметр **№ документа** рекомендуется использовать номер фискального документа, т.к. гарантирована его уникальность для каждой операции. Получить номер фискального документа возможно путем запроса этого значения из ФП и увеличения его на единицу.

При получении в УТМ чека, параметры которого совпадают с параметрами предыдущего чека, новая подпись не формируется – из оперативной памяти возвращается сохраненное значение.

Контролировать успешное подписание чеков, возврат уже существующей подписи, получение квитанции от ККМ на подпись возможно в логе успешных транзакций **../l/transport\_transaction.log**. Пример лога успешных транзакций приведен в Приложении Г.

**ВНИМАНИЕ!** Признак операции продажа/возврат (знак «-» перед значением цены) в сочетании параметров, определяющих уникальность, не участвуют. Номер документа чека возврата должен отличаться от номера документа чека продажи. Эту особенность необходимо учитывать при обработке кассовым ПО также и критических ситуаций.

**ВАЖНО!** При остановке УТМ происходит удаление информации из оперативной памяти.

 Для обеспечения целостности данных при получении подписи на розничный документ кассовое ПО может формировать квитанцию вида:

#### **<A><UUID>bce00845-12f1-4b3c-bbd4-16054ba5f2d0</UUID></A>**

, где тег UUID содержит идентификатор подписанного чека.

Квитанция отправляется в УТМ командой вида: **Curl –F [xml\\_file=@c:/receipt.xml](mailto:xml_file=@c:/receipt.xml) <http://localhost:8080/receipt>**

Получение квитанции на подпись чека отображается в логе успешных транзакций.

# 2.10. Сканер

Технологические разъемы кассы должны обеспечивать возможность подключения дополнительного сканера для чтения штрих кодов PDF-417. Пример модели сканера для использования на кассе: MotorolaDS-4208. Сканер должен использоваться при работе кассира в режиме, когда раскладка клавиатуры кассы переключена на английский язык. Сканер должен быть настроен на сканирование только кодов EAN-8, 12, 13, 14 и PDF-417.

# 2.11. Подотчет

Программное обеспечение кассы обрабатывает ответ от транспортного модуля и формирует печатную форму с макетом (см. Приложение В).

Длина стороны изображения qr-кода должна составлять не менее 15 мм. Сканирование потребителем qr-кода обеспечивает автоматизированное получение ссылки в сети интернет на информацию об алкогольной продукции, проданной по данному чеку.

# 2.12. Криптопровайдер

Для подписания чеков, установления и шифрования авторизованного соединения используется аппаратный ключ. Данное изделие обеспечивает неизвлекаемость закрытых ключей ГОСТ/PKI. На USB-ключе расположены:

- закрытый ключ ГОСТ
- закрытый ключ RSA
- криптографические библиотеки

Закрытый ключ ГОСТ (квалифицированная электронная подпись) используется в транспортном модуле для подписания xml-файла чека. Закрытый ключ RSA используется для отправки подписанного чека по защищенному каналу связи.

Скорость пакетного подписания файла размером 256 бит составляет 1,4 сек. Средний xmlчек составляет 560 бит.

# 2.13. Требования к компьютеру магазина

Чек подписывается КЭП в соответствие с ГОСТ Р 34.10-2001. КЭП выдается на директора магазина в произвольном уполномоченном удостоверяющем центре (УЦ). Открытый ключ RSA должен быть зарегистрирован на сервере ЕГАИС. Отправка чеков должна выполняться в разрезе структурных подразделений (магазинов), указанных в розничной лицензии. Каждый магазин должен быть оснащен компьютером, удовлетворяющим техническим требованиям, указанным на сайте ЕГАИС <http://egais.ru/connect> . На компьютере должна быть установлена Java-машина JRE 8. Кассы магазина должны находиться в одной сети с данным компьютером. На компьютере устанавливается УТМ из дистрибутива, выдаваемого Росалкогольрегулированием. Для отправки данных от компьютера до сервера ЕГАИС должен быть открыт исходящий порт TCP 443. Порт должен быть открыт на адрес [https://test.utm.egais.ru/.](https://test.utm.egais.ru/) Время выполнения команды ping по данному адресу не должно быть более чем 300 мс. Перед отправкой данных устанавливается ssl-соединение с использованием ключа, сформированного по алгоритму RSA, длиной 2048 бит. В рамках каждого сеанса связи осуществляются:

- проверка валидности ключа (зарегистрирован, кем выдан, срок действия и т. п.)

- отправка новых подписанных чеков
- получение квитанций по чекам, отправленным в предыдущие сеансы связи.

# 2.14. Квитирование

Сервер ЕГАИС осуществляет проверку чека:

- на валидность подписи xml-файла
- на валидность ключа подписи
- на список отзыва
- на валидность xml-файла
- на соответствие xml схеме
- на соответствие реквизитов в подписи и в xml-файле

- на соответствие реквизитов ключа ГОСТ и ключа RSA

По результату проверки сервер ЕГАИС формирует квитанцию. УТМ за сеанс связи опрашивает сервер ЕГАИС о наличии квитанций по ранее отправленным чекам. Когда чек принят успешно, он отмечается в УТМ, как зафиксированный в ЕГАИС, и удаляется из буфера (буфер - см. ниже).

События УТМ, сопровождающие фиксацию чека в ЕГАИС, отображаются в журнале УТМ. Журнал УТМ располагается в папке установки УТМ по пути l/transport info.log. Пример полного перечня событий журнала приведен в Приложении Г.

Кроме того, разработчики кассового ПО могут реализовать отправку

подтверждающих квитанций от контрольно-кассовой машины к УТМ в ответ на успешное подписание чека. Такие квитанции можно отправлять не сразу по полчении подписи, а раз в определенный период.

Успешные подписи розничных докмуентов, а также квитанции от ККМ фиксируются в логе успешных транзаций (находится по пути **папка\_УТМ/l/ transport\_transaction.log**).

# 2.15. Буфер

Совокупность чеков, подписанных УТМ, но еще не зафиксированных в ЕГАИС, называется *буфером*. Возраст буфера отсчитывается от даты самого старого неотправленного документа.

Возраст буфера не должен превышать трех календарных дней. Буфер возрастом более трех календарных дней считается устаревшим.

Подписание в УТМ чеков останавливается, когда буфер устаревает. УТМ с устаревшим буфером не возвращает идентификатор чека и его контрольную сумму. Подписание новых чеков не возобновляется до тех пор, пока старые чеки не будут зафиксированы в ЕГАИС.

Чтобы узнать возраст буфера используйте команду:

#### **curl –X GET<http://localhost:8080/xml> (2.15.1)**

Результат выполнения команды – возраст буфера в миллисекундах (**timestamp**, количество секунд прошедшее с 00:00:00 UTC 1 января, 1970 года).

Кроме того, возраст буфера (дату самого неотправленного розничного документа) можно узнать на домашней странице УТМ.

# 2.16. Обновление

В зависимости от изменения в законодательстве УТМ будет обновляться. Получение обновления для УТМ осуществляется с сервера ЕГАИС по исходящему запросу от УТМ с использованием ssl-туннеля. Если обновление готово для распространения, оно закачивается на компьютер магазина. Обновление, закачанное на компьютер, устанавливается автоматизировано по сигналу от сервера ЕГАИС на исходящий запрос от УТМ.

# 2.17. Получения ключа RSA

Организация может самостоятельно получить ключ RSA. Механизм получения описан в видео-инструкции: http://egais.ru/news/view?id=8.

# *ПРИЛОЖЕНИЕ А*

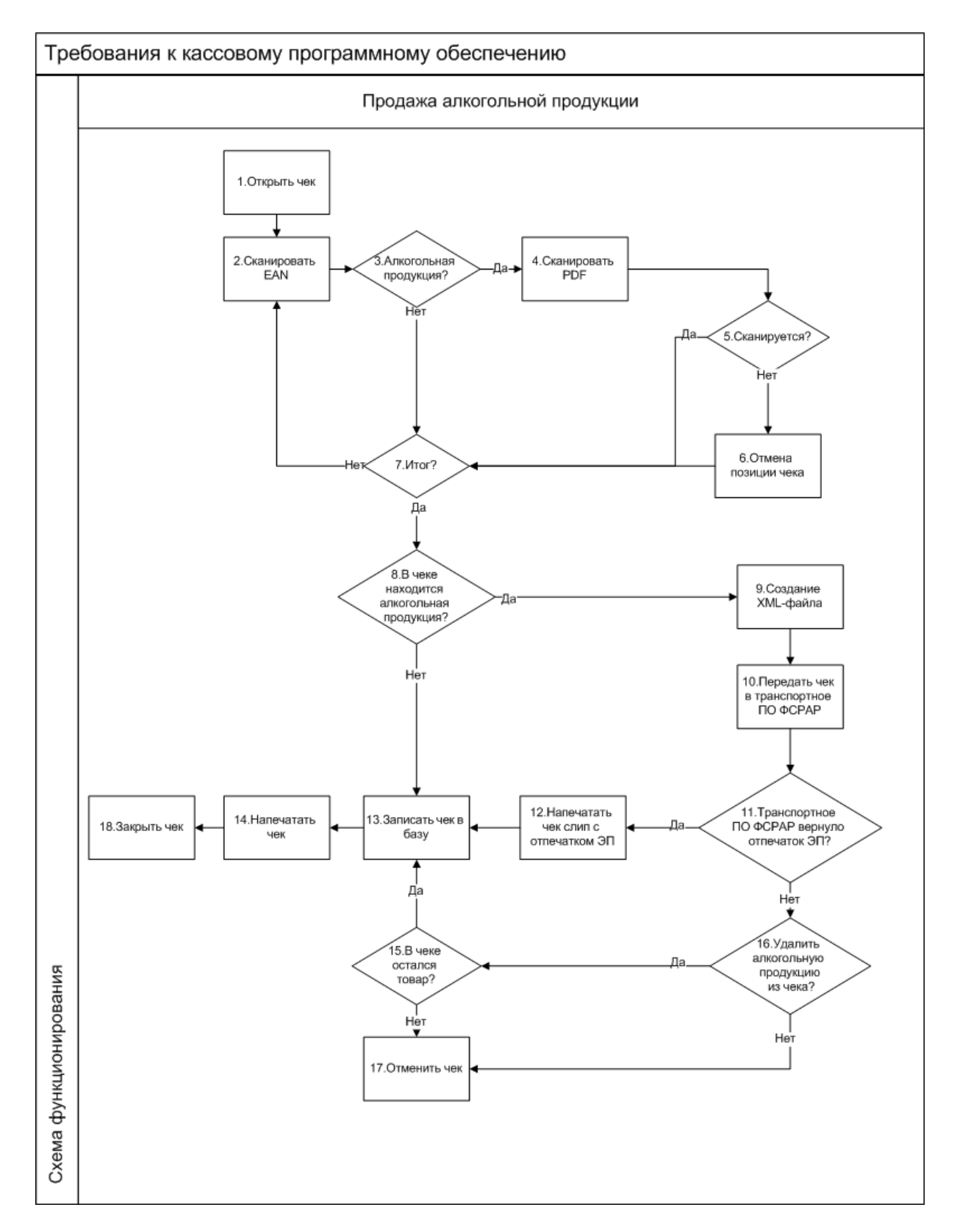

Детальное описание шагов схемы:

- 1. Кассир открывает чек.
- 2. Кассир считывает при помощи сканера EAN-код продукции.
- 3. Если код EAN имеет свойство алкогольной продукции, на экране кассира появится окно (Рисунок 2). Если не имеет свойство алкогольной продукции, продажа осуществляется в обычном режиме.
- 4. С помощью сканера PDF кассир считывает двумерный ШК продукции.
- 5. Если двумерный ШК считывается, кассовое ПО добавляет продукцию в чек.
- 6. Кассир нажимает кнопку отмена, если код не считывается.
- 7. Если весь товар внесен в чек, кассир нажимает кнопку "Итог".
- 8. Если среди товара нет алкогольной продукции, продажа товара осуществляется в обычном режиме. Иначе п. 9.
- 9. Кассовое ПО генерирует xml в соответствии с данными чека.
- 10. Касса отправляет xml-файл в УТМ.
- 11. УТМ формирует квитанцию в соответствии с приложением Б. Иначе п. 13.
- 12. Касса печатает слип к чеку.
- 13. Данные чека записывается в БД, ФП, ЭКЛЗ.
- 14. Касса печатает обычный чек и слип к нему (Приложение В).
- 15. Если после удаления алкогольной продукции в чеке остался прочий товар, продажа осуществляется в обычном режиме.
- 16. Происходит удаление алкогольной продукции, либо автоматическое, либо вручную самим кассиром.
- 17. Чек отменяется, если в нем не осталось товара.
- 18. Конец

# *ПРИЛОЖЕНИЕ Б*

Xsd-схема описывает данные чека для передачи в УТМ:

```
<?xml version="1.0" encoding="utf-8"?>
<xs:schema id="Cheque" xmlns:xs="http://www.w3.org/2001/XMLSchema">
    \lt! --
     Совместная схема для чека на алкогольную продукцию
     и чека на пиво.
    -- <xs:simpleType name="IN">
         <xs:restriction base="xs:string">
             \langle x s :pattern value="(\d{10}|\d{12})" />
         </xs:restriction>
     </xs:simpleType>
     <xs:simpleType name="KP">
         <xs:restriction base="xs:string">
              <xs:pattern value="(\d{9}|)" />
         </xs:restriction>
     </xs:simpleType>
     <xs:simpleType name="DT">
         <xs:restriction base="xs:string">
              <xs:pattern value="(((31(0[13578]|1[02])|((29|30)(0[1,3-9]|1[0-
2]))|((0[1-9]|1\d|2[0-8])(0[1-9]|1[0-
2])))\d{2})|(2902(0[48]|[2468][048]|[13579][26]|00)))([01]\d|2[0-3])[0-
5] \d((\+|-)\d{4}) ?" />
         </xs:restriction>
     </xs:simpleType>
     <xs:simpleType name="BK">
         <xs:restriction base="xs:string">
             <xs:pattern value="\d\d[a-zA-Z0-9]{21}\d[0-1]\d[0-3]\d{10}[a-zA-Z0-
9]{31}" />
         </xs:restriction>
     </xs:simpleType>
     <xs:simpleType name="EAN">
         <xs:restriction base="xs:string">
            \langle xs:pattern value="(\d{8}| \ddot{13}| \ddot{12}| \ddot{14})" />
         </xs:restriction>
     </xs:simpleType>
     <xs:simpleType name="PRICE">
         <xs:restriction base="xs:string">
            \langle x s :pattern value="[-]?\d+\.\d{0,2}" />
         </xs:restriction>
     </xs:simpleType>
     <xs:simpleType name="VOLUME">
         <xs:restriction base="xs:string">
            \langle x s :pattern value="(\d+\.?\d{0,4}|)" />
         </xs:restriction>
     </xs:simpleType>
     <xs:simpleType name="ADDRESS">
         <xs:restriction base="xs:string">
             <xs:maxLength value="128" />
         </xs:restriction>
```

```
 </xs:simpleType>
     <xs:simpleType name="NAME">
         <xs:restriction base="xs:string">
             <xs:maxLength value="128" />
         </xs:restriction>
     </xs:simpleType>
     <!-- Количество, для пива -->
     <xs:simpleType name="COUNT">
         <xs:restriction base="xs:integer">
             <xs:pattern value="[1-9][0-9]{0,9}" />
         </xs:restriction>
     </xs:simpleType>
     <!-- Код вида алкогольной продукции -->
     <xs:simpleType name="CODE">
         <xs:restriction base="xs:string">
             <xs:pattern value="\d{3}" />
         </xs:restriction>
     </xs:simpleType>
     <xs:simpleType name="NOEMPTY">
         <xs:restriction base="xs:string">
            \langle xs:pattern value="\S{1,128} \rangle" />
         </xs:restriction>
     </xs:simpleType>
     <xs:simpleType name="ALCCODE">
         <xs:restriction base="xs:string">
             <xs:maxLength value="64"/> 
            \langle xs:pattern value="\S+(.*\S+)*"/\rangle </xs:restriction>
     </xs:simpleType>
     <!--Алкогольный раздел, не изменился-->
     <xs:element name="Bottle">
         <xs:complexType>
             <xs:attribute name="price" type="PRICE" use="required" />
             <xs:attribute name="barcode" type="BK" use="required" />
             <xs:attribute name="ean" type="EAN" />
             <xs:attribute name="volume" type="VOLUME" />
         </xs:complexType> 
     </xs:element>
     <!--Пивной раздел-->
     <xs:element name="nopdf">
         <xs:complexType>
             <xs:attribute name="code" type="CODE" use="required"/>
             <xs:attribute name="price" type="PRICE" use="required"/>
             <xs:attribute name="bname" type="NAME" use="required" />
             <xs:attribute name="alc" type="VOLUME" use="required" />
             <xs:attribute name="volume" type="VOLUME" use="required" />
             <xs:attribute name="ean" type="EAN" />
             <xs:attribute name="count" type="COUNT" use="required" />
             <xs:attribute name="alccode" type="ALCCODE" />
         </xs:complexType> 
     </xs:element>
     <xs:element name="Cheque">
         <xs:complexType>
             <xs:sequence>
                 <!--Choice обеспечивает обязательное наличие либо пива либо 
алкоголя-->
```

```
 <xs:choice>
                 <xs:element ref="Bottle" maxOccurs="unbounded" />
                <xs:element ref="nopdf" maxOccurs="unbounded" />
             </xs:choice>
         </xs:sequence>
         <!--Заголовок чека одинаковый у пива и у АП-->
         <xs:attribute name="inn" type="IN" use="required" />
         <xs:attribute name="kpp" type="KP" />
         <xs:attribute name="address" type="ADDRESS" use="required" />
         <xs:attribute name="name" type="NAME" use="required" />
         <xs:attribute name="kassa" type="NOEMPTY" use="required" />
         <xs:attribute name="shift" type="COUNT" use="required" />
         <xs:attribute name="number" type="COUNT" use="required" />
         <xs:attribute name="datetime" type="DT" use="required" />
     </xs:complexType>
     <xs:unique name="bottleBarcode">
         <!--Баркод у алкоголя уникален внутри чека-->
         <xs:selector xpath="Bottle" />
         <xs:field xpath="@barcode" />
     </xs:unique> 
 </xs:element>
```
</xs:schema>

Пояснения полей в чеке:

Bottle – позиция чека с алкогольной продукцией. Содержит следующие параметры:

- Price цена алкогольной продукции. Формат:
	- o Отрицательное число в случае возврата алкогольной продукции
	- o Разделитель "точка"
	- o Копейки указываются
- Вагсоde символы штрих кода PDF-417. Формат определяется Росалкогольрегулированием.
- Ean EAN код алкогольной продукции. Длина: 8 , 12,13 или 14 цифр. Осуществляется проверка контрольной суммы.
- Volume объем продукции, необязательное значение. Формат:
	- o Разделитель "точка"
	- o Точность 4 знака после разделителя

Nopdf - раздел описывает позицию пивной продукции в чеке. Содержит поля:

- code код вида алкогольной продукции
- $\bullet$  price цена товара
- **bname** наименование товарной позиции
- $\bullet$  alc крепость
- $\bullet$  volume объем продукции
- $ean EAN$ -продукта
- count– количество единиц пивной продукции данного вида
- alccode алккод продукции

Полязаголовкачека:

Inn – ИНН организации. Длина: 10 или 12 цифр. Осуществляется проверка контрольной суммы.

Kpp – КПП обособленного подразделения по розничной лицензии. Формат: ничего, если ИНН 12-тизначный; 9 знаков, если ИНН 10-тизначный.

Аddress – адрес обособленного подразделения по розничной лицензии. Длина: до 128 символов.

Name – наименование магазина. Длина: до 128 символов.

Kassa– заводской номер ККМ, символьная строка.

Shift– номер смены, целое число.

Number– номер чека, целое число.

Datetime– Дата, время чека. Формат: ДДММГГЧЧММ – день, месяц, год, часы, минуты, может содержать часовой пояс.

BottleBarcode – проверка уникальности алкогольной продукции в чеке.

Пример xml-файла чека на АП, отправляемого на вход УТМ:

```
<?xml version="1.0" encoding="UTF-8"?>
\langleCheque
inn="7726015994"
datetime="1211151723"
kpp="772401001"
kassa="45664" 
address="г. Москва, ул. Никопольская,4" 
name="Гармония" 
number="45" 
shift="1" 
>
<Bottle barcode="16N00001CJPFO4450G71NSP20905004004797o326811691897119682191882211821" 
ean="177736216338" price="150.00" volume="1.0000"/>
<Bottle
barcode="19N00000XOPN13MM66T0HVF311220130003476539219152175585956302712947109" 
ean="177736216338" price="123.45" volume="0.7500" />
</Cheque>
```
#### Пример xml-файла пивного чека, отправленного на УТМ:

```
<?xmlversion="1.0" encoding="UTF-8"?>
<Cheque 
inn="0323370305" 
kpp="031145001" 
address="Test_Pivo"
name="Test" 
kassa="12" 
shift="1" 
number="21474" 
datetime="1211151723">
<nopdf code="258" bname="Клинское светлое" volume="0.1" alc="0.1" price="0.50" 
ean="46054060129760" count="2" />
</Cheque>
```
#### Следующая Xsd-схема описывает данные квитанции, возвращаемой в кассу из УТМ:

```
<xs:schema xmlns:xs="http://www.w3.org/2001/XMLSchema" id="Answer">
<xs:element name="sign">
<xs:simpleType>
<xs:restriction base="xs:string">
<xs:maxLength value="256"/>
</xs:restriction>
```

```
</xs:simpleType>
</xs:element>
<xs:element name="A">
<xs:complexType>
<xs:sequence>
<xs:element name="url" type="xs:string"/>
<xs:element ref="sign"/>
<xs:element name="ver" type="xs:int"/>
</xs:sequence>
</xs:complexType>
</xs:element>
</xs:schema>
```
Пояснения полей: Sign – отпечаток электронной подписи. Длина 128 символов. Url – адрес страницы просмотра чека в сети интернет. Ver – версия формата квитанции.

Пример xml-файла квитанции:

```
<?xml version="1.0" encoding="UTF-8"?>
<A><url>https://check.egais.ru?id=a9e56cb9-21d6-4404-9f24-
668020fadf6a&dt=0910141104&cn=Magazin2014</url>
<sign>418E6A105B60250CEB20F9F9A556FA4A9575B0C07EC536DE89CA868C884E296E56BA7EC776
2C9BEC285CB4D8CD90EEE9F9FC16F92CCF324829E70862F0DFEC1B418E6A105B60250CEB20F9F9A5
56FA4A9575B0C07EC536DE89CA868C884E296E56BA7EC7762C9BEC285CB4D8CD90EEE9F9FC16F92C
CF324829E70862F0DFEC1B</sign>
<ver>1</ver>
\langle/A>
```
Пример команды отправки чека (check.xml) в транспортный модуль:

**curl -F ''xml\_file=@check.xml'' http://localhost:8080/xml**

# *ПРИЛОЖЕНИЕ В*

Схема подотчета чека:

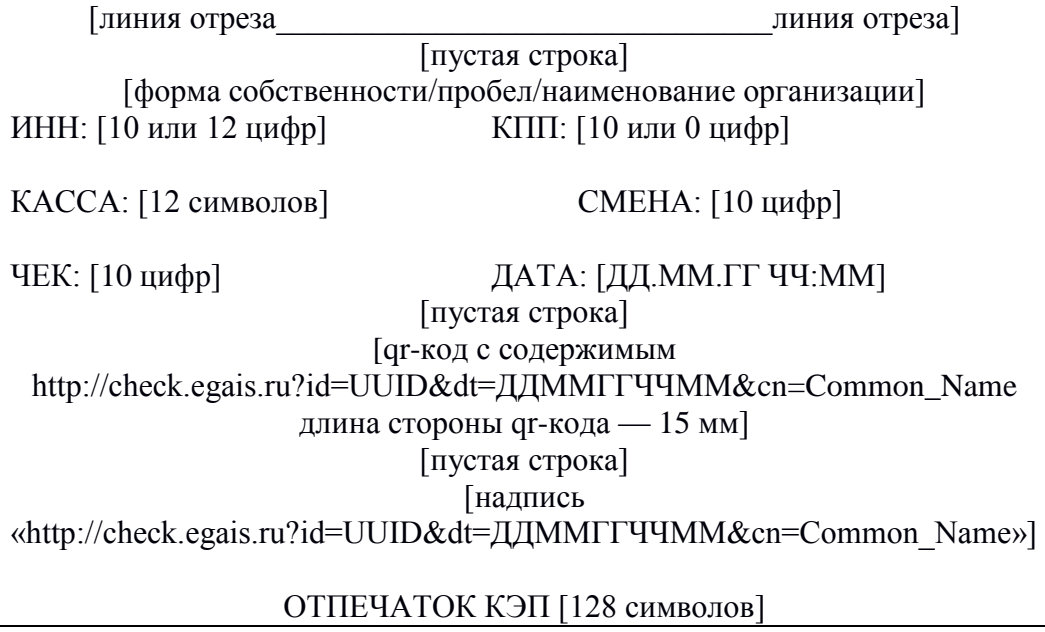

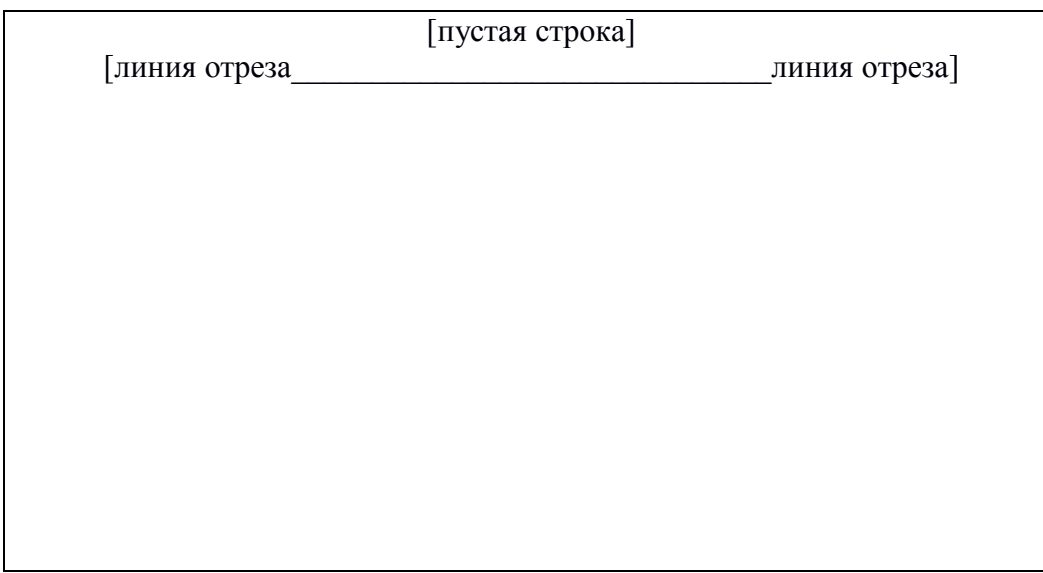

Пример подотчета чека:

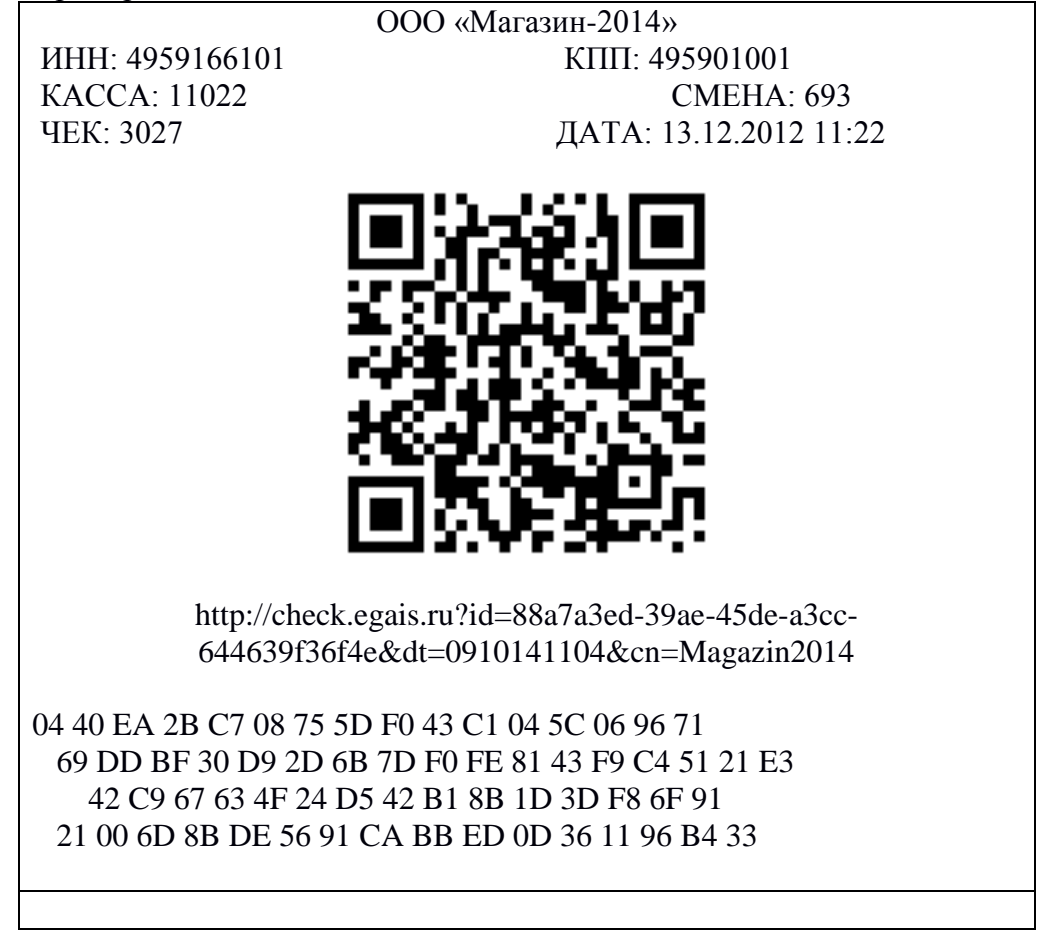

# *ПРИЛОЖЕНИЕ Г*

Обработка отправки документа Тип документа чек Сообщения журнала УТМ Пример приведен для сборки УТМ: **version: 1.0.6 changeSet: 3216cbdb63bc+ buildNumber: 618**

Ниже перечислены события журнала УТМ, полностью описывающие отправку одного чека в ЕГАИС:

**2015-11-13 11:52:56,710 INFO es.programador.a.c - Отправка c uuid:7136af4c-9970-4d1c-b4cb-2a7557827564 docType:Cheque 2015-11-13 11:52:57,396 INFO es.programador.transport.i - Конецпубликации (новых) данных 2015-11-13 11:52:57,396 INFO es.programador.transport.i - Публикация новых данных в кол-ве: 0 2015-11-13 11:52:57,396 INFO es.programador.transport.h.d - Получение документов с сервера ЕГАИС по расписанию 2015-11-13 11:52:57,396 INFO es.programador.transport.h.c - Получение документов с сервера ЕГАИС 2015-11-13 11:52:57,396 INFO es.programador.a.c - Запрос документов с сервера 2015-11-13 11:52:57,490 INFO es.programador.transport.h.c - Завершение задачи получения документов с сервера ЕГАИС 2015-11-13 11:52:57,490 INFO es.programador.transport.h.d - Завершение задачи получения документов с сервера ЕГАИС по расписанию 2015-11-13 11:53:56,706 INFO es.programador.transport.i - Отправка данных на сервер ЕГАИС по расписанию 2015-11-13 11:53:56,706 INFO es.programador.transport.i - Публикация новых данных в кол-ве: 0 2015-11-13 11:53:56,706 INFO es.programador.transport.i - Публикация новых данных в кол-ве: 0 2015-11-13 11:53:56,706 INFO es.programador.transport.h.d - Получение документов с сервера ЕГАИС по расписанию 2015-11-13 11:53:56,706 INFO es.programador.transport.h.c - Получение документов с сервера ЕГАИС 2015-11-13 11:53:56,706 INFO es.programador.a.c - Запрос документов с сервера 2015-11-13 11:53:57,283 INFO es.programador.transport.h.c - Полученo 1 документ(ов) с сервера ЕГАИС: [[Документ с сервера {fileId=0x16fd05ff87623bc56ab18d8d763090f59d1dd025, replyId=7136af4c-9970-4d1c-b4cb-2a7557827564, replyDocType=A, dataFile=C:\TT6\bin\..\xml\ws\934768a2-1e87-4b4c-ae83-093915f45847}]] 2015-11-13 11:53:57,283 INFO es.programador.transport.h.c - Анализ содержимого документов с сервера ЕГАИС, сопоставление с отправленными документами 2015-11-13 11:53:57,283 INFO es.programador.transport.h.c - Анализ содержимого документа 0x16fd05ff87623bc56ab18d8d763090f59d1dd025: [C:\TT6\bin\..\xml\ws\934768a2-1e87-4b4c-ae83- 093915f45847] 2015-11-13 11:53:57,298 INFO es.programador.transport.h.c - Тип документа - квитанция на чек (Cheque) с UUID [7136af4c-9970-4d1c-b4cb-2a7557827564] 2015-11-13 11:53:57,298 INFO es.programador.transport.h.c - Содержимое документа: [<?xml version="1.0" encoding="utf-8"?> <a id="aa4e72cd-e389-e511-9e6e-b4b52f6e66dc" />] 2015-11-13 11:53:57,298 INFO es.programador.transport.h.c - Документ Cheque c UUID: [7136af4c-9970-4d1c-b4cb-2a7557827564] - успешнаяфиксациянасервереЕГАИС 2015-11-13 11:53:57,314 INFO es.programador.transport.l - Удалениетикета c uuid: 7136af4c-9970- 4d1c-b4cb-2a7557827564 2015-11-13 11:53:57,330 INFO es.programador.transport.h.c - Удалениевременногофайла: C:\TT6\bin\..\xml\7136af4c-9970-4d1c-b4cb-2a7557827564**

Пример лога успешных транзаций:

**2016-04-28 14:07:08,554 INFO transactionLogger - ID: [1545c8d0d88] - Получен чек. 2016-04-28 14:07:08,627 INFO transactionLogger - ID: [1545c8d0d88] - Подпись чека [uuid: 4943caab-47ee-4ecd-aab1-d1442d6e124d, касса: 45664, смена: 1, чек: 49, дата: 2404161513] 2016-04-28 14:07:10,217 INFO transactionLogger - ID: [1545c8d0d88] - Чек подписан [014EEAD92C59F231DFFF53C7541E50B564A271F8283D2B4AC3F2622A71883879CDF28151B084745 BC5215DBF709BFD61F0F9EB9D4D15EBF9C950201538981771] 2016-04-28 14:07:10,251 INFO transactionLogger - ID: [1545c8d0d88] - Отправлена квитанция. 2016-04-28 14:07:22,581 INFO transactionLogger - ID: [1545c8d4455] - Получен чек. 2016-04-28 14:07:22,599 WARN transactionLogger - ID: [1545c8d4455] - Чек уже был подписан. 2016-04-28 14:07:22,600 WARN transactionLogger - ID: [1545c8d4455] - Отправлена повторная квитанция. 2016-04-28 14:07:25,467 INFO transactionLogger - ID: [1545c8d4f9a] - Получен чек. 2016-04-28 14:07:25,482 WARN transactionLogger - ID: [1545c8d4f9a] - Чек уже был подписан. 2016-04-28 14:07:25,482 WARN transactionLogger - ID: [1545c8d4f9a] - Отправлена повторная квитанция. 2016-04-28 14:49:22,004 INFO transactionLogger - ID: [1545cb3b5d4] - Получен чек. 2016-04-28 14:49:22,020 WARN transactionLogger - ID: [1545cb3b5d4] - Чек уже был подписан. 2016-04-28 14:49:22,020 WARN transactionLogger - ID: [1545cb3b5d4] - Отправлена повторная**

**квитанция.**

# *ПРИЛОЖЕНИЕ Д*

УСЛОВИЯ ШТАТНОЙ ЭКСПЛУАТАЦИИ УТМ.

Для штатного функционирования УТМ должны соблюдаться следующие условия: Не допускается:

- установка на ПК УТМ стороннего программного обеспечения, которое может повлиять на функционирование УТМ;

- внесение изменений в папки и файлы УТМ за исключением файла transport.properties;

- декомпиляция библиотек УТМ;

- изменение прав доступа к папкам и файлам УТМ;

- передача в УТМ документов, не соответствующих утвержденным xsd-схемам;

- передача в УТМ документов с реквизитами, не соответствующими реквизитам сертификатов ключа RSA или ключа ГОСТ;

- задержка в отправке документа сроком более, чем на трое суток, с момента его подписания КЭП

;

- извлечение из ПК УТМ аппаратного ключа при включенном УТМ;

- удаленный доступ на ПК УТМ;

- использование кириллицы в наименованиях папок, содержащих УТМ.

Не допускается эксплуатация УТМ:

- на ОС, не прошедших тестирование на совместимость с УТМ (тестирование проведено на ОС Windows 7 и выше);

- с использованием более, чем одного аппаратного носителя;

- в количестве экземпляров более одного на одном ПК;

- без службы обновления;

- на ПК УТМ, не имеющего постоянного доступа к сети Интернет;

- на ПК УТМ, не имеющего доступ по адресу [https://test.utm.egais.ru/;](https://test.utm.egais.ru/)

- на ПК УТМ, не имеющего доступ по адрес[уhttps://test.update.egais.ru/;](https://test.update.egais.ru/)

- на ПК УТМ, не имеющего доступ по адресу размещения списка отзыва УЦ, выдавшего

КЭП (адрес находится внутри такого КЭП);

- на системах виртуализации работы ПК;

Не допускается эксплуатация аппаратного носителя:

- без сертификата ключа RSA;

- без сертификата ключа КЭП;

- с использованием сертификата ключа КЭП с истекшим сроком действия;

- с использованием сертификата ключа RSA с истекшим сроком действия;

- с более, чем одним сертификатом КЭП;

- с более, чем одним сертификатом RSA;

- с сертификатом RSA, не соответствующим сертификату КЭП.

# *ПРИЛОЖЕНИЕ Е*

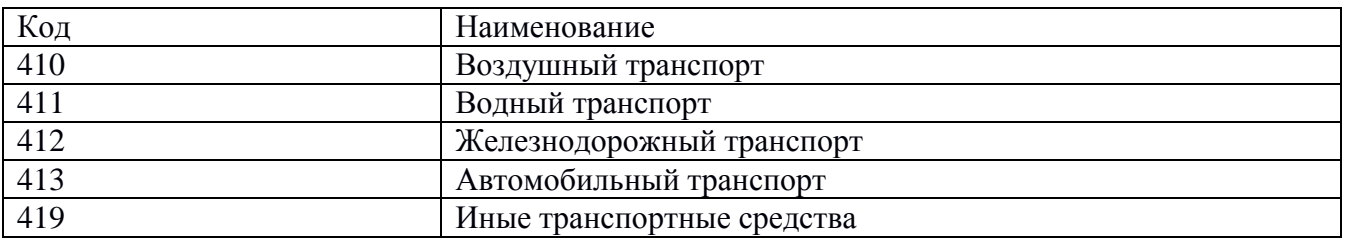

# **Глоссарий**

**QR-код** – двумерный [штрих код.](https://ru.wikipedia.org/wiki/Штрихкод)

**Баркод** – штриховой код.

**ЕГАИС**(*Единая государственная автоматизированная информационная система*) – автоматизированная система, предназначенная для государственного контроля над объёмом производства и оборота этилового спирта, алкогольной и спиртосодержащей продукции.

**КЭП (***квалифицированная электронная подпись***)** – реквизит электронного документа; используется для подписи электронных документов ( в соответствии с Федеральным законом No 63 –ФЗ Об электронной подписи) перед их отправкой на сервер ЕГАИС; подходит для работы с основными государственными информационными системами, а также для организации закупок по 223-ФЗ.

**Ключ RSA**– средство защиты информации, предназначенное для установления защищенного соединения между УТМ и ЕГАИС.

**ПК**– персональный компьютер.

**ПК УТМ**– ПК, на котором эксплуатируется УТМ.

**Слип** – подотчет к чеку.

**Транзакция** – группа последовательных операций с [базой данных,](https://ru.wikipedia.org/wiki/База_данных) которая представляет собой логическую единицу работы с данными.

**УТМ (***универсальный транспортный модуль*) – программное обеспечение, устанавливаемое на персональный компьютер, осуществляющее приём данных от внешних устройств (кассовая программа), подписание чеков с помощью закрытого ключа, и обеспечивающее последующую отправку подписанных чеков в ЕГАИС.

**УЦ**– удостоверяющий центр.

**ФЛК**– форматно-логический контроль.

**Форм-фактор** — [стандарт,](https://ru.wikipedia.org/wiki/Стандарт) задающий [габаритные](https://ru.wikipedia.org/wiki/Габарит) размеры технического изделия.

**ОС** — операционная система, установленная на ПК.